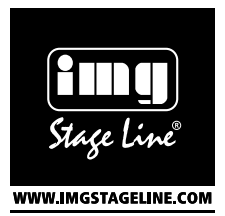

# LED Moving Head

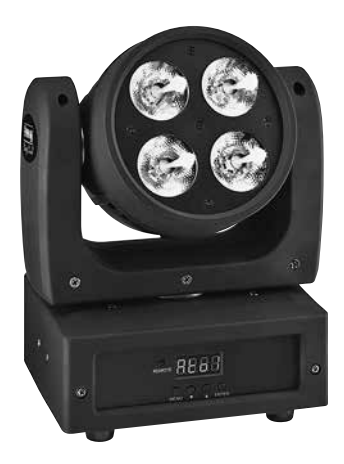

# WASH-50LED

Bestell-Nr. • Order no. 38.7480

BEDIENUNGSANLEITUNG INSTRUCTION MANUAL MODE D'EMPLOI ISTRUZIONI PER L'USO GEBRUIKSAANWIJZING MANUAL DE INSTRUCCIONES INSTRUKCJA OBSŁUGI **SIKKFRHEDSOPLYSNINGER** SÄKERHETSFÖRESKRIFTER TURVALLISUUDESTA

 $C \in$ 

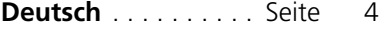

- **English** [. . . . . . . . . . .](#page-13-0) Page 14
- **Français** [. . . . . . . . . .](#page-23-0) Page 24
- **Italiano** [. . . . . . . . . . .](#page-33-0) Pagina 34
- **[Nederlands](#page-43-0)** . . . . . . . Pagina 44
- **Español** [. . . . . . . . . .](#page-53-0) Página 54
- **Polski** [. . . . . . . . . . . .](#page-63-0) Strona 64
- **Dansk** [. . . . . . . . . . . .](#page-73-0) Sida 74
- **Svenska** [. . . . . . . . . .](#page-74-0) Sidan 75
- **Suomi** [. . . . . . . . . . . .](#page-75-0) Sivulta 76

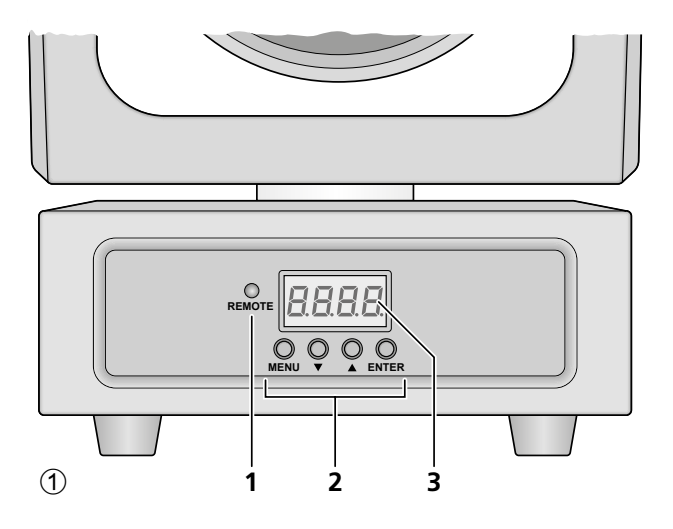

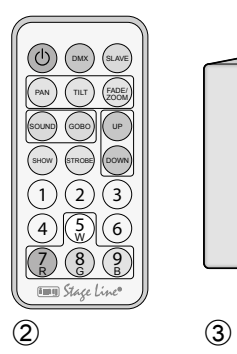

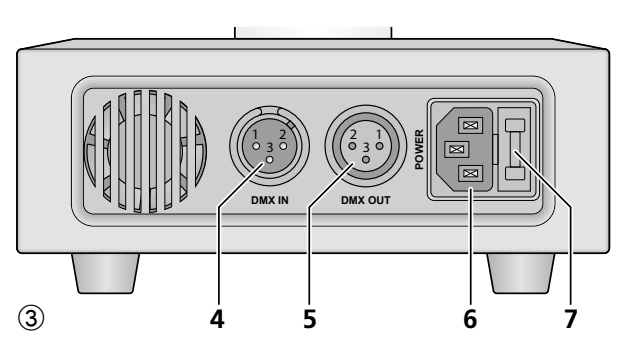

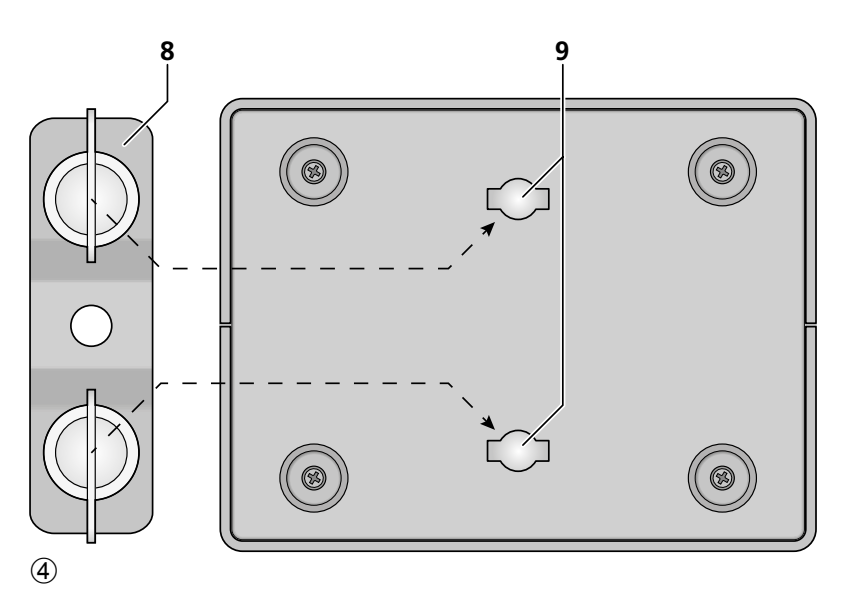

# **Inhalt**

<span id="page-3-0"></span>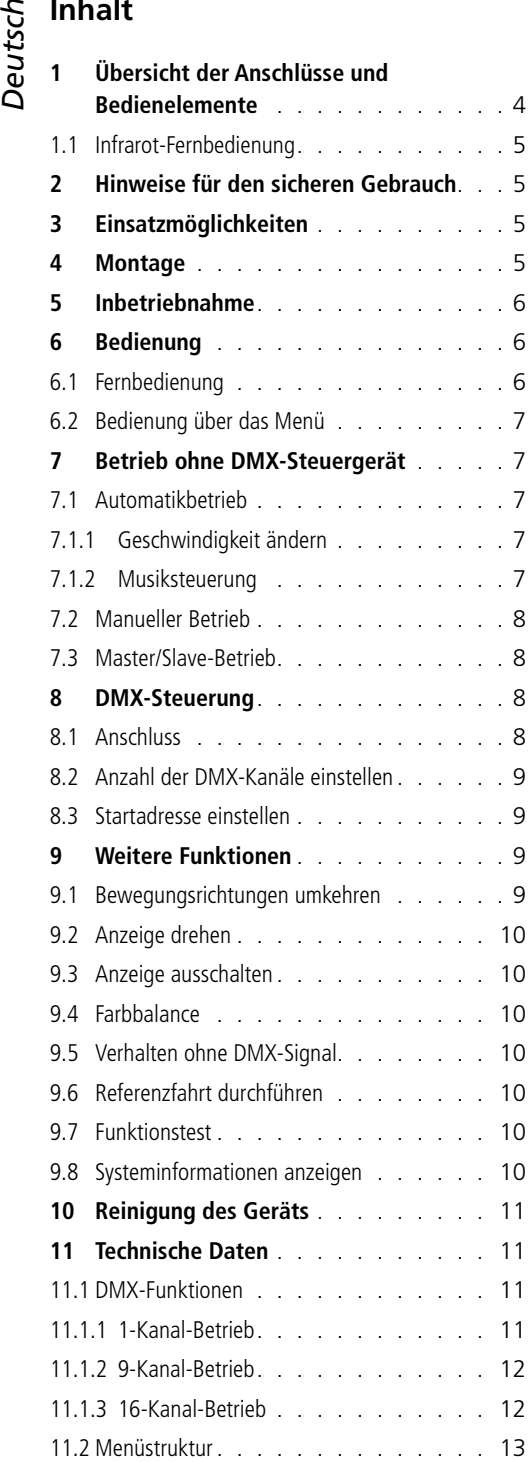

# **Kopfbewegter Scheinwerfer**

Diese Anleitung richtet sich an Benutzer mit Grundkenntnissen in der DMX-Steuerung. Bitte lesen Sie die Anleitung vor dem Betrieb gründlich durch und heben Sie sie für ein späteres Nachlesen auf.

Auf der ausklappbaren Seite 3 finden Sie alle beschriebenen Bedienelemente und Anschlüsse.

### **1 Übersicht der Anschlüsse und Bedienelemente**

- <span id="page-3-5"></span>1 Infrarotsensor für die Fernbedienung
- <span id="page-3-6"></span>2 Bedientasten
	- MENU Aufrufen des Menüs, Wahl eines Menüpunkts oder Verlassen eines Untermenüs
	- , Wahl eines Menüpunkts oder Ändern einer Einstellung
	- ENTER Untermenü aufrufen, Speichern einer geänderten Einstellung
- <span id="page-3-4"></span>3 Display
- <span id="page-3-7"></span>4 DMX-Eingang (XLR) zum Anschluss eines DMX-Lichtsteuergeräts oder zum Anschluss an den DMX-Ausgang eines anderen DMX-gesteuerten Geräts
- <span id="page-3-8"></span>5 DMX-Ausgang (XLR) zum Anschluss an den DMX-Eingang eines weiteren DMXgesteuerten Geräts
- <span id="page-3-3"></span>6 Netzbuchse zum Anschluss an eine Steckdose (230V~/50Hz) über das beiliegende Netzkabel
- 7 Halterung für die Netzsicherung Eine geschmolzene Sicherung nur durch eine gleichen Typs ersetzen.
- <span id="page-3-1"></span>8 Montagebügel
- <span id="page-3-2"></span>9 Öffnungen zur Befestigung des Montagebügels [\(8](#page-3-1))

### <span id="page-4-0"></span>**1.1 Infrarot-Fernbedienung**

<span id="page-4-1"></span>(Abb. 2)

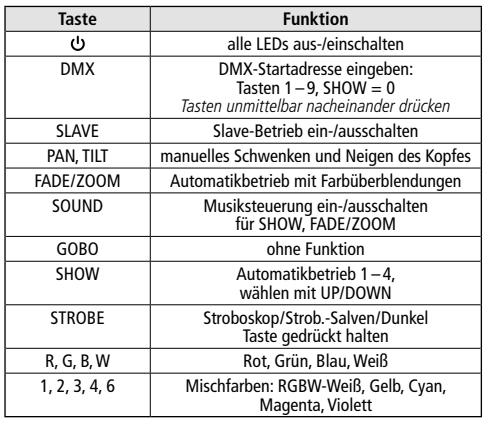

Wichtig: Die Funktion der Taste DMX ist nur verfügbar, wenn ein DMX-Signal empfangen wird. Alle anderen Funktionen der Fernbedienung sind dagegen nur verfügbar, wenn kein DMX-Signal empfangen wird.

### **2 Hinweise für den sicheren Gebrauch**

Das Gerät entspricht allen relevanten Richtlinien der EU und ist deshalb mit CE gekennzeichnet.

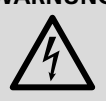

**WARNUNG** Das Gerät wird mit lebensgefährlicher Netzspannung versorgt. Nehmen Sie deshalb niemals selbst Eingriffe am Gerät vor und stecken Sie nichts

durch die Lüftungsöffnungen! Es besteht die Gefahr eines elektrischen Schlages.

- Verwenden Sie das Gerät nur im Innenbereich und schützen Sie es vor Tropf- und Spritzwasser, hoher Luftfeuchtigkeit und Hitze (zulässiger Einsatztemperaturbereich 0–40°C).
- Stellen Sie keine mit Flüssigkeit gefüllten Gefäße, z. B. Trinkgläser, auf das Gerät.
- Nehmen Sie das Gerät nicht in Betrieb oder ziehen Sie sofort den Netzstecker aus der Steckdose,
	- 1. wenn sichtbare Schäden am Gerät oder am Netzkabel vorhanden sind,
	- 2. wenn nach einem Sturz oder Ähnlichem der Verdacht auf einen Defekt besteht,

3. wenn Funktionsstörungen auftreten. Geben Sie das Gerät in jedem Fall zur Reparatur in eine Fachwerkstatt.

- Ziehen Sie den Netzstecker nie am Kabel aus der Steckdose, fassen Sie immer am Stecker an.
- Wird das Gerät zweckentfremdet, nicht sicher montiert, nicht richtig angeschlossen, falsch bedient oder nicht fachgerecht repariert, kann keine Haftung für daraus resultierende Sachoder Personenschäden und keine Garantie für das Gerät übernommen werden.

Soll das Gerät endgültig aus dem Betrieb genommen werden, übergeben Sie es zur umweltgerechten Entsorgung einem örtlichen Recyclingbetrieb.

# **3 Einsatzmöglichkeiten**

Der Moving-Head-Scheinwerfer WASH-50LED dient zur Effektbeleuchtung, z. B. auf Bühnen und in Diskotheken. Als Lichtquelle sind 4 besonders helle 15-W-RGBW-LEDs eingesetzt. Mit den LEDs kann farbiges Licht in den drei Grundfarben (Rot, Grün und Blau) und Weiß abgestrahlt werden sowie deren Mischfarben. Außerdem sind Farbüberblendungen und Stroboskop-Effekte möglich.

Der Scheinwerfer ist für die Steuerung über ein DMX-Lichtsteuergerät ausgelegt (wahlweise 1, 9 oder 16 DMX-Steuerkanäle). Er kann aber auch ohne Steuergerät allein oder im Verbund mehrerer WASH-50LED (Master/Slave-Modus) betrieben werden. Dabei kann der Scheinwerfer bequem über die mitgelieferte Infrarotfernbedienung bedient werden. Zusätzlich ermöglicht das integrierte Mikrofon musiksynchrone Effekte.

### **4 Montage**

Platzieren Sie das Gerät immer so, dass im Betrieb eine ausreichende Luftzirkulation gewährleistet ist. Die Lüftungsöffnungen am Gehäuse dürfen auf keinen Fall abgedeckt werden.

Der WASH-50LED kann auf einer festen, ebenen Fläche aufgestellt werden. Das Gerät lässt sich aber auch kopfüber z. B. an einer Traverse montieren. Zu diesem Zweck den Montagebügel ([8\)](#page-3-1) mit einer stabilen Montageschraube

an die Traverse montieren. Zur Befestigung des Montagebügels am Scheinwerfer die beiden Flügelschrauben des Bügels in die Öffnungen ([9\)](#page-3-2) der Bodenplatte des Scheinwerfers stecken und im Uhrzeigersinn bis zum Anschlag drehen.

**WARNUNG** Der Scheinwerfer muss fachgerecht und sicher montiert werden. Wird er an einer Stelle installiert, unter der sich Personen aufhalten können, muss er zusätzlich

gesichert werden (z. B. durch ein Fangseil am Montagebügel; das Fangseil so befestigen, dass der Fallweg des Geräts nicht mehr als 20cm betragen kann).

### **5 Inbetriebnahme**

# **WARNUNG** Blicken Sie nicht für längere Zeit

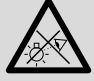

direkt in die Lichtquelle, das kann zu Augenschäden führen. Beachten Sie, dass sehr schnelle Lichtwechsel bei fotosensiblen

Menschen und Epileptikern epileptische Anfälle auslösen können!

<span id="page-5-0"></span>Fore einer Lichtstrahler-Halterung (C-Haken)<br>
an die Traverse montieren, Zur Befestigung des<br>
an die Traverse montieren, Zur Befestigung des<br>
Fügelschrauben es Bügles in de Öffnungen<br>
(9) der Bodenplatte des Scheinwerfers Das beiliegende Netzkabel zuerst in die Netzbuchse ([6\)](#page-3-3) stecken und dann in eine Steckdose (230V~/50Hz). Danach ist das Gerät betriebsbereit und lässt sich über ein DMX-Lichtsteuergerät bedienen (☞ Kap. [8\)](#page-7-1) oder führt das eingestellte Show-Programm aus (☞ Kap. [7\)](#page-6-1). Zum Ausschalten den Netzstecker aus der Steckdose ziehen.

Vorsicht: Das Gerät darf nicht über einen Dimmer an die Netzspannung angeschlossen werden!

### **6 Bedienung**

Das Auswählen des Betriebsmodus und der verschiedenen Funktionen erfolgt über ein Menü im Display ([3\)](#page-3-4). Die Menüstruktur ist in Kapitel [11.2](#page-12-1) dargestellt. Mit der beiliegenden Fernbedienung (Abb. 2) lassen sich aber auch viele Funktionen direkt anwählen. Zur Bedienung über ein DMX-Lichtsteuergerät siehe Kapitel [8.](#page-7-1)

Nach dem Einschalten der Stromversorgung zeigt das Display zunächst Rn07 und der Scheinwerferkopf führt zum Positionsabgleich eine Referenzfahrt durch.

### **6.1 Fernbedienung**

- 1) Die Fernbedienung wird mit einer eingesetzten Batterie geliefert. Damit sich die Batterie während der Lagerung nicht entlädt, befindet sich eine Isolierfolie zwischen der Batterie und den Batteriekontakten. Vor dem ersten Betrieb die Folie aus dem Batteriehalter auf der Rückseite der Fernbedienung herausziehen.
- 2) Beim Betätigen einer Taste die Infrarot-Fernbedienung auf den Sensor REMOTE ([1](#page-3-5)) an der Vorderseite des Scheinwerfers richten. Dabei muss Sichtverbindung zwischen der Fernbedienung und dem Gerät bestehen. Die Funktionen der Fernbedienung sind in Kapitel [1.1](#page-4-1) aufgeführt.
- 3) Lässt die Reichweite der Fernbedienung nach, die Batterie auswechseln. Dazu auf der Rückseite der Fernbedienung den kleinen Riegel mit der Kerbe nach rechts drücken und gleichzeitig den Batteriehalter herausziehen:

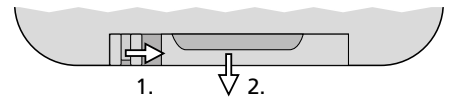

Eine Batterie vom Typ CR2025 verwenden. Beim Einsetzen der Batterie in den Batteriehalter auf die Polung achten (⊕ nach oben).

Bei längerem Nichtgebrauch die Batterie herausnehmen, damit die Fernbedienung bei einem eventuellen Auslaufen der Batterie nicht beschädigt wird.

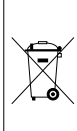

Verbrauchte Batterien dürfen nicht in den Hausmüll geworfen werden. Geben Sie sie zur umweltgerechten Entsorgung nur in den Sondermüll (z. B. Sammelbehälter bei Ihrem Fachhändler).

### <span id="page-6-0"></span>**6.2 Bedienung über das Menü**

Einstellungen über das Menü erfolgen mit den Tasten MENU,  $\blacktriangledown$ ,  $\blacktriangle$  und ENTER ([2\)](#page-3-6).

- 1) Zum Aufrufen des Einstellmenüs die Taste MENU drücken. Das Display ([3](#page-3-4)) zeigt den Menüpunkt Rddr.
- 2) Mit der Taste  $\triangle$  (oder MENU) oder  $\blacktriangledown$  den gewünschten Menüpunkt anwählen.
- 3) Die Taste ENTER drücken. Das Display zeigt jetzt die aktuelle Einstellung des gewählten Menüpunkts an.
- 4) Mit der Taste ▲ oder ▼ die Einstellung ändern.
- 5) Wenn Untermenüpunkte vorhanden sind, können diese mit der Taste ENTER aufgerufen und deren Einstellungen mit der Taste ▲ oder ▼ geändert werden.
- 6) Zum Speichern einer Einstellung die Taste ENTER drücken.
- 7) Für weitere Einstellungen mit der Taste MENU auf eine höhere Menüebene zurückspringen.

Wird einige Sekunden lang keine Taste gedrückt, wird das Menü automatisch verlassen. Abhängig von einer Menüeinstellung erlischt das Display nach einigen weiteren Sekunden (☞ Kap. [9.3\)](#page-9-1). Beim nächsten Tastendruck leuchtet es wieder. Anhand der Kapitel [7](#page-6-1) bis [9](#page-8-1) die gewünschten Einstellungen für den jeweiligen Betriebsmodus vornehmen.

### <span id="page-6-1"></span>**7 Betrieb ohne DMX-Steuergerät**

Das Gerät verfügt über vier automatisch ablaufende Show-Programme, die auch musikgesteuert ablaufen können. Zusätzlich gibt es einen manuellen Betrieb.

### **7.1 Automatikbetrieb**

- 1) Mit der Taste MENU das Menü aufrufen.
- 2) Mit der Taste  $\triangle$  oder  $\blacktriangledown$  den Menüpunkt Ruba wählen und mit der Taste ENTER bestätigen.
- 3) Mit der Taste ▲ oder ▼ das gewünschte Show-Programm (RŁo I ... RŁo4) wählen und mit der Taste ENTER speichern.

### Hinweise:

Zwischen den Tastendrücken nicht zu lange warten, da nach einigen Sekunden das Menü automatisch verlassen wird.

Wenn das automatische Programm nicht startet und das Display Rn07 anzeigt, den Menüpunkt überprüfen (☞ Kap. [7.3](#page-7-2)). Es muss die Option Na5E (Master) gewählt sein.

### **7.1.1 Geschwindigkeit ändern**

Die Bewegungsgeschwindigkeit des Scheinwerferkopfs kann geändert werden.

- 1) Mit der Taste MENU das Menü aufrufen.
- 2) Mit der Taste  $\triangle$  oder  $\blacktriangledown$  den Menüpunkt wählen und mit der Taste ENTER bestätigen.
- 3) Mit der Taste ▲ oder ▼ die Geschwindigkeit für die Schwenkbewegung (pan) oder für die Neigbewegung (tilt) wählen und mit der Taste ENTER bestätigen.
- 4) Mit der Taste  $\triangle$  oder  $\blacktriangledown$  den gewünschten Wert (0-9) einstellen und mit der Taste ENTER speichern.

### **7.1.2 Musiksteuerung**

Über das Menü kann eingestellt werden, ob die Bewegungen und Farbwechsel der Automatikprogramme schallabhängig, d. h. synchron zur Musik ablaufen sollen. Zudem lässt sich die Empfindlichkeit für das interne Mikrofon ändern.

- 1) Mit der Taste MENU das Menü aufrufen.
- 2) Mit der Taste  $\triangle$  oder  $\blacktriangledown$  den Menüpunkt wählen und mit der Taste ENTER bestätigen.
- 3) Mit der Taste ▲ oder ▼ die Musiksteuerung ein- $(n)$  oder ausschalten  $(nFF)$  und mit der Taste ENTER bestätigen.
- 4) Mit der Taste A den Menüpunkt 5Pn5 wählen und mit der Taste ENTER bestätigen.
- 5) Mit der Taste  $\triangle$  oder  $\blacktriangledown$  den gewünschten Wert für die Mikrofonempfindlichkeit einstellen (0 –100) und mit der Taste ENTER speichern.

Im manuellen Betrieb können die Kopfposition, die Farbmischung, die Gesamthelligkeit und ein Stroboskopeffekt eingestellt werden.

- 1) Mit der Taste MENU das Menü aufrufen.
- 2) Mit der Taste  $\triangle$  oder  $\blacktriangledown$  den Menüpunkt wählen und mit der Taste ENTER bestätigen.
- 3) Mit der Taste  $\triangle$  oder  $\blacktriangledown$  einen der folgenden Parameter wählen und mit der Taste ENTER bestätigen.
	- Schwenkpostion (pan)
	- Neigpositon (tilt)
	- Rotanteil (red)
	- Grünanteil (green)
	- Blauanteil (blue)
	- Weißanteil (white)
	- Gesamthelligkeit (dimmer)
	- Stroboskopeffekt (strobe) die Effektvarianten entsprechen dem Stroboskop-Kanal bei der DMX-Steuerung ( $\sqrt{}$  Kap. [11.1.2,](#page-11-1) Kanal 4)
- 4) Mit der Taste  $\triangle$  oder  $\blacktriangledown$  den gewünschten Wert (0–255) einstellen und mit der Taste ENTER speichern.

Die Schritte 3 und 4 für die anderen Parameter wiederholen.

Dieser Menüpunkt wird nicht automatisch beendet, sondern bleibt aktiv, bis er über die Taste MENU verlassen wird oder bis das Gerät von der Stromversorgung getrennt wird.

### <span id="page-7-2"></span>**7.3 Master/Slave-Betrieb**

<span id="page-7-0"></span>**7.2 Manueller Betrieb**<br>
lm manuellen Betrieb könn<br>
die Farbmischung, die Gest<br>
1) Mit der Taste MENU da<br>
2) Mit der Taste MeNU da<br>
7 *Ranu* wählen und mit<br>
stätigen.<br>
3) Mit der Taste A oder<br>
Parameter wählen und<br>
bestä Mehrere Geräte WASH-50LED können synchron betrieben werden. Dabei übernimmt ein Gerät (Master-Gerät) die Steuerung der übrigen Geräte (Slave-Geräte). Die Geräte miteinander zu einer Kette verbinden. Siehe dazu Kapitel 8.1, jedoch ohne den Bedienschritt 1 zu beachten. Die Geräte folgendermaßen auf den gewünschten Betrieb einstellen:

- 1) Mit der Taste MENU das Menü aufrufen.
- 2) Mit der Taste ▲ oder ▼ den Menüpunkt 5L nd wählen und mit der Taste ENTER bestätigen. Das Display zeigt die aktuelle Einstellung an.

3) Mit der Taste  $\triangle$  oder  $\blacktriangledown$  die gewünschte Betriebsart einstellen und mit der Taste ENTER speichern.

 $BZSE$ Master-Gerät

- $5! 1$ Slave-Gerät
- 5L 2 Slave-Gerät (mit gegensätzlichen Bewegungen)

Das Umschalten zwischen Master- und Slave-Betrieb kann alternativ auch über die Taste SLAVE der IR-Fernbedienung durchgeführt werden.

Am Master-Gerät ein automatisches (musikgesteuertes) Programm aufrufen oder eine manuelle Einstellung vornehmen. Das Display der Slave-Geräte zeigt RnD 7 an.

### <span id="page-7-1"></span>**8 DMX-Steuerung**

DMX ist die Abkürzung für Digital Multiplex und ermöglicht die digitale Steuerung von mehreren DMX-Geräten über eine gemeinsame Steuerleitung. Zur Bedienung über ein DMX-Lichtsteuergerät (z. B. DMX-1440 oder DMX-510USB von "img Stage Line") verfügt der WASH-50LED über 16 DMX-Steuerkanäle. Werden nicht alle Steueroptionen benötigt oder sind am Steuergerät nicht so viele Kanäle verfügbar, kann der Scheinwerfer auch auf 9 DMX-Steuerkanäle oder nur einen Kanal umgeschaltet werden. Die Funktionen der Kanäle und die entsprechenden DMX-Werte finden Sie in Kapitel [11.1.](#page-10-1)

### **8.1 Anschluss**

Als DMX-Schnittstelle besitzt das Gerät 3-polige XLR-Anschlüsse mit folgender Kontaktbelegung:

Pin  $1 =$  Masse, Pin  $2 =$  DMX−, Pin  $3 =$  DMX+

Zum Anschluss sollten spezielle Kabel für die DMX-Signalübertragung verwendet werden (z. B. Kabel der CDMXN-Serie von "img Stage Line"). Bei Leitungslängen ab 150m oder bei der Steuerung von mehr als 32 Geräten über einen DMX-Ausgang wird grundsätzlich das Zwischenschalten eines DMX-Aufholverstärkers empfohlen (z. B. SR-103DMX von "img Stage Line").

- 1) Den Steuereingang DMX IN [\(4](#page-3-7)) mit dem DMX-Ausgang des Lichtsteuergeräts oder eines anderen DMX-gesteuerten Geräts verbinden.
- 2) Den Steuerausgang DMX OUT [\(5](#page-3-8)) mit dem Steuereingang des nächsten DMX-gesteu-

<span id="page-8-0"></span>erten Geräts verbinden. Dessen Ausgang wieder mit dem Eingang des nachfolgenden Geräts verbinden usw., bis alle DMX-gesteuerten Geräte in einer Kette angeschlossen sind.

3) Um Störungen bei der Signalübertragung auszuschließen, sollte bei langen Leitungen oder bei einer Vielzahl von hintereinandergeschalteten Geräten der Steuerausgang des letzten DMX-Geräts der Kette mit einem 120-Ω-Widerstand (> 0,3W) abgeschlossen werden: In die Ausgangsbuchse einen entsprechenden Abschlussstecker (z. B. DLT-123 von "img Stage Line") stecken.

### **8.2 Anzahl der DMX-Kanäle einstellen**

Um den Scheinwerfer mit einem Lichtsteuergerät bedienen zu können, müssen die DMX-Startadresse (☞ Kap. [8.3](#page-8-2)) und die Anzahl der DMX-Kanäle eingestellt werden. Die Anzahl der DMX-Kanäle hängt von den benötigten Funktionen ab und eventuell auch von der Anzahl der verfügbaren Steuerkanäle am Lichtsteuergerät. Informieren Sie sich im Kapitel [11.1](#page-10-1) über die Funktionen, die jeweils im 1-, 9- und 16-Kanal-Betrieb zur Verfügung stehen, und wählen Sie danach die Anzahl der DMX-Kanäle aus:

- 1) Mit der Taste MENU das Menü aufrufen.
- 2) Mit der Taste  $\triangle$  oder  $\nabla$  den Menüpunkt  $[$ hnd wählen und mit der Taste ENTER bestätigen. Das Display zeigt die aktuelle Einstellung an.
- 3) Mit der Taste ▲ oder ▼ die gewünschte Kanalanzahl einstellen und mit der Taste ENTER speichern.
	- ICh<sub>1</sub>Kanal 9<sub>Fb</sub> 9 Kanäle  $15F<sub>b</sub>$ 16 Kanäle

### <span id="page-8-2"></span>**8.3 Startadresse einstellen**

Um alle am Lichtsteuergerät angeschlossenen DMX-Geräte separat bedienen zu können, muss jedes Gerät eine eigene Startadresse erhalten. Soll der erste DMX-Kanal des Scheinwerfers vom Lichtsteuergerät z. B. über die DMX-Adresse 5 gesteuert werden, am WASH-50LED die Startadresse 5 einstellen. Die weiteren DMX-Kanäle des Scheinwerfers sind dann automatisch den folgenden Adressen zugeordnet.

### Beispiel:

Bei Startadresse 5 für Kanal 1 sind bei 16 Steuerkanälen die Kanäle 2 bis 16 den Adressen 6 bis 20 zugeordnet; die Adresse 21 ist die nächstmögliche freie Startadresse für das folgende DMX-gesteuerte Gerät.

- 1) Mit der Taste MENU das Menü aufrufen. Der Menüpunkt Rddr wird angezeigt.
- 2) Die Taste ENTER drücken. Das Display zeigt die aktuelle Startadresse an.
- 3) Mit der Taste  $\triangle$  oder  $\blacktriangledown$  die gewünschte Adresse (1–512) einstellen und mit der Taste ENTER speichern.

Noch einfacher ist die Einstellung über die IR-Fernbedienung:

Die Taste DMX drücken und unmittelbar aufeinanderfolgend die Ziffern für die gewünschte Startadresse. Für eine "0" die Taste SHOW benutzen.

Hinweis: Die Eingabe der Startadresse über die Fernbedienung ist nur möglich, während ein DMX-Signal empfangen wird.

Nach dem Einstellen der Startadresse lässt sich der Scheinwerfer über das DMX-Steuergerät bedienen. Der Empfang von Steuersignalen wird durch die aktuelle Startadresse im Display angezeigt.

### <span id="page-8-1"></span>**9 Weitere Funktionen**

### **9.1 Bewegungsrichtungen umkehren**

Wenn der Scheinwerfer gemeinsam mit anderen Scheinwerfern gesteuert werden soll, kann es sinnvoll sein, eine oder beide Bewegungsrichtungen umzukehren.

- 1) Mit der Taste MENU das Menü aufrufen.
- 2) Mit der Taste  $\triangle$  oder  $\nabla$  den Menüpunkt Pan für die Schwenkbewegung oder Elle für die Neigbewegung wählen und mit der Taste ENTER bestätigen. Das Display zeigt die aktuelle Einstellung an.
- 3) Mit der Taste ▲ oder ▼ wählen, ob die Bewegung umgekehrt werden soll (YPS) oder nicht ( $\rho$ a) und mit der Taste ENTER speichern.

### 9.2 Anzeige drehen

Damit das Display bei hängender Montage besser gelesen werden kann, lässt sich die Anzeige um 180° drehen.

- 1) Mit der Taste MENU das Menü aufrufen.
- 2) Mit der Taste ▲ oder ▼ den Menüpunkt wählen.
- 3) Die Taste ENTER drücken. Die Anzeige ist jetzt  $q$ edreht  $(d51 P)$ .

Zum Zurückdrehen den Vorgang wiederholen.

### <span id="page-9-1"></span>**9.3 Anzeige ausschalten**

9.2 Anzeige drehen<br>
Damit das Display bei ha<br>
ser gelesen werden kan<br>
1) Mit der Taste MENU<br>
2) Mit der Taste MENU<br>
2) Mit der Taste MENU<br>
d 15*P* wählen.<br>
3) Die Taste ENTER drüc<br>
gedreht (d51 *P*).<br>
Zum Zurückdrehen den Stört das Display während des Betriebs, kann die Anzeige automatisch ausgeschaltet werden, wenn einige Sekunden keine Taste gedrückt wird. Zum Wiedereinschalten der Anzeige eine Taste drücken.

- 1) Mit der Taste MENU das Menü aufrufen.
- 2) Mit der Taste  $\triangle$  oder  $\nabla$  den Menüpunkt LPd wählen und mit der Taste ENTER bestätigen. Das Display zeigt die aktuelle Einstellung an.
- 3) Mit der Taste  $\triangle$  oder  $\nabla$  wählen, ob die Anzeige immer eingeschaltet bleiben soll  $($ on) oder sich automatisch ausschalten soll  $(aFF)$ und mit der Taste ENTER speichern.

### **9.4 Farbbalance**

Wird der WASH-50LED zusammen mit anderen Scheinwerfern gesteuert, kann es erforderlich sein, die Balance zwischen den Grundfarben anzupassen.

- 1) Mit der Taste MENU das Menü aufrufen.
- 2) Mit der Taste  $\triangle$  oder  $\nabla$  den Menüpunkt wählen und mit der Taste ENTER bestätigen.
- 3) Mit der Taste ▲ oder ▼ die einzustellende Grundfarbe wählen und mit der Taste ENTER bestätigen.
	- $cPd$ Rot (red)
	- $L PP$ Grün (green)
	- $b$ Lu $P$ Blau (blue)
- 4) Den gewünschten Maximalwert (125–255) für die gewählte Farbe einstellen und mit der Taste ENTER speichern.

Bei Bedarf die Schritte 3 und 4 für die anderen Grundfarben wiederholen.

### **9.5 Verhalten ohne DMX-Signal**

Über die folgende Einstellung kann gewählt werden, ob der Scheinwerfer bei Fehlen eines DMX-Signals das Licht ausschalten oder in den Automatikbetrieb wechseln soll.

- 1) Mit der Taste MENU das Menü aufrufen.
- 2) Mit der Taste  $\triangle$  oder  $\nabla$  den Menüpunkt wählen und mit der Taste ENTER bestätigen. Das Display zeigt die aktuelle Einstellung an.
- 3) Mit der Taste ▲ oder ▼ wählen, ob das Licht bei Fehlen eines DMX-Signals ausgeschaltet werden soll (925) oder der Scheinwerfer in den Automatikbetrieb wechseln soll (on) und mit der Taste ENTER speichern.

### **9.6 Referenzfahrt durchführen**

Wurde der Scheinwerferkopf im Betrieb manuell verdreht oder seine Bewegung behindert, ist es gut, die Referenzfahrt (die bei jedem Einschalten der Stromversorgung automatisch durchgeführt wird) zu wiederholen.

- 1) Mit der Taste MENU das Menü aufrufen.
- 2) Mit der Taste ▲ oder ▼ den Menüpunkt wählen.
- 3) Die Taste ENTER drücken. Die Referenzfahrt wird durchgeführt und das Display zeigt dabei an.

### **9.7 Funktionstest**

Für den Funktionstest kann ein Testprogramm gestartet werden.

- 1) Mit der Taste MENU das Menü aufrufen.
- 2) Mit der Taste  $\triangle$  oder  $\blacktriangledown$  den Menüpunkt **EPSE** wählen.
- 3) Die Taste ENTER drücken. Das Testprogramm wird durchgeführt und das Display blinkt.
- 4) Zum Beenden des Testprogramms die Taste ENTER oder MENU drücken.

### **9.8 Systeminformationen anzeigen**

- 1) Mit der Taste MENU das Menü aufrufen.
- 2) Mit der Taste  $\triangle$  oder  $\nabla$  den Menüpunkt wählen und mit der Taste ENTER bestätigen.

# <span id="page-9-0"></span>Deutsch

- <span id="page-10-0"></span>3) Mit der Taste ▲ oder ▼ die gewünschte Information wählen und mit der Taste ENTER aufrufen.<br>Ehr 5 B
	- Betriebsstunden
	- $nPr$ Version der Geräte-Firmware
	- н РПР Temperatur im Gerät in °C
- 4) Die Taste ENTER drücken und mit Schritt 3 fortfahren, um eine andere Information anzeigen zu lassen.

### **10 Reinigung des Geräts**

Die Kunststoffscheibe sollte je nach Verschmutzung in regelmäßigen Abständen gereinigt werden. Nur dann kann das Licht in maximaler Helligkeit abgestrahlt werden. Vor dem Reinigen den Netzstecker aus der Steckdose ziehen. Nur ein weiches, sauberes Tuch und ein mildes Reinigungsmittel verwenden.

Zum Reinigen der anderen Gehäuseteile nur ein trockenes, weiches Tuch benutzen. Auf keinen Fall Chemikalien oder eine Flüssigkeit verwenden, diese könnte in das Gerät laufen und es beschädigen.

### **11 Technische Daten**

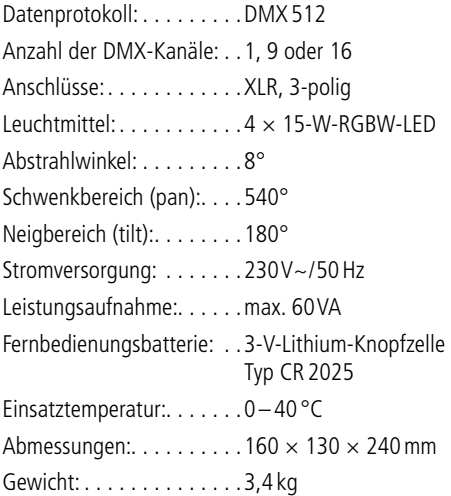

### <span id="page-10-1"></span>**11.1 DMX-Funktionen**

### **11.1.1 1-Kanal-Betrieb**

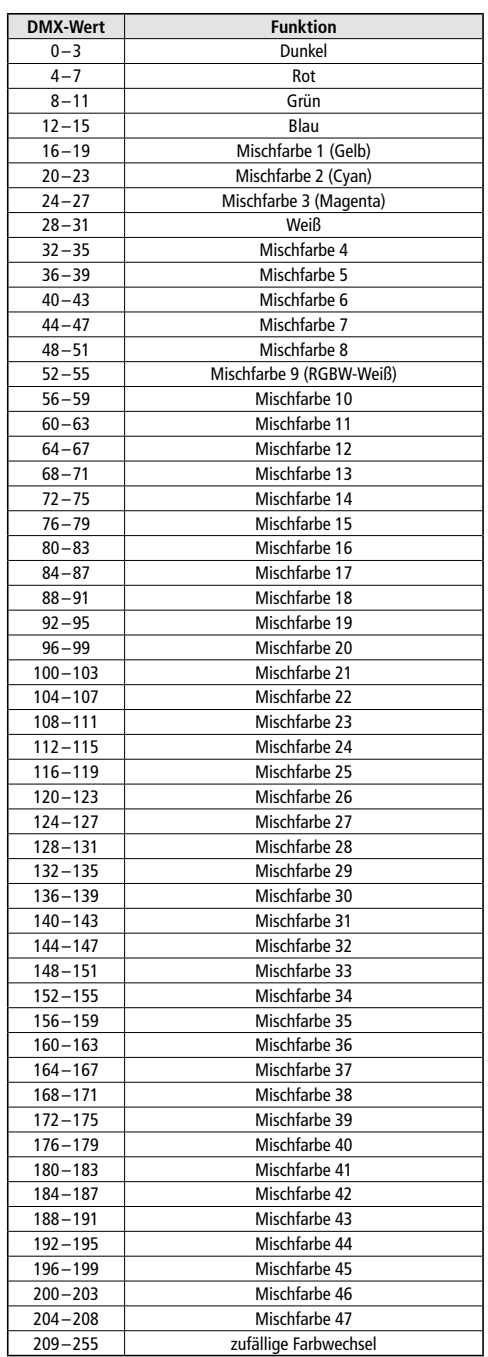

<span id="page-11-1"></span><span id="page-11-0"></span>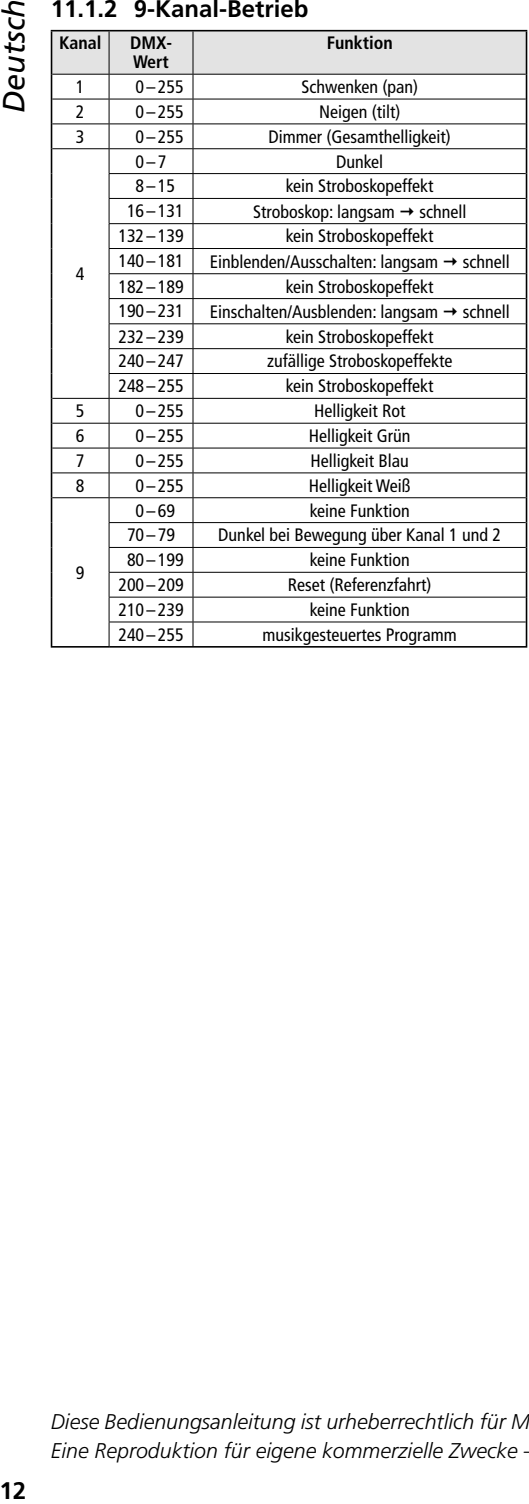

### **11.1.3 16-Kanal-Betrieb**

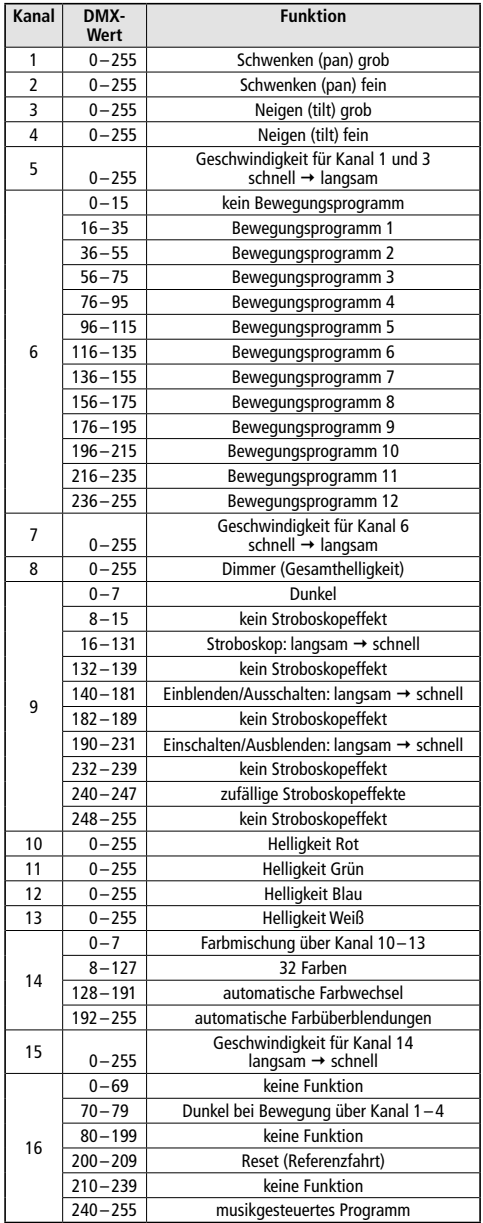

Änderungen vorbehalten.

*Diese Bedienungsanleitung ist urheberrechtlich für MONACOR ® INTERNATIONAL GmbH & Co. KG geschützt. Eine Reproduktion für eigene kommerzielle Zwecke – auch auszugsweise – ist untersagt.*

<span id="page-12-1"></span><span id="page-12-0"></span>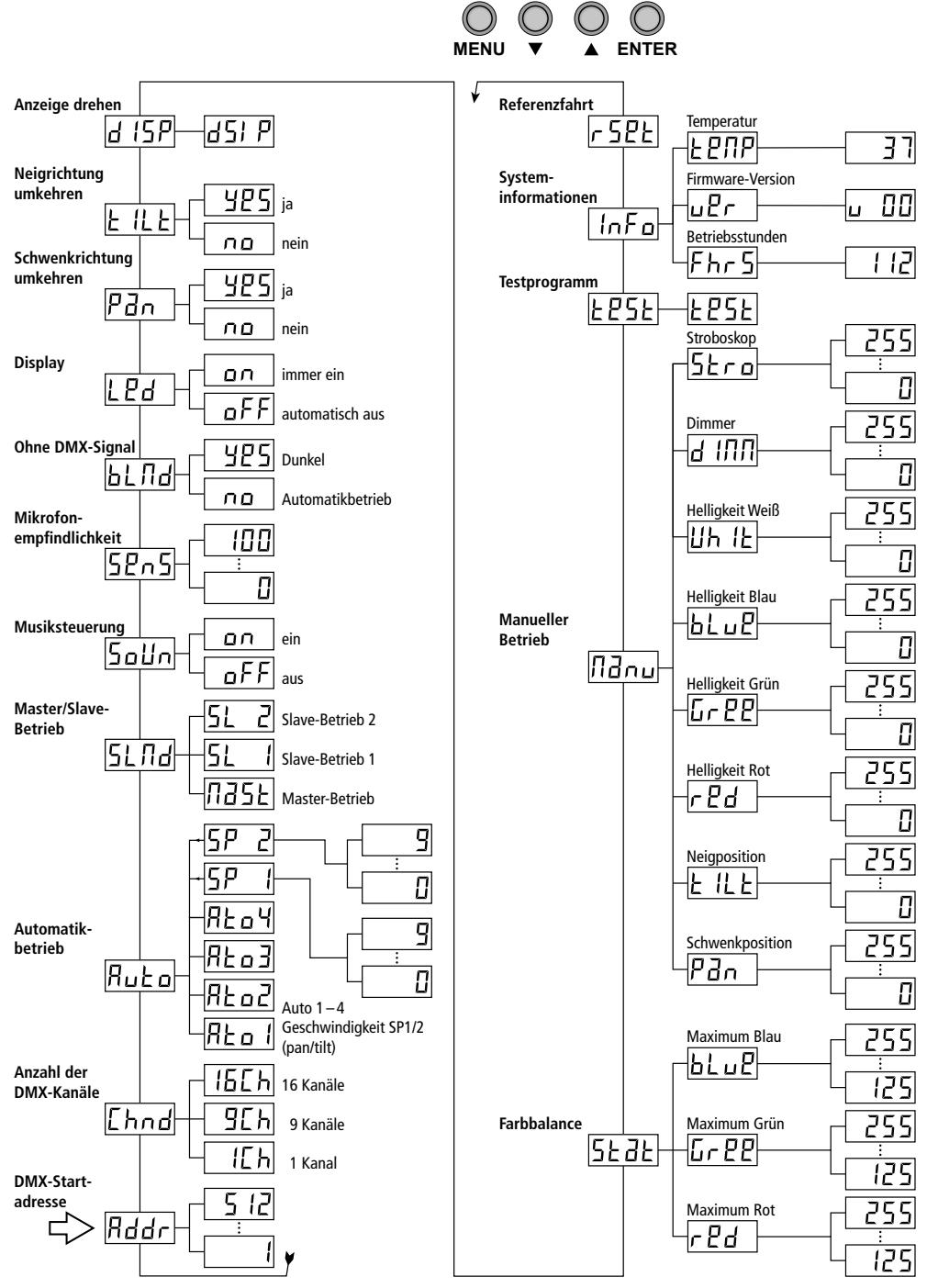

### **Contents**

<span id="page-13-0"></span>*English*

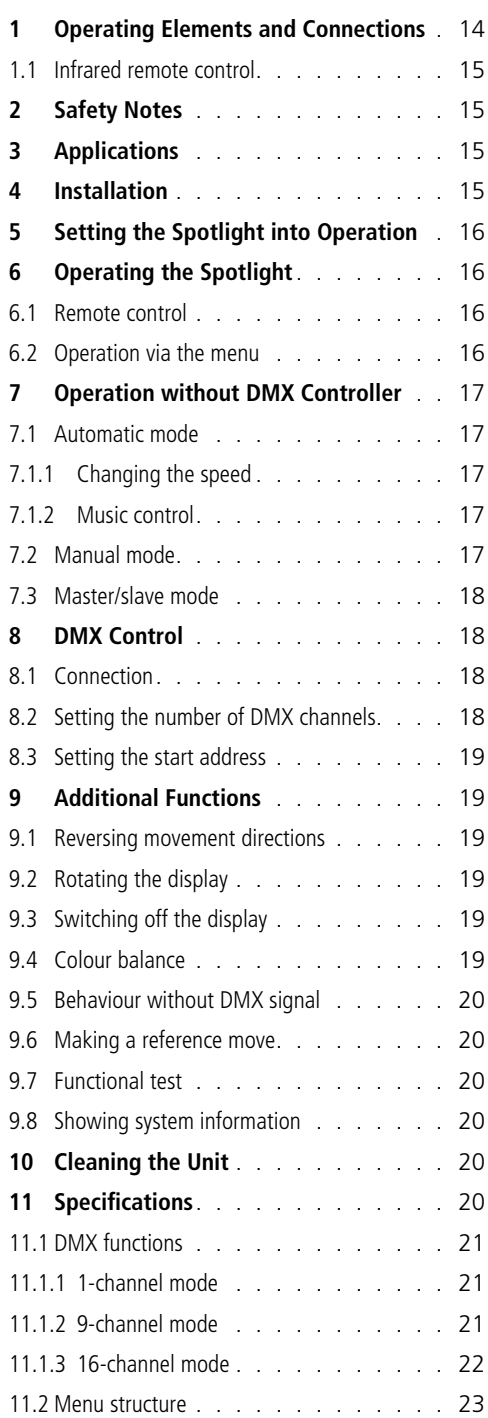

### **LED Moving Head**

These instructions are intended for users with basic knowledge in DMX control. Please read these instructions carefully prior to operating the unit and keep them for later reference.

All operating elements and connections described can be found on the fold-out page 3.

### **1 Operating Elements and Connections**

1 Infrared sensor for remote control

- 2 Control buttons
	- MENU to call up the menu, to select a menu item or to exit a submenu
	- $\bullet$ ,  $\bullet$  to select a menu item or to change a setting
	- ENTER to call up a submenu, to save a setting changed
- 3 Display
- 4 DMX input (XLR) for connection of a DMX light controller or for connection to the DMX output of a different DMX-controlled unit
- 5 DMX output (XLR) for connection to the DMX input of another DMX-controlled unit
- 6 Mains jack for connection to a socket (230V~/50Hz) via the mains cable supplied
- 7 Support for the mains fuse Always replace a blown fuse by one of the same type.
- 8 Mounting bracket
- 9 Holes for attaching the mounting bracket (8)

# English **15***English*

### <span id="page-14-0"></span>**1.1 Infrared remote control**

(fig. 2)

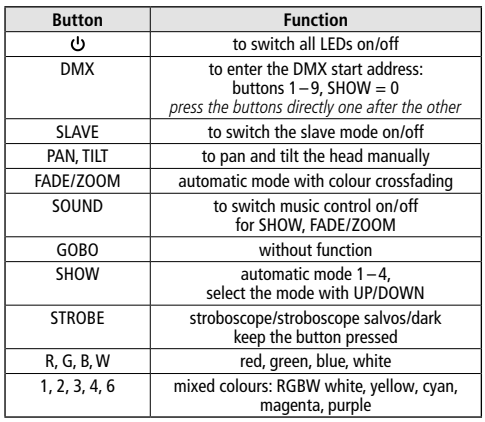

Important: The function of the button DMX will only be available while a DMX signal is being received. The other functions of the remote control will only be available while no DMX signal is being received.

# **2 Safety Notes**

The unit corresponds to all relevant directives of the EU and is therefore marked with  $\mathsf{CE}$ .

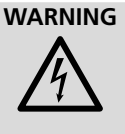

**WARNING** The unit uses dangerous mains voltage. Leave servicing to skilled personnel and do not insert anything into the air vents; inexpert handling may result in electric shock.

- The unit is suitable for indoor use only. Protect it against dripping water and splash water, high air humidity and heat (admissible ambient temperature range 0-40 °C).
- Do not place any vessels filled with liquid, e. g. drinking glasses, on the unit.
- Do not set the unit into operation or immediately disconnect the mains plug from the mains socket if
	- 1. the unit or the mains cable is visibly damaged,
	- 2. a defect might have occurred after the unit was dropped or suffered a similar accident,
	- 3. malfunctions occur.

In any case the unit must be repaired by skilled personnel.

- Never pull the mains cable to disconnect the mains plug from the mains socket, always seize the plug.
- No guarantee claims for the unit and no liability for any resulting personal damage or material damage will be accepted if the unit is used for other purposes than originally intended, if it is not safely mounted, if it is not correctly connected or operated, or if it is not repaired in an expert way.

If the unit is to be put out of operation definitively, take it to a local recycling plant for a disposal which is not harmful to the environment.

# **3 Applications**

The moving head WASH-50LED can be used to create effect illumination, e. g. on stage or in discotheques. The spotlight features 4 super bright 15W RGBW LEDs as a light source. The LEDs can emit light in the three primary colours (red, green and blue) and in white as well as coloured light created from additive colour mixing. Crossfading from one colour to another and stroboscope effects are also supported.

The spotlight is designed for control by means of a DMX light controller (1, 9 or 16 DMX control channels available) but may also be operated on its own or in combination with multiple spotlights WASH-50LED (master/slave mode) without a controller. The spotlight can be conveniently controlled by means of the infrared remote control supplied. In addition, the integrated microphone provides effects in sync with the music.

### **4 Installation**

Always place the unit at a location where sufficient air circulation is ensured during operation. Never cover the air vents of the housing.

Set up the WASH-50LED on a solid and even surface. Alternatively, install it upside down on a crossbar, for example: Use a stable mounting screw or a support for light effect units (C hook) to fasten the mounting bracket (8) to the crossbar. To fasten the mounting bracket to

bracket into the holes (9) of the base plate and then turn them clockwise to the stop.

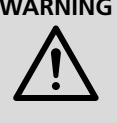

**WARNING** The spotlight must be installed in a safe and expert manner. If the spotlight is installed at a place where people may walk or sit under it, additionally secure the spotlight (e.g. by

means of a safety rope at the mounting bracket; fasten the safety rope in such a way that the maximum falling distance of the unit will not exceed 20cm).

### **5 Setting the Spotlight into Operation**

**WARNING** To prevent damage to your eyes, never look directly into the light source for any length of time. Please note that fast changes in lighting may trigger epileptic seizures with photosensitive persons or person with epilepsy!

Connect the mains cable provided to the mains jack (6) and to a socket (230V~/50Hz): The unit can then be operated via the DMX light controller (☞ chapter 8) or will run the show program set ( $\mathbb{R}$  chapter 7). To switch off the unit, disconnect the mains plug from the socket.

Caution: Never connect the unit to the mains voltage via a dimmer!

# **6 Operating the Spotlight**

<span id="page-15-0"></span>**16English, insert the two wing screws of the spotlight insert the two wing screws spotler than turn them clockwise to the stop.<br>
<b>WARNING** The spotlight must be installed in the spotlight installed the spotlight is inst The operating mode and the different functions are selected via a menu shown on the display (3). The menu structure can be found in chapter 11.2. The remote control supplied (fig. 2) also allows you to select many functions directly. Please refer to chapter 8 for information on how to operate the spotlight via a DMX controller.

When the power supply is switched on, RNUT will first appear on the display and the spotlight head will make a reference move for position adjustment.

### **6.1 Remote control**

- 1) The remote control is supplied with a battery inserted. To prevent the battery from discharging during storage, there is a protective film between the battery and the battery contacts. Prior to initial operation, remove the protective film from the battery support on the rear side of the remote control
- 2) When pressing a button, always point the infrared remote control to the sensor REMOTE (1) on the front side of the spotlight. Make sure that there are no obstacles between the remote control and the unit. The functions of the remote control can be

found in chapter 1.1.

3) When the operating range of the remote control decreases, the battery must be replaced: On the rear side of the remote control, push the small latch with the groove to the right and remove the battery support:

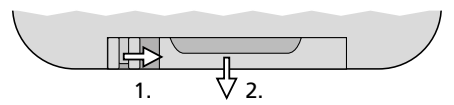

Use a battery of the type CR2025. When inserting the battery in the battery support, observe the polarity ( $oplus$  facing upwards).

If the remote control is not used for a longer time, remove the battery as a precaution so that the remote control will not be damaged in case the battery should leak.

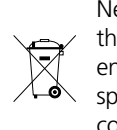

Never put discharged batteries in the household waste. To protect the environment, always take them to a special waste disposal, e. g. collection container at your retailer.

### **6.2 Operation via the menu**

Use the buttons MENU,  $\blacktriangledown$ ,  $\blacktriangle$  and ENTER (2) to make settings via the menu.

- 1) To call up the setting menu, press the button MENU. The menu item  $Bddr$  will appear on the display (3).
- 2) Select the menu item desired with the button  $\triangle$  (or MENU) or  $\blacktriangledown$ .
- 3) Press the button ENTER. The display will indicate the current setting of the menu item selected.
- <span id="page-16-0"></span>4) Use the button  $\triangle$  or  $\blacktriangledown$  to change the setting.
- 5) When submenu items are available: Call them up with the button ENTER and then change their settings with the button  $\triangle$  or  $\blacktriangledown$ .
- 6) Press the button ENTER to save a setting.
- 7) For additional settings, use the button MENU to return to a higher menu level.

The menu will be automatically exited after a few seconds if no button is pressed. Depending on a menu setting, the display may extinguish after a few more seconds (☞ chapter 9.3). It will be illuminated again when a button is pressed.

Refer to chapters 7 to 9 and make the desired settings for the corresponding operating mode.

### **7 Operation without DMX Controller**

The unit provides four automatic show programs that can also be run by music control. In addition, a manual mode is available.

### **7.1 Automatic mode**

- 1) Call up the menu with the button MENU.
- 2) Select the menu item  $R$ <sup> $\mu$ </sup> $\tau$  a with the button  $\triangle$  or  $\blacktriangledown$  and then press ENTER to confirm.
- 3) Use the button  $\triangle$  or  $\blacktriangledown$  to select the show program desired  $(RL_0 | I_1, RL_0 | I_1)$  and then press ENTER to save it.

### Notes:

Do not wait too long before pressing the next button; the menu will be exited automatically after a few seconds if no button is pressed.

If the automatic program fails to start and if  $R\Box$  appears on the display, check the menu item 5L nd ( $\sqrt{w}$  chapter 7.3). The option nd 5L (Master) must be selected.

### **7.1.1 Changing the speed**

To change the movement speed of the spotlight head:

- 1) Call up the menu with the button MENU.
- 2) Select the menu item  $R$ <sup>1</sup>  $\alpha$  with the button  $\triangle$  or  $\blacktriangledown$  and then press ENTER to confirm.
- 3) Use the button  $\triangle$  or  $\blacktriangledown$  to select the speed  $5P$  I for the pan movement or the speed

 $5P$   $2$  for the tilt movement and then press ENTER to confirm.

4) Use the button  $\triangle$  or  $\blacktriangledown$  to set the value desired (0–9) and then press ENTER to save it.

### **7.1.2 Music control**

The menu can be used to define if the movements and colour changes of the automatic programs are to be sound-dependent, i. e. in sync with the music. In addition, it is possible to change the sensitivity of the internal microphone.

- 1) Call up the menu with the button MENU.
- 2) Select the menu item  $5a$ llo with the button  $\triangle$  or  $\blacktriangledown$  and then press ENTER to confirm.
- 3) Use the button  $\triangle$  or  $\blacktriangledown$  to switch music control on  $(a \circ a)$  or off  $(aFF)$  and then press ENTER to confirm.
- 4) Select the menu item  $52n5$  with the button ▲ and then press ENTER to confirm.
- 5) Use the button  $\triangle$  or  $\blacktriangledown$  to set the microphone sensitivity value desired  $(0-100)$  and then press ENTER to save it.

### **7.2 Manual mode**

In the manual mode, the head position, the colour mix, the total brightness and a stroboscope effect can be set.

- 1) Call up the menu with the button MENU.
- 2) Select the menu item  $B_{\text{dou}}$  with the button  $\triangle$  or  $\blacktriangledown$  and then press ENTER to confirm.
- 3) Use the button  $\triangle$  or  $\blacktriangledown$  to select one of the following parameters and then press ENTER to confirm.
	- Pao pan position
	- **EILE** tilt position
	- $cPd$ red component
	- $L PP$ green component
	- $h!$   $nP$ blue component
	- $11h1h$ white component
	- a inni total brightness (dimmer)
	- Stro stroboscope effect the effect variants correspond to the stroboscope channel for DMX control ( $\mathbb{R}$  chapter 11.1.2, channel 4)
- 4) Use the button  $\triangle$  or  $\blacktriangledown$  to set the value desired (0–255) and then press ENTER to save it.

This menu item will not be exited automatically; it will remain active until the button MENU is pressed or the unit is disconnected from the power supply.

### **7.3 Master/slave mode**

Multiple units WASH-50LED can be operated in sync. In this mode, a unit (master unit) will control the other units (slave units). Connect the units in a chain. Please refer to chapter 8.1, skipping step 1. To set the units to the mode desired:

- 1) Call up the menu with the button MENU.
- 2) Call up the menu item  $5L \Pi d$  with the button  $\triangle$  or  $\blacktriangledown$  and then press ENTER to confirm. The display will indicate the current setting.
- 3) Use the button  $\triangle$  or  $\blacktriangledown$  to set the operating mode desired and then press ENTER to save it.
	- master unit
	- slave unit
	- $SL$   $2$  slave unit (with movements in opposite directions)

As an alternative, use the button SLAVE on the IR remote control to switch between master mode and slave mode.

At the master unit, call up an automatic (music-controlled) program or make a manual setting. Rnn 7 will appear on the display of the slave units.

### **8 DMX Control**

<span id="page-17-0"></span>**18Englishering 3 and 4 for the other parameters.**<br> **18Englishering will net be exited automatically, in the same interm will net be exited automatically<br>
<b>18Englishering in the other other parameters.**<br> **17.3 Maste** DMX stands for Digital Multiplex and allows for digital control of multiple DMX units via a common control cable. For operation via a DMX light controller (e. g. DMX-1440 or DMX-510USB from "img Stage Line"), the WASH-50LED is equipped with 16 DMX control channels. However, the spotlight may be switched to 9 DMX channels or to a single DMX channel if not all control options are required or if less than 16 channels are available at the controller. The functions of the channels and the corresponding DMX values can be found in chapter 11.1.

### **8.1 Connection**

As a DMX interface, the unit offers 3-pole XLR connectors with the following pin configurations:

Pin  $1 =$  ground,  $2 =$  DMX–,  $3 =$  DMX+

For connection, special cables for DMX signal transmission are recommended (e. g. cables of the CDMXN series from "img Stage Line"). For cable lengths exceeding 150m or when controlling more than 32 units via a single DMX output, it is generally recommended to insert a DMX level matching amplifier (e. g. SR-103DMX from "img Stage Line").

- 1) Connect the control input DMX IN (4) to the DMX output of the light controller or of a different DMX-controlled unit.
- 2) Connect the control output DMX OUT (5) to the control input of the second DMX-controlled unit. Proceed in the same way to connect the output of the second unit to the input of the third unit etc. until all DMX-controlled units have been connected in a chain.
- 3) To prevent interference in signal transmission, in case of long cables or a multitude of units connected in series, terminate the control output of the last DMX unit in the chain with a 120Ω resistor (> 0.3W): Connect a corresponding terminating plug (e. g. DLT-123 from "img Stage Line") to the output jack.

### **8.2 Setting the number of DMX channels**

To operate the spotlight by means of a light controller, set the DMX start address ( $\mathbb{R}$  chapter 8.3) and the number of DMX channels. The number of DMX channels depends on the functions required and, if applicable, also on the number of the control channels available at the light controller. Please refer to chapter 11.1 for the functions available with the different channel modes (1, 9, 16 channels) and then select the appropriate number of DMX channels:

- 1) Call up the menu with the button MENU.
- 2) Select the menu item  $L$ *hnd* with the button  $\triangle$  or  $\blacktriangledown$  and then press ENTER to confirm. The display will indicate the current setting.
- <span id="page-18-0"></span>3) Use the button  $\triangle$  or  $\blacktriangledown$  to set the number of channels desired and then press ENTER to save it.
	- $16h$  1 channel 9 channels
	- $15F<sub>b</sub>$ 16 channels
	-

### **8.3 Setting the start address**

For separate control of all DMX units connected to the light controller, each unit requires a start address of its own. Example: If the first DMX channel of the spotlight is to be controlled by DMX address 5, set the start address on the WASH-50LED to 5. The other DMX channels of the spotlight will then be automatically assigned to the subsequent addresses.

Example:

With 16 control channels and the start address for channel 1 set to 5, the channels 2 to 16 will be assigned to the addresses 6 to 20; the address 21 will be the next possible start address available for the subsequent DMX-controlled unit.

- 1) Call up the menu with the button MENU. The menu item Rddr will appear on the display.
- 2) Press the button ENTER. The display will indicate the current start address.
- 3) Use the button  $\triangle$  or  $\blacktriangledown$  to set the address desired (1–512) and then press ENTER to save it.

With the IR remote control, the setting can be made even more conveniently:

Press the button DMX and then enter the digits for the start address desired directly one after the other. To enter "0", use the button SHOW.

Note: The start address can only be entered via the remote control while a DMX signal is being received.

Once the start address has been set, the spotlight can be operated via the DMX controller. The current start address will be shown on the display to indicate reception of control signals.

# **9 Additional Functions**

### **9.1 Reversing movement directions**

If the spotlight is to be operated together with other spotlights, it may be reasonable to reverse one or both movement directions.

- 1) Call up the menu with the button MENU.
- 2) Use the button  $\triangle$  or  $\blacktriangledown$  to call up the menu item  $P\bar{d}$  for the pan movement or  $E$  IL  $E$  for the tilt movement and then press ENTER to confirm. The display will indicate the current setting.
- 3) Use the button  $\triangle$  or  $\blacktriangledown$  to define if the movement is to be reversed ( $\angle 4P5$ ) or not  $(n_0)$ ; then press ENTER to save the setting.

### **9.2 Rotating the display**

When the spotlight is suspended, the display can be rotated by 180° so that it is more convenient to read.

- 1) Call up the menu with the button MENU.
- 2) Select the menu item  $d$  15P with the button  $\triangle$  or  $\blacktriangledown$
- 3) Press the button ENTER. The display will be rotated  $(d51 P)$ .

Repeat this procedure to reset the display to its previous position.

### **9.3 Switching off the display**

To make sure that the display does not disturb during operation, it can be automatically switched off after a few seconds if no button is pressed. To switch the display on again, press any button.

- 1) Call up the menu with the button MENU.
- $2)$  Select the menu item  $L P_d$  with the button  $\triangle$  or  $\blacktriangledown$  and then press ENTER to confirm. The display will indicate the current setting.
- 3) Use the button  $\triangle$  or  $\blacktriangledown$  to define if the display is always to remain switched on  $(n)$  or if it is to be switched off automatically  $(aFF)$ ; then press ENTER to save the setting.

### **9.4 Colour balance**

When the WASH-50LED is controlled together with other spotlights, it may be necessary to adjust the balance between the primary colours.

- 1) Call up the menu with the button MENU.
- 2) Select the menu item  $5E$  d E with the button  $\triangle$  or  $\blacktriangledown$  and then press ENTER to confirm.
- 3) Use the button  $\triangle$  or  $\blacktriangledown$  to select the primary colour to be adjusted and then press ENTER to confirm.
- <span id="page-19-0"></span> $cPd$ red
- $L PP$ green
- $bLuP$ blue
- 4) Set the maximum value desired (125–255) for the colour selected and then press ENTER to save it.

If required, repeat steps 3 and 4 for the other primary colours.

### **9.5 Behaviour without DMX signal**

Proceed as follows to define if the spotlight is to switch off the light when no DMX signal is available or if the spotlight is to change to the automatic mode:

- 1) Call up the menu with the button MENU.
- 2) Select the menu item  $bL \Pi d$  with the button  $\triangle$  or  $\blacktriangledown$  and then press ENTER to confirm. The display will indicate the current setting.
- 3) Use the button  $\triangle$  or  $\blacktriangledown$  to define if the spotlight is to switch the light off (YP5) when no DMX signal is available or if the spotlight is to change to the automatic mode  $(n_0)$ ; then press ENTER to save the setting.

### **9.6 Making a reference move**

When the spotlight head has been manually misadjusted during operation or when its movement has been obstructed, the reference move (which is automatically made every time the power supply is switched on) should be repeated.

- 1) Call up the menu with the button MENU.
- $2)$  Select the menu item  $c$  5PF with the button  $\triangle$  or  $\blacktriangledown$
- 3) Press the button ENTER. The reference move will be made and  $R \Pi I$  will appear on the display.

### **9.7 Functional test**

A test program can be started for the functional test.

- 1) Call up the menu with the button MENU.
- $2)$  Select the menu item  $FPSF$  with the button  $\triangle$  or  $\nabla$ .
- 3) Press the button ENTER. The test program will be carried out and the display will start flashing.

4) To exit the test program, press the button ENTER or MENU.

### **9.8 Showing system information**

- 1) Call up the menu with the button MENU.
- 2) Select the menu item  $lnFa$  with the button  $\triangle$  or  $\blacktriangledown$  and then press ENTER to confirm.
- 3) Use the button  $\triangle$  or  $\blacktriangledown$  to select the information desired and then call it up with the button ENTER.
	- $Fhr5$ operating hours
	- version of the unit firmware uBr i
	- FEUE temperature inside the unit (in °C)
- 4) Press the button ENTER and then proceed with step 3 to show a different type of information.

### **10 Cleaning the Unit**

Clean the plastic pane at regular intervals depending on impurities. This is the only way to ensure that light will be emitted at maximum brightness. Before cleaning, disconnect the mains plug from the socket. Only use a soft, clean cloth and a mild detergent.

For cleaning the other parts of the housing, only use a dry, soft cloth. Never use fluids or chemicals; they may leak into the unit and damage it.

### **11 Specifications**

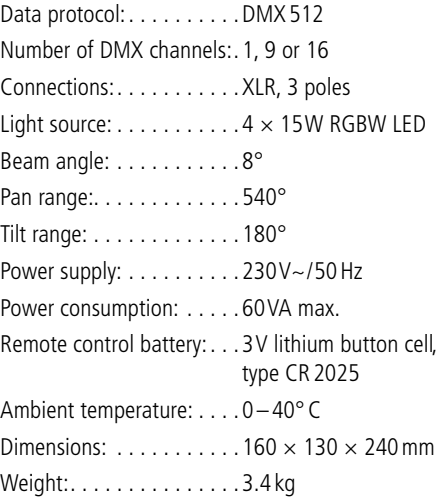

### <span id="page-20-0"></span>**11.1 DMX functions**

### **11.1.1 1-channel mode**

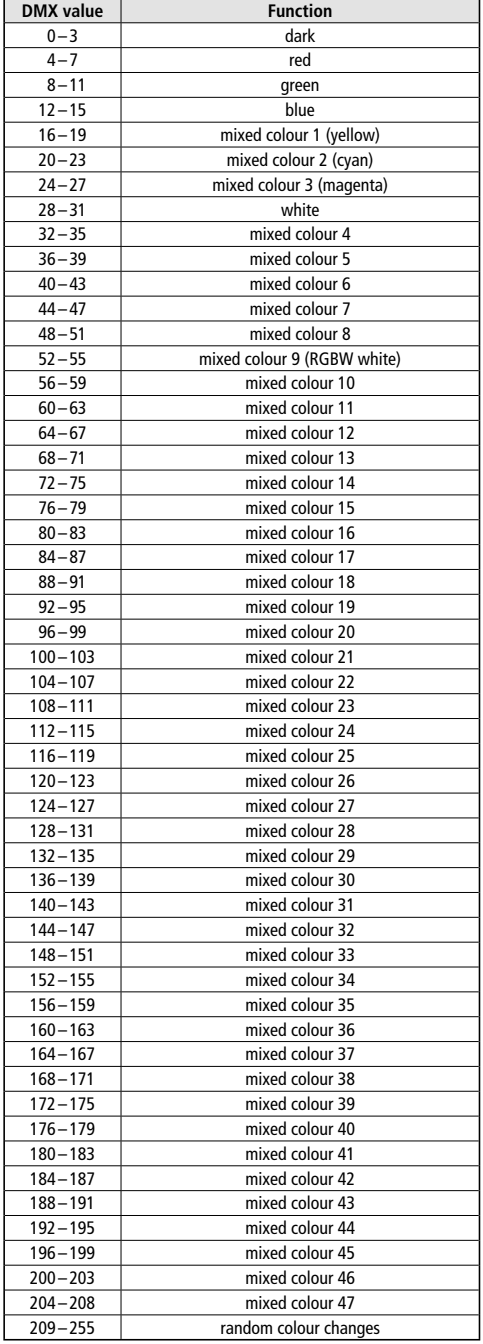

### **11.1.2 9-channel mode**

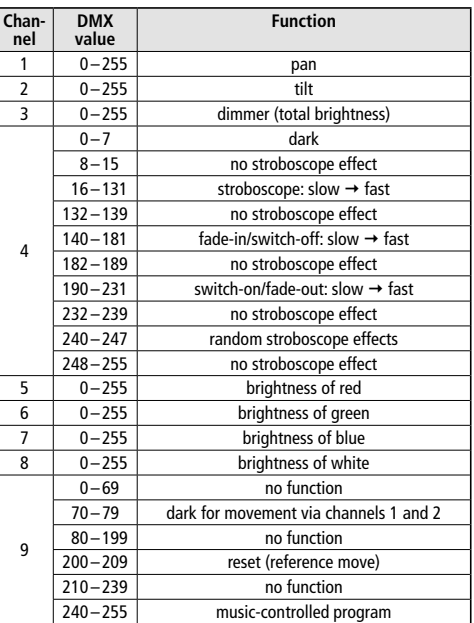

<span id="page-21-0"></span>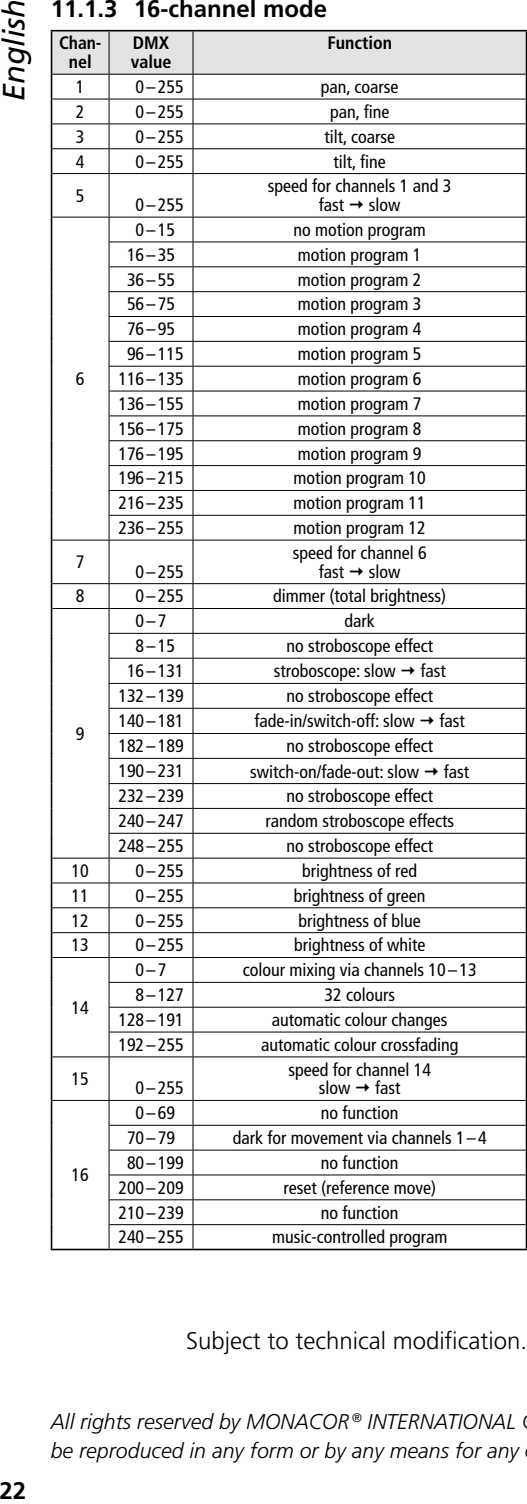

Subject to technical modification.

*All rights reserved by MONACOR ® INTERNATIONAL GmbH & Co. KG. No part of this instruction manual may be reproduced in any form or by any means for any commercial use.*

<span id="page-22-0"></span>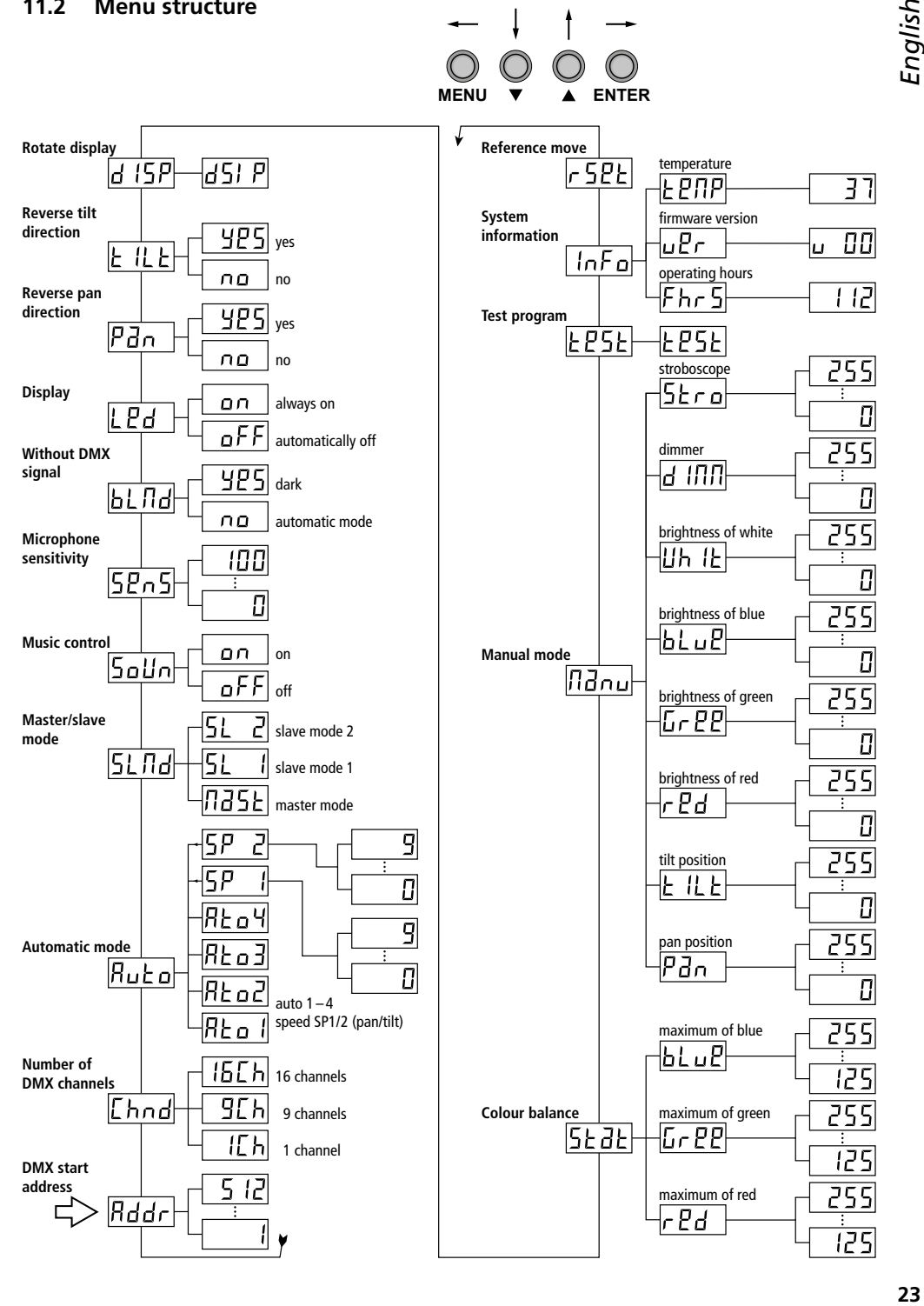

 $\bigcirc$ 

<span id="page-23-0"></span>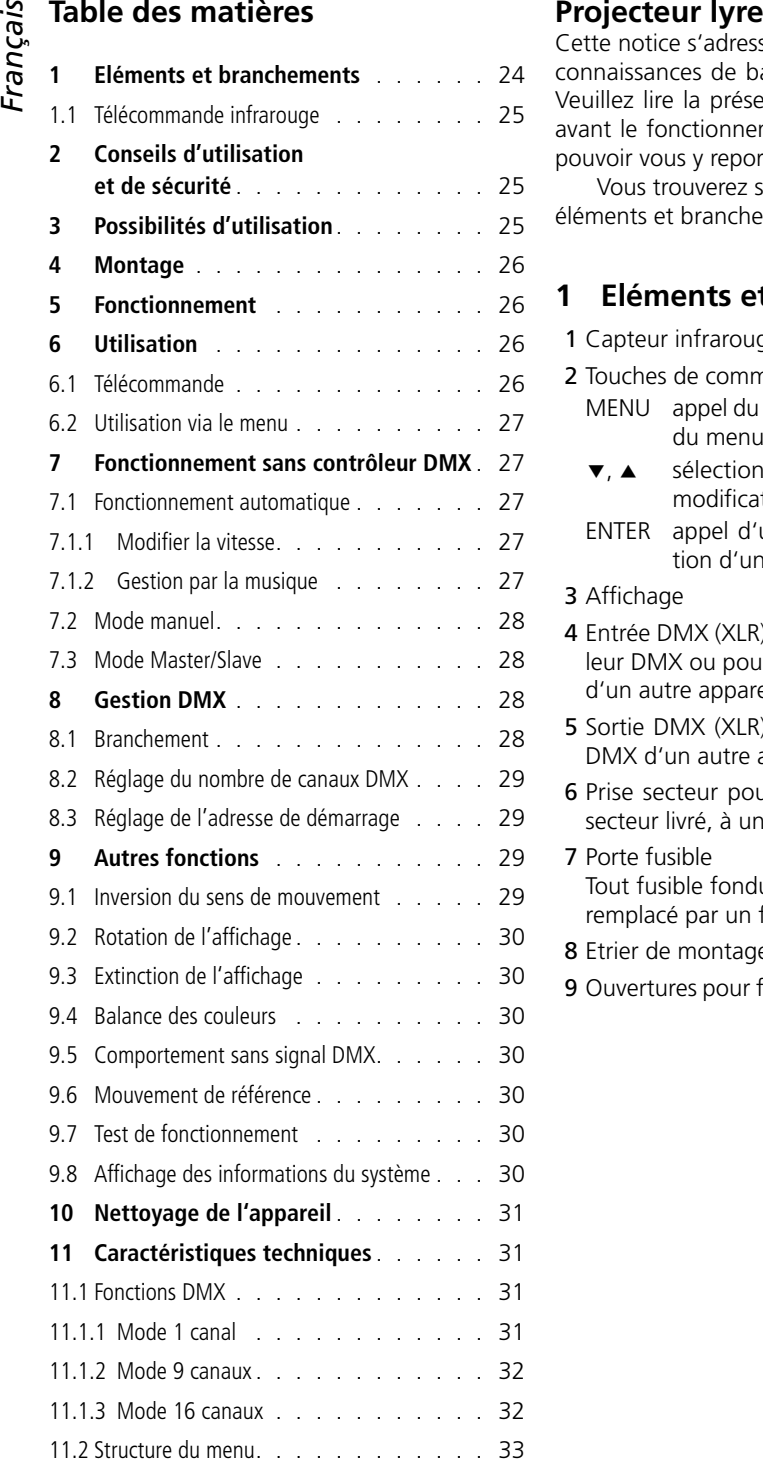

Cette notice s'adresse aux utilisateurs avec des connaissances de base dans la gestion DMX. Veuillez lire la présente notice avec attention avant le fonctionnement et conservez-la pour pouvoir vous y reporter ultérieurement.

Vous trouverez sur la page 3, dépliable, les éléments et branchements décrits.

## **1 Eléments et branchements**

- 1 Capteur infrarouge pour la télécommande
- 2 Touches de commande
	- MENU appel du menu, sélection d'un point du menu ou quitter un sous-menu
	- $\bullet$ .  $\bullet$  sélection d'un point du menu ou modification d'un réglage
	- ENTER appel d'un sous-menu, mémorisation d'un réglage modifié
- 3 Affichage
- 4 Entrée DMX (XLR) pour brancher un contrôleur DMX ou pour brancher à la sortie DMX d'un autre appareil géré par DMX
- 5 Sortie DMX (XLR) pour brancher à l'entrée DMX d'un autre appareil géré par DMX
- 6 Prise secteur pour brancher, via le cordon secteur livré, à une prise 230V~/50Hz
- 7 Porte fusible Tout fusible fondu doit impérativement être remplacé par un fusible de même type
- 8 Etrier de montage
- 9 Ouvertures pour fixer l'étrier de montage (8)

### <span id="page-24-0"></span>**1.1 Télécommande infrarouge**

(schéma 2)

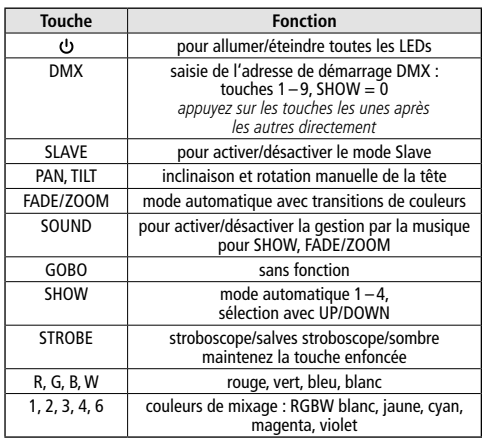

Important : la fonction de la touche DMX n'est disponible que si un signal DMX est reçu. Toutes les autres fonctions de la télécommande ne sont, en revanche, disponibles que si aucun signal DMX n'est reçu.

### **2 Conseils d'utilisation et de sécurité**

L'appareil répond à toutes les directives nécessaires de l'Union européenne et porte donc le symbole  $C \epsilon$ .

**AVERTISSEMENT** L'appareil est alimenté par

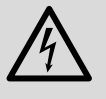

une tension dangereuse. Ne touchez jamais l'intérieur de l'appareil ! Risque de décharge électrique et n'insérez rien dans les ouïes de ventilation !

- L'appareil n'est conçu que pour une utilisation en intérieur. Protégez-le de tout type de projections d'eau, des éclaboussures, d'une humidité élevée de l'air et de la chaleur (plage de température de fonctionnement autorisée : 0–40°C).
- En aucun cas, vous ne devez poser d'objet contenant du liquide, ou un verre, sur l'appareil.
- Ne faites pas fonctionner l'appareil ou débranchez-le immédiatement du secteur lorsque :
	- 1. des dommages visibles apparaissent sur l'appareil ou sur le cordon secteur,
- 2. après une chute ou un cas similaire, vous avez un doute sur l'état de l'appareil,
- 3. des dysfonctionnements apparaissent.

Dans tous les cas, les dommages doivent être réparés par un technicien spécialisé.

- Ne débranchez jamais l'appareil en tirant sur le cordon secteur ; retirez toujours le cordon secteur en tirant la fiche.
- Nous déclinons toute responsabilité en cas de dommages matériels ou corporels résultants si l'appareil est utilisé dans un but autre que celui pour lequel il a été conçu, s'il n'est pas monté d'une manière sûre, s'il n'est pas correctement branché ou utilisé ou s'il n'est pas réparé par une personne habilitée, en outre, la garantie deviendrait caduque.

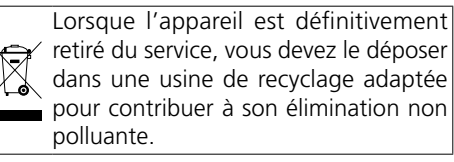

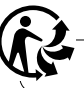

CARTONS ET EMBALLAGE PAPIER À TRIER

# **3 Possibilités d'utilisation**

Le projecteur WASH-50LED permet des éclairages avec effets p. ex. sur scène ou dans des discothèques. Comme source de lumière, l'appareil possède 4 LEDs RGBW 15W très claires. Avec les LEDs, on peut diffuser une lumière de couleur dans les trois couleurs primaires (rouge, vert et bleu) et blanc et ainsi que les couleurs mixées. De plus, des transitions de couleurs et des effets stroboscope sont possibles.

Le projecteur est conçu pour une gestion via un contrôleur DMX (1, 9 ou 16 canaux DMX). Il peut également fonctionner seul ou combiné avec plusieurs WASH-50LED (mode Master/ Slave) sans contrôleur. Le projecteur peut être utilisé via la télécommande infrarouge livrée. De plus, le microphone interne permet des effets synchronisés avec la musique.

### **Montage** 4

**26**<br> **26**<br> **26**<br> **26**<br> **26**<br> **26**<br> **26**<br> **26**<br> **26**<br> **26**<br> **26**<br> **26**<br> **26**<br> **26**<br> **26**<br> **26**<br> **26**<br> **20**<br> **20**<br> **20**<br> **20**<br> **20**<br> **20**<br> **20**<br> **20**<br> **20**<br> **20**<br> **20**<br> **20**<br> **20**<br> **20**<br> **20**<br> **20**<br> **20**<br> **20**<br> **20**<br> **20**<br> Placez l'appareil toujours de telle sorte que, pendant le fonctionnement, une circulation d'air suffisante soit assurée. Les ouïes de ventilation du boîtier ne doivent en aucun cas être obturées. La WASH-50LED peut être posée sur une surface fixe et plane. Elle peut également être montée, tête en bas, sur une traverse, par exemple. Dans ce cas, montez l'étrier de montage (8) avec une vis de montage solide ou un support pour projecteur (crochet C) sur une traverse. Pour fixer l'étrier sur le projecteur, mettez les deux vis papillon de l'étrier dans les ouvertures (9) de la base du projecteur et tournez dans le sens des aiguilles d'une montre jusqu'à la butée.

**AVERTISSEMENT** L'appareil doit être monté de

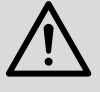

manière professionnelle et sûre. Si l'appareil est installé à un endroit sous lequel des personnes peuvent se trouver, il doit en plus être assuré

(p. ex. par une élingue de sécurité sur l'étrier de montage ; fixez-la de telle sorte que la chute de l'appareil ne puisse pas être supérieure à 20cm).

# **5 Fonctionnement**

**AVERTISSEMENT** Ne regardez jamais directe-

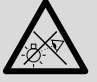

ment la source de lumière, cela pourrait causer des troubles de la vision. N'oubliez pas que des changements très rapides de lumière peuvent

déclencher des crises d'épilepsie chez les personnes photosensibles et épileptiques.

Reliez le cordon secteur livré à la prise secteur (6) et à une prise secteur 230V~/50Hz, le projecteur est alors prêt à fonctionner et peut être utilisé via un contrôleur DMX (☞ chapitre 8) ou exécute de manière indépendante le programme Show réglé (☞ chapitre 7). Pour éteindre, débranchez la prise du secteur.

Attention : l'appareil ne doit pas être relié à la tension d'alimentation via un dimmer.

# **6 Utilisation**

La sélection du mode de fonctionnement et des différentes fonctions se fait via un menu sur l'affichage (3). La structure du menu est présentée dans le chapitre 11.2. Avec la télécommande livrée (schéma 2), vous pouvez sélectionner directement plusieurs fonctions. Voir chapitre 8 pour l'utilisation via un contrôleur DMX.

Une fois l'alimentation allumé, l'affichage indique RND7 et la tête du projecteur fait un mouvement de référence pour régler la position.

### **6.1 Télécommande**

- 1) La télécommande est livrée avec une batterie. Pour éviter que la batterie ne se décharge pendant le stockage, une feuille de protection est placée entre la batterie et les contacts. Avant la première utilisation, retirez la feuille du support sur la face arrière de la télécommande.
- 2) Lorsque vous activez une touche, orientez la télécommande infrarouge vers le capteur REMOTE (1) sur la face avant du projecteur. Il ne doit pas y avoir d'obstacle entre la télécommande et l'appareil.

Les fonctions de la télécommande sont présentées dans le chapitre 1.1.

3) Si la portée de la télécommande diminue, il faut remplacer la batterie. Pour ce faire, poussez, sur la face arrière de la télécommande, la petite languette avec l'encoche vers la droite et simultanément retirez le support de batterie :

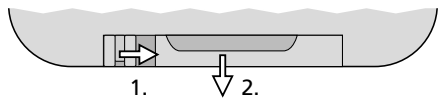

Utilisez une batterie de type CR2025. Veillez à respecter la polarité (⊕ vers le haut) lorsque vous placez la batterie.

En cas de non utilisation prolongée, retirez la batterie, elle pourrait couler et endommager la télécommande.

Ne jetez pas les batteries usagées dans la poubelle domestique. Déposez-les dans un container spécifique, par exemple, chez votre revendeur, pour leur élimination non polluante.

# <span id="page-25-0"></span>**Francais**

### <span id="page-26-0"></span>**6.2 Utilisation via le menu**

Les réglages via le menu se font avec les touches MENU,  $\blacktriangledown$ ,  $\blacktriangle$  et ENTER (2).

- 1) Pour appeler le menu de réglage, appuyez sur la touche MENU. L'affichage (3) indique le point de menu Rddr.
- 2) Avec la touche  $\triangle$  (ou MENU) ou  $\nabla$ , sélectionnez le point de menu souhaité.
- 3) Appuyez sur la touche ENTER. L'affichage indique le réglage actuel du point de menu sélectionné.
- 4) Avec la touche  $\triangle$  ou  $\nabla$ , modifiez le réglage.
- 5) S'il existe des points de sous-menu, vous pouvez les appeler avec la touche ENTER et modifier leurs réglages avec la touche  $\triangle$  ou  $\blacktriangledown$ .
- 6) Pour mémoriser un réglage, appuyez sur la touche ENTER.
- 7) Pour d'autres réglages, revenez au niveau supérieur du menu avec la touche MENU.

Si aucune touche n'est activée pendant quelques secondes, le menu est automatiquement quitté. Selon le réglage du menu, l'affichage s'éteint après quelques secondes supplémentaires (☞ chapitre 9.3). A la prochaine pression sur une touche, il se rallume.

Selon les chapitres 7 et 9, effectuez les réglages voulus pour chaque mode de fonctionnement.

### **7 Fonctionnement sans contrôleur DMX**

L'appareil dispose de 4 programmes Show à déroulement automatique et pouvant être gérés selon la musique. Un mode manuel existe aussi.

### **7.1 Fonctionnement automatique**

- 1) Avec la touche MENU, appelez le menu.
- 2) Avec la touche  $\triangle$  ou  $\nabla$ , sélectionnez le point de menu Buho et confirmez avec la touche **FNTFR**
- 3) Avec la touche ▲ ou ▼, sélectionnez le programme Show voulu (REa I ... REa Y) et mémorisez avec la touche ENTER.

### Conseils :

N'attendez pas trop longtemps entre chaque pression de touche puisque le menu est automatiquement quitté après quelques secondes.

Si le programme automatique ne démarre pas et si l'affichage indique RnD 7, vérifiez le point de menu 5L nd ( $\sqrt{w}$  chapitre 7.3). L'option nd 5L (Master) doit être sélectionnée.

### **7.1.1 Modifier la vitesse**

La vitesse de mouvement de la tête peut être modifiée.

- 1) Avec la touche MENU, appelez le menu.
- 2) Avec la touche  $\triangle$  ou  $\nabla$ , sélectionnez le point de menu Ruba et confirmez avec la touche ENTER.
- 3) Avec la touche  $\triangle$  ou  $\nabla$ , sélectionnez la vitesse  $5P$  I pour la rotation (pan) ou  $5P$  2 pour l'inclinaison (tilt) et confirmez avec la touche ENTER.
- 4) Avec la touche ▲ ou ▼, réglez la valeur souhaitée (0–9) et mémorisez avec la touche ENTER.

### **7.1.2 Gestion par la musique**

Via le menu, on peut régler si les mouvements et changements de couleurs des programmes automatiques doivent dépendre du son, c'està-dire être synchronisés avec la musique. De plus, la sensibilité pour le microphone interne peut être modifiée.

- 1) Avec la touche MENU, appelez le menu.
- 2) Avec la touche  $\triangle$  ou  $\nabla$ , sélectionnez le point de menu Sollo et confirmez avec la touche ENTER.
- 3) Avec la touche  $\triangle$  ou  $\nabla$ , activez (an) ou désactivez ( $aFF$ ) la gestion par la musique et confirmez avec la touche ENTER.
- 4) Avec la touche ▲, sélectionnez le point de menu 5Po5 et confirmez avec la touche ENTER.
- 5) Avec la touche ▲ ou ▼, réglez la valeur souhaitée pour la sensibilité du microphone (0–100) et mémorisez avec la touche ENTER.

### 7.2 Mode manuel

En mode manuel, on peut régler la position de la tête, le mixage des couleurs, la luminosité totale et un effet stroboscope.

- 1) Avec la touche MENU, appelez le menu.
- 2) Avec la touche  $\triangle$  ou  $\nabla$ , sélectionnez le point de menu l'Idou et confirmez avec la touche ENTER.
- 3) Avec la touche  $\triangle$  ou  $\nabla$ , sélectionnez un des paramètres suivants et confirmez avec la touche ENTER.
	- $P_{\text{d}n}$ position de rotation (pan)
	- $H$   $H$   $H$ position d'inclinaison (tilt)
	- $cPd$ composant rouge (red)
	- $L PP$ composant vert (green)
	- $hLuP$ composant bleu (blue)
	- $|||$   $||$ composant blanc (white)
	- $d$  ififi luminosité totale (dimmer)
	- Stro effet stroboscope (strobe) Les variantes d'effets correspondent au canal stroboscope pour la gestion par DMX ( $\mathbb{R}$  chapitre 11.1.2, canal 4)
- 4) Avec la touche ▲ ou ▼, réglez la valeur souhaitée (0–255) et mémorisez avec la touche ENTER.

Répétez les points 3 et 4 pour les autres paramètres.

Ce point de menu ne se quitte pas automatiquement, il reste actif jusqu'à ce que la touche ENTER soit activée ou jusqu'à ce que l'appareil soit débranché.

### **7.3 Mode Master/Slave**

<span id="page-27-0"></span>**29France 12 Example 12 Example 12 Example 12 Example 12 Coording 12 Coording 12 Coording 12 Coording 12 Coording 12 Coording 12 Coording 12 Coording 12 Coording 12 Coording 12 Coording 12** Plusieurs WASH-50LED peuvent fonctionner de manière synchrone. Un appareil (appareil Master) prend en charge la gestion des appareils restants (appareils Slave). Reliez les appareils ensemble en une chaîne. Reportez-vous au chapitre 8.1 sans tenir compte du point 1. Réglez les appareils comme suit sur le mode voulu :

- 1) Avec la touche MENU, appelez le menu.
- 2) Avec la touche  $\triangle$  ou  $\nabla$ , sélectionnez le point de menu 51 fld et confirmez avec la touche ENTER.

L'affichage indique le réglage actuel.

- 3) Avec la touche ▲ ou ▼, réglez le mode de fonctionnement souhaité et mémorisez avec la touche ENTER.
	- $B35F$ appareil Master
	- $51<sub>1</sub>$ appareil Slave
	- 51 2 appareil Slave (avec mouvements inverses)

La commutation entre le mode Master et Slave peut se faire aussi avec la touche SLAVE de la télécommande infrarouge.

Sur l'appareil Master, appelez un programme automatique (géré par la musique) ou faites un réglage manuel. L'affichage des appareils Slave indique RND 7.

### **8 Gestion DMX**

DMX est l'abréviation de Digital Multiplex et signifie gestion digitale de plusieurs appareils DMX via un câble commun de commande. Pour une gestion via un contrôleur DMX (p. ex. DMX-1440 ou DMX-510USB de «img Stage Line»), la WASH-50LED dispose de 16 canaux de commande DMX. Si toutes les options de commande ne sont pas nécessaires ou s'il y a moins de 16 canaux sur le contrôleur, le projecteur peut être commutée sur 9 canaux de commande DMX ou sur un seul canal. Vous trouverez les fonctions des canaux et les valeurs DMX dans le chapitre 11.1.

### **8.1 Branchement**

Comme interface DMX, l'appareil possède des branchements XLR 3 pôles avec la configuration suivante :

Pin  $1 =$  masse, Pin  $2 =$  DMX−, Pin  $3 =$  DMX+

Pour le branchement, il est recommandé d'utiliser des câbles spécifiques pour la transmission de signaux DMX (p. ex. câbles des séries CDMXN de «img Stage Line»). Pour des longueurs de liaison à partir de 150m ou si plus de 32 appareils doivent être gérés via une seule sortie DMX, il est recommandé d'insérer un amplificateur répétiteur DMX (p. ex. SR-103DMX de «img Stage Line»).

- <span id="page-28-0"></span>1) Reliez l'entrée DMX IN (4) à la sortie DMX du contrôleur ou d'un autre appareil géré par DMX.
- 2) Reliez la sortie DMX OUT (5) à l'entrée contrôleur du prochain appareil DMX. Reliez sa sortie à l'entrée de l'appareil DMX suivant et ainsi de suite de manière à ce que tous les appareils gérés par DMX forment une chaîne.
- 3) Pour éviter les perturbations lors de la transmission du signal, il convient, pour de longs câbles ou pour une multitude d'appareils branchés les uns derrière les autres, de terminer la sortie contrôleur du dernier appareil DMX de la chaîne avec une résistance 120Ω  $(> 0,3W)$  : mettez un bouchon (par exemple) DLT-123 de «img Stage Line») dans la prise de sortie DMX.

### **8.2 Réglage du nombre de canaux DMX**

Pour pouvoir utiliser le projecteur avec un contrôleur, il faut régler l'adresse de démarrage DMX (☞ chapitre 8.3) et le nombre de canaux DMX. Le nombre de canaux DMX dépend des fonctions nécessaires et éventuellement du nombre de canaux disponibles sur le contrôleur. Retrouvez dans le chapitre 11.1 les fonctions disponibles respectivement en mode 1, 9 et 16 canaux et sélectionnez le nombre de canaux DMX :

- 1) Avec la touche MENU, appelez le menu.
- 2) Avec la touche  $\triangle$  ou  $\nabla$ , sélectionnez le point de menu Lhnd et confirmez avec la touche ENTER. L'affichage indique le réglage actuel.
- 3) Avec la touche ▲ ou ▼, réglez le nombre de canaux souhaité et mémorisez avec la touche ENTER.
	- $1$  canal
	- 9 canaux
	- $I$ 5 $I$  $K$ 16 canaux

### **8.3 Réglage de l'adresse de démarrage**

Pour pouvoir utiliser séparément tous les appareils DMX reliés à un contrôleur, il faut que chaque appareil reçoive une adresse de démarrage propre. Si le premier canal DMX du projecteur doit être géré par le contrôleur par exemple via l'adresse DMX 5, réglez sur la WASH-50LED l'adresse de démarrage 5. Les autres canaux DMX du projecteur sont automatiquement attribués aux adresses suivantes.

### Exemple :

Avec 16 canaux et l'adresse de démarrage 5 pour le canal 1, les canaux 2 à 16 sont attribués aux adresses 6 à 20 : l'adresse 21 est la prochaine adresse de démarrage libre possible pour l'appareil suivant géré par DMX.

- 1) Avec la touche MENU, appelez le menu. Le point de menu *Rddr* est affiché.
- 2) Appuyez sur la touche ENTER. L'affichage indique l'adresse de démarrage actuelle.
- 3) Avec la touche ▲ ou ▼, réglez l'adresse souhaitée (1–512) et mémorisez avec la touche ENTER.

Le réglage avec la télécommande infrarouge est encore plus simple :

Appuyez sur la touche DMX, et tapez les chiffres pour l'adresse de démarrage souhaitée les uns après les autres. Pour «0», utilisez la touche SHOW.

Conseil : la saisie de l'adresse de démarrage via la télécommande n'est possible que si un signal DMX est reçu.

Une fois l'adresse de démarrage réglée, vous pouvez utiliser le projecteur avec le contrôleur DMX. La réception de signaux de commande est indiquée par l'adresse de démarrage actuelle sur l'affichage.

### **9 Autres fonctions**

### **9.1 Inversion du sens de mouvement**

Si le projecteur doit être géré avec d'autres projecteurs, il peut être intéressant d'inverser un ou deux sens de mouvement.

- 1) Avec la touche MENU, appelez le menu.
- 2) Avec la touche  $\triangle$  ou  $\nabla$ , sélectionnez le point de menu  $P\bar{d}$  pour la rotation ou  $E$  ILE pour l'inclinaison et confirmez avec la touche ENTER. L'affichage indique le réglage actuel.
- 3) Avec la touche  $\triangle$  ou  $\nabla$ , sélectionnez si le mouvement doit être inversé (YP5) ou pas (na) et mémorisez avec la touche ENTER.

Pour que l'affichage puisse être lu si l'appareil est suspendu, il peut être inversé de 180°.

- 1) Avec la touche MENU, appelez le menu.
- 2) Avec la touche  $\triangle$  ou  $\nabla$ , sélectionnez le point de menu d ISP
- 3) Appuyez sur la touche ENTER. L'affichage est inversé (d5) P).

Pour inverser à nouveau, répétez le processus.

### **9.3 Extinction de l'affichage**

<span id="page-29-0"></span>9.2 **Rotation de l'affichage**<br>
Pour que l'affichage puisse être tre inverse exercue est suspendu, il peut être inverse exercue  $\sim$  1) Avec la touche  $\sim$  0 u  $\sim$ , sélec de menu d f5*F*.<br>
3) Appuyez sur la touche ENTER.<br> Si l'affichage perturbe pendant le fonctionnement, il peut être éteint automatiquement si aucune touche n'est activée pendant quelques secondes. Pour rallumer l'affichage, appuyez sur une touche.

- 1) Avec la touche MENU, appelez le menu.
- 2) Avec la touche  $\triangle$  ou  $\nabla$ , sélectionnez le point de menu LPd et confirmez avec la touche ENTER. L'affichage indique le réglage actuel.
- 3) Avec la touche ▲ ou ▼, sélectionnez si l'affichage doit être toujours allumé  $($ an $)$  ou être éteint automatiquement  $(aFF)$  ; mémorisez avec la touche ENTER.

### **9.4 Balance des couleurs**

Si la WASH-50LED doit être gérée avec d'autres projecteurs, il peut être nécessaire d'adapter la balance entre les couleurs primaires.

- 1) Avec la touche MENU, appelez le menu.
- 2) Avec la touche  $\triangle$  ou  $\blacktriangledown$ , sélectionnez le point de menu 5t de et confirmez avec la touche ENTER.
- 3) Avec la touche ▲ ou ▼, sélectionnez la couleur primaire à régler et confirmez avec la touche ENTER.
	- rouge (red)

vert (green)

- bleu (blue)
- 4) Réglez la valeur maximale souhaitée (125–255) pour la couleur choisie et mémorisez avec la touche ENTER.

Si besoin, répétez les points 3 et 4 pour les autres couleurs primaires.

# **9.5 Comportement sans signal DMX**

Via le réglage suivant, on peut choisir si le projecteur doit éteindre la lumière ou passer en mode automatique en cas d'absence de signal DMX.

- 1) Avec la touche MENU, appelez le menu.
- 2) Avec la touche  $\triangle$  ou  $\nabla$ , sélectionnez le point de menu bli lid et confirmez avec la touche ENTER. L'affichage indique le réglage actuel.
- 3) Avec la touche  $\triangle$  ou  $\nabla$ , sélectionnez si le projecteur doit être éteint ( 4P5) en cas d'absence de signal DMX ou si le projecteur doit commuter en mode automatique (na) : mémorisez avec la touche ENTER.

### **9.6 Mouvement de référence**

Lorsque le projecteur a été mal réglé manuellement pendant le fonctionnement ou si son mouvement a été empêché, il est bon de répéter le mouvement de référence (qui est automatiquement effectué à chaque mise sous tension).

- 1) Avec la touche MENU, appelez le menu.
- 2) Avec la touche  $\triangle$  ou  $\nabla$ , sélectionnez le point de menu r 5PE.
- 3) Appuyez sur la touche ENTER ; le mouvement de référence est effectué, l'affichage indique RND 7.

### **9.7 Test de fonctionnement**

Pour le test de fonctionnement, on peut démarrer un programme de test :

- 1) Avec la touche MENU, appelez le menu.
- 2) Avec la touche  $\triangle$  ou  $\nabla$ , sélectionnez le point de menu *LPSL*.
- 3) Appuyez sur la touche ENTER ; le programme de test est effectué, l'affichage clignote.
- 4) Pour quitter le programme de test, appuyez sur la touche ENTER ou MENU.

### **9.8 Affichage des informations du système**

- 1) Avec la touche MENU, appelez le menu.
- 2) Avec la touche  $\triangle$  ou  $\blacktriangledown$ . sélectionnez le point de menu lo<sup>F</sup>o et confirmez avec la touche ENTER.
- <span id="page-30-0"></span>3) Avec la touche  $\triangle$  ou  $\nabla$ , sélectionnez l'information souhaitée et appelez-la avec la touche ENTER.<br>Ehr 5 heures
	- heures de fonctionnement
	- version du firmware  $0.0<sup>o</sup>$
	- **FPNP** température dans l'appareil (en °C)
- 4) Appuyez sur la touche ENTER et poursuivez avec le point 3 pour afficher une autre information.

### **10 Nettoyage de l'appareil**

La vitre plastique devrait être nettoyée à intervalles réguliers de toute salissure. C'est ainsi que la lumière pourra être émise avec une luminosité maximale. Pour le nettoyage, débranchez la fiche secteur. Utilisez un chiffon doux et propre et un produit de nettoyage doux.

Pour nettoyer les autres éléments du boîtier, utilisez un chiffon doux et sec. En aucun cas, vous ne devez utiliser de liquide ou produit chimique ; il pourrait couler dans l'appareil et l'endommager.

### **11 Caractéristiques techniques**

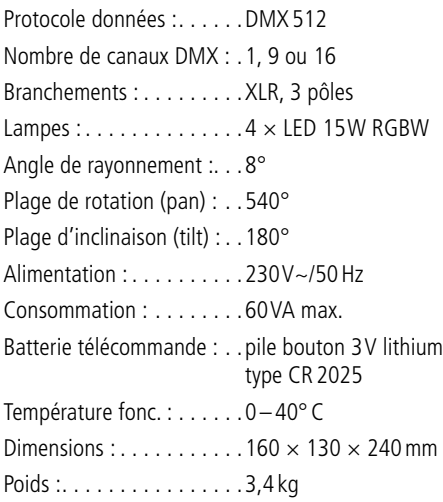

### **11.1 Fonctions DMX**

### **11.1.1 Mode 1 canal**

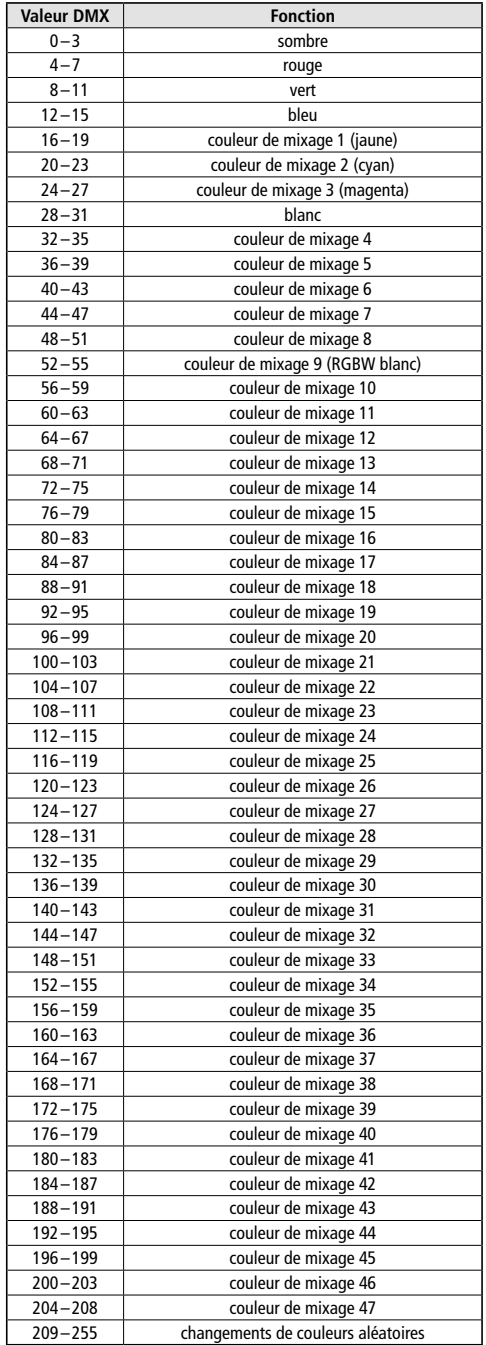

<span id="page-31-0"></span>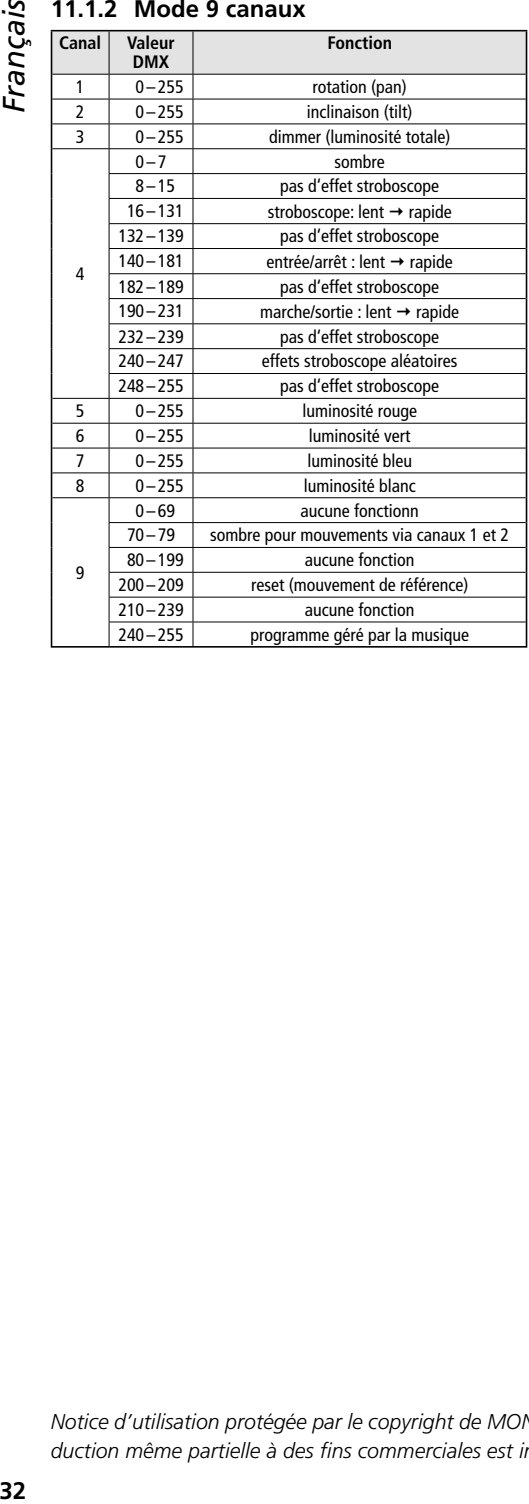

### **11.1.3 Mode 16 canaux**

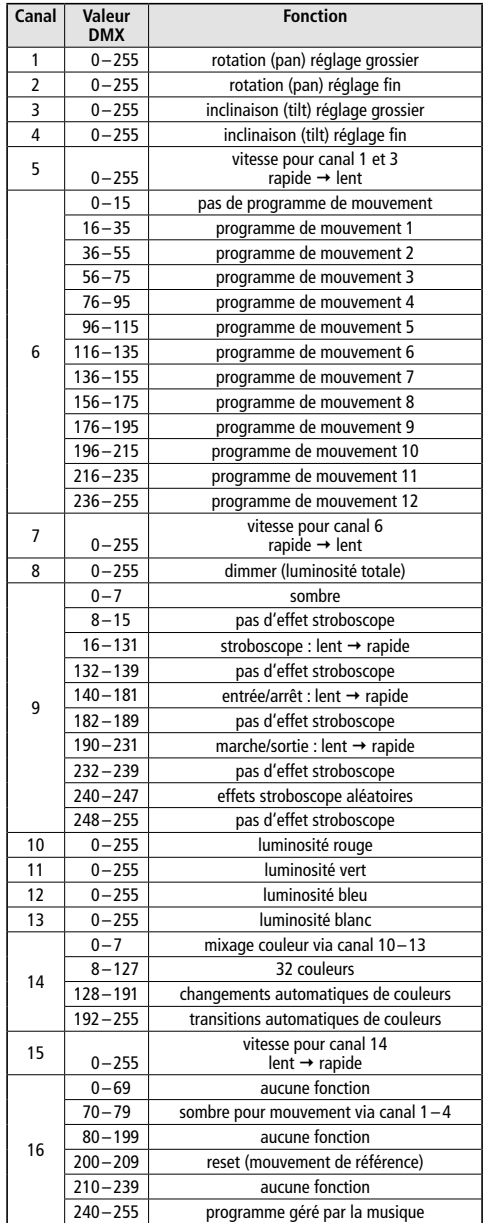

Tout droit de modification réservé.

.

*Notice d'utilisation protégée par le copyright de MONACOR ® INTERNATIONAL GmbH & Co. KG. Toute reproduction même partielle à des fins commerciales est interdite.*

<span id="page-32-0"></span>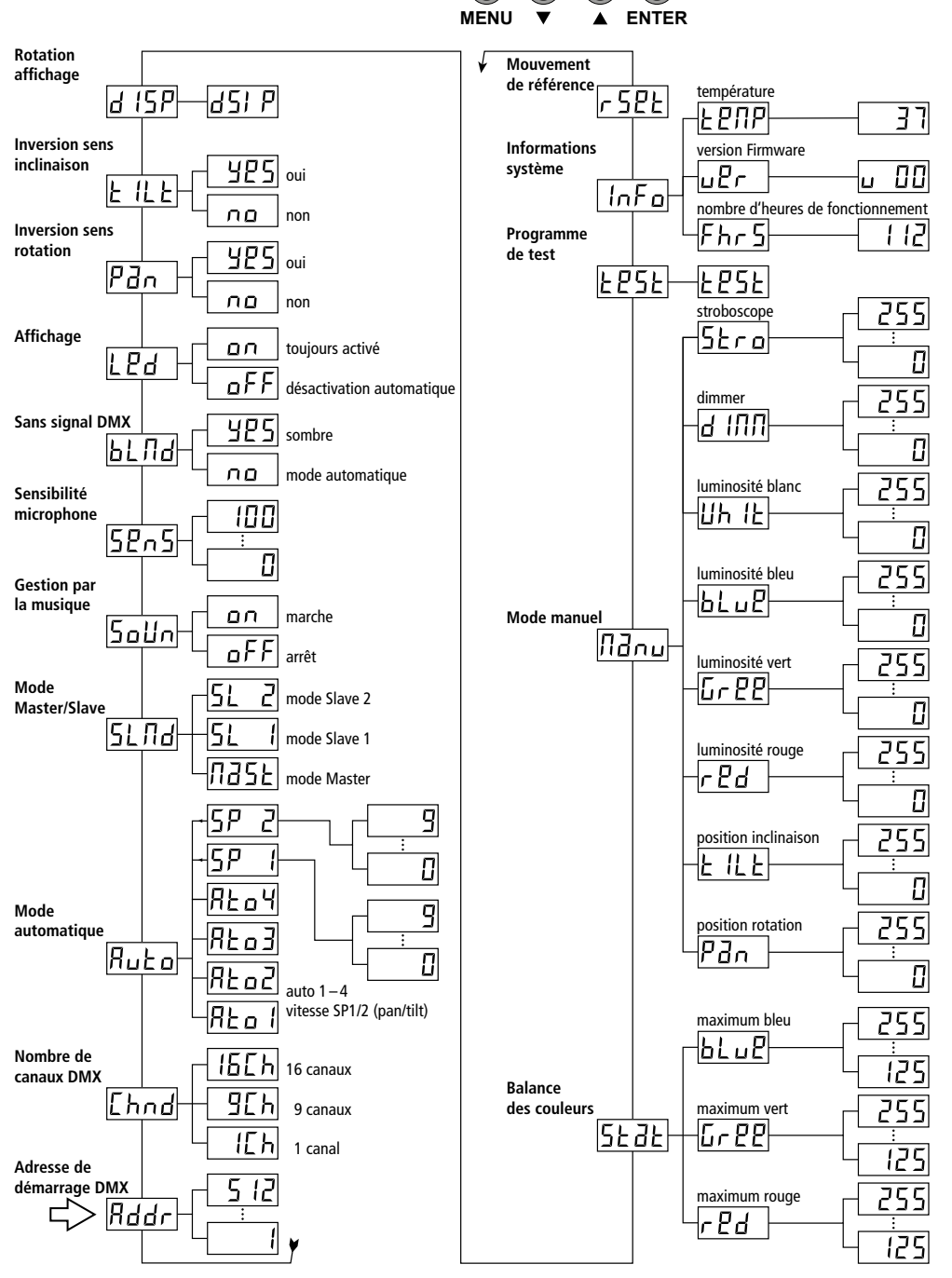

<span id="page-33-0"></span>*Italiano*

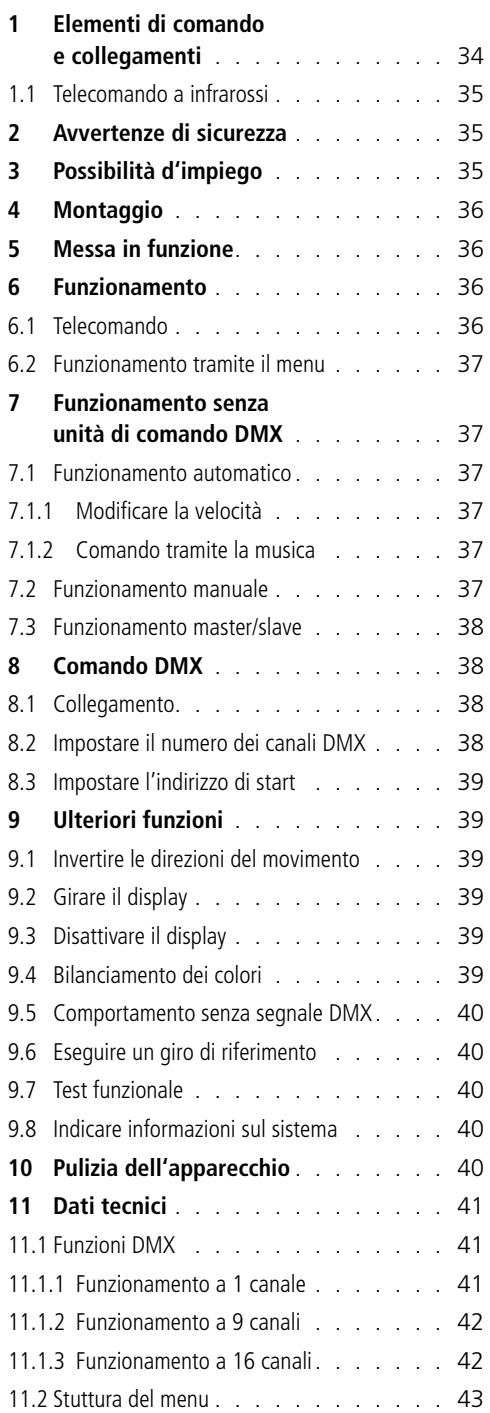

### **Indice Proiettore a testa mobile**

Queste istruzioni sono rivolte a utenti con conoscenze base dei comandi DMX. Vi preghiamo di leggerle attentamente prima della messa in funzione e di conservarle per un uso futuro.

A pagina 3, se aperta completamente, vedrete tutti gli elementi di comando e i collegamenti descritti.

### **1 Elementi di comando e collegamenti**

- 1 Sensore infrarosso per il telecomando
- 2 Tasti funzione
	- MENU Apertura del menu, scelta di una voce del menu oppure uscita da un sottomenu
	- $\bullet$ ,  $\bullet$  Scelta di una voce del menu oppure modifica di un'impostazione
	- ENTER Apertura di un sottomenu, memorizzazione di un'impostazione modificata
- 3 Display
- 4 Ingresso DMX (XLR) per il collegamento di un'unità di comando luce oppure per il collegamento con l'uscita DMX di un altro apparecchio con comando DMX
- 5 Uscita DMX (XLR) per il collegamento con l'ingresso DMX di un ulteriore apparecchio con comando DMX
- 6 Presa per il collegamento con una presa di rete (230V~/50Hz) per mezzo del cavo in dotazione
- 7 Portafusibile Sostituire un fusibile difettoso solo con uno dello stesso tipo
- 8 Staffa di montaggio
- 9 Aperture per fissare la staffa di montaggio (8)

### <span id="page-34-0"></span>**1.1 Telecomando a infrarossi**

(Fig. 2)

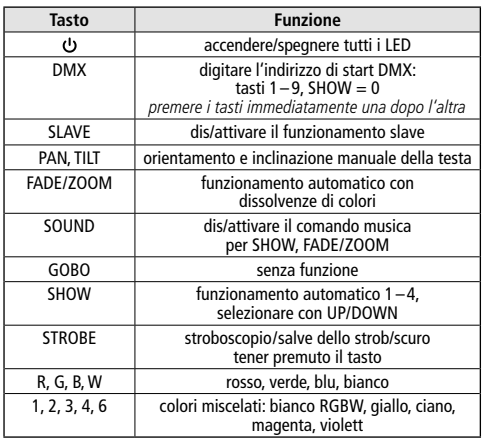

Importante: La funzione del tasto DMX è disponibile solo se si riceve un segnale DMX. Tutte le altre funzioni del telecomando invece sono disponibili solo se non si riceve nessun segnale DMX.

### **2 Avvertenze di sicurezza**

L'apparecchio è conforme a tutte le direttive rilevanti dell'UE e pertanto porta la sigla CE.

### **AVVERTIMENTO** L'apparecchio è alimentato

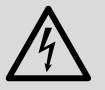

con pericolosa tensione di rete. Non intervenire mai personalmente al suo interno e non inserire niente nelle fes-

sure di aerazione! Esiste il pericolo di una scarica elettrica.

- Usare l'apparecchio solo all'interno di locali e proteggerlo dall'acqua gocciolante e dagli spruzzi d'acqua, da alta umidità dell'aria e dal calore (temperatura d'impiego ammessa fra 0 e 40°C).
- Non depositare sull'apparecchio dei contenitori riempiti di liquidi, p. es. bicchieri.
- Non mettere in funzione l'apparecchio e staccare subito la spina rete
- 1. se l'apparecchio o il cavo rete presentano dei danni visibili,
- 2. se dopo una caduta o dopo eventi simili sussiste il sospetto di un difetto,
- 3. se l'apparecchio non funziona correttamente.

Per la riparazione rivolgersi sempre ad un'officina competente.

- Staccare il cavo rete afferrando la spina, senza tirare il cavo.
- Nel caso d'uso improprio, di montaggio non sicuro, di collegamenti sbagliati, d'impiego scorretto o di riparazione non a regola d'arte dell'apparecchio, non si assume nessuna responsabilità per eventuali danni consequenziali a persone o a cose e non si assume nessuna garanzia per l'apparecchio.

Se si desidera eliminare l'apparecchio definitivamente, consegnarlo per lo smaltimento ad un'istituzione locale per il riciclaggio.

### **3 Possibilità d'impiego**

Il proiettore a testa mobile WASH-50LED serve per l'illuminazione ad effetto, p. es. per spettacoli o in discoteche. Come fonti di luce sono integrati 4 LED RGBW di 15W, particolarmente luminosi. Con i LED si può irradiare la luce nei tre colori fondamentali (rosso, verde e blu) e in bianco nonché nei colori miscelati. Inoltre sono possibili dissolvenze di colori e effetti stroboscopici.

Il proiettore è previsto per il comando tramite un'unità DMX di comando luce (1, 9 o 16 canali DMX a scelta). Tuttavia può essere comandato anche senza unità di comando sia da solo che insieme a più WASH-50LED (modo master/slave). Il proiettore può essere comandato comodamente per mezzo del telecomando a infrarossi in dotazione. Oltre a ciò, il microfono integrato permette degli effetti di sincronia con la musica.

# 4 Montaggio

Posizionare l'apparecchio sempre in modo che durante il funzionamento sia garantita una circolazione sufficiente dell'aria. Non coprire in nessun caso le aperture di ventilazione dell'apparecchio.

**4 Montaggio**<br>
Posizionare l'appare<br>
durante il funzionan<br>
colazione sufficient<br>
nessun caso le apert<br>
parecchio.<br>
Il WASH-50LED<br>
piano solido. Può ess<br>
in giù, p. es. a una tra<br>
re la staffa di monta<br>
con una vite robus Il WASH-50LED può essere collocato su un piano solido. Può essere montato anche a testa in giù, p. es. a una traversa. A tale scopo montare la staffa di montaggio (8) alla traversa, p. es. con una vite robusta di montaggio oppure con un supporto per proiettori (gancio a C). Per fissare la staffa di montaggio al proiettore, inserire le due viti ad alette della staffa nelle aperture (9) della base del proiettore e girarle in senso orario fino all'arresto.

**AVVERTIMENTO** Il proiettore deve essere mon-

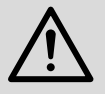

tato a regola d'arte e in modo sicuro. Se viene installato in un punto sotto il quale si possono trattenere delle persone,

occorre prevedere un sistema di sicurezza supplementare (p. es. per mezzo di una fune di trattenuta sulla staffa di montaggio; fissare la fune in modo tale che la caduta dell'apparecchio non possa superare i 20cm).

# **5 Messa in funzione**

**AVVERTIMENTO** Non guardare direttamente e

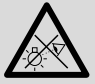

a lungo nella fonte di luce, per escludere possibili danni agli occhi. Tenete presente che i veloci cambi di luce possono

provocare attacchi d'epilessia presso persone fotosensibili o epilettici!

Inserire il cavo rete in dotazione dapprima nella presa (6) e quindi in una presa di rete (230V~/50Hz). A questo punto, l'apparecchio è pronto e può essere comandato da un'unità DMX di comando luce (☞ Cap. 8) oppure svolge autonomamente il programma impostato (☞Cap. 7). Per spegnerlo staccare la spina dalla presa di rete.

Attenzione: L'apparecchio non deve essere collegato con la tensione di rete per mezzo di un dimmer!

# **6 Funzionamento**

La scelta del modo di funzionamento e delle varie funzioni avviene per mezzo di un menu sul display (3). La struttura del menu è rappresentata nel capitolo 11.2. Tuttavia, con il telecomando (fig. 2) in dotazione, molte funzioni possono essere scelte direttamente. Per il comando tramite un'unità DMX di comando luce, vedi capitolo 8.

Dopo l'accensione dell'alimentazione, il display visualizza dapprima Rn07 e la testa del proiettore esegue un giro di riferimento per tarare la posizione.

### **6.1 Telecomando**

- 1) Il telecomando viene consegnato con la batteria inserita. Per evitare che questa si scarichi durante il magazzinaggio, fra la batteria e i contatti si trova una pellicola isolante. Prima dell'uso sfilare tale pellicola dal portabatteria sul retro del telecomando.
- 2) Mentre si aziona un tasto, orientare il telecomando a infrarossi sempre verso il sensore REMOTE (1) sul lato anteriore del proiettore. Fra il telecomando e l'apparecchio non ci devono essere degli ostacoli.

Le funzioni del telecomando sono illustrate nel capitolo 1.1.

3) Se la portata del telecomando diminuisce, occorre sostituire la batteria. Sul retro del telecomando, spingere a destra le piccola levetta con la tacca e nello stesso tempo tirare fuori il portabatteria:

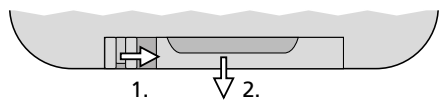

Usare una batteria del tipo CR2025. Quando si inserisce la batteria nel portabatteria, rispettare la corretta polarità (⊕ verso l'alto).

In caso di mancato uso prolungato conviene togliere la batteria per escludere che perdendo posa danneggiare il telecomando.

Non gettare le batterie scariche o difettose nelle immondizie di casa bensì negli appositi contenitori (p. es. presso il vostro rivenditore).

<span id="page-35-0"></span>taliano
## **6.2 Funzionamento tramite il menu**

Le impostazioni tramite il menu si fanno con i tasti MENU,  $\blacktriangledown$ ,  $\blacktriangle$  e ENTER (2).

- 1) Per aprire il menu delle impostazioni premere il tasto MENU. Il display (3) indica la voce del menu.
- 2) Con il tasto  $\triangle$  (o MENU) oppure  $\blacktriangledown$  scegliere la voce del menu.
- 3) Premere il tasto ENTER. Il display indica ora l'impostazione attuale della voce scelta del menu.
- 4) Con il tasto  $\triangle$  o  $\blacktriangledown$  modificare l'impostazione.
- 5) Se esistono delle voci di un sottomenu, è possibile aprirle con il tasto ENTER e modificare le loro impostazioni con il tasto  $\triangle$  o  $\blacktriangledown$ .
- 6) Per memorizzare un'impostazione premere il tasto ENTER.
- 7) Per ulteriori impostazioni, con il tasto MENU tornare a un livello superiore del menu.

Se per alcuni secondi, non si preme nessun tasto, si esce automaticamente dal menu. A seconda dell'impostazione del menu, il display si spegne dopo alcune ulteriori secondi (☞Cap. 9.3). Con la pressione successiva di un tasto, si riaccende. Seguendo i capitoli 7 a 9, effettuare le impostazioni per il relativo modo di funzionamento.

## **7 Funzionamento senza unità di comando DMX**

L'apparecchio dispone di quattro programmi show a svolgimento automatico che possono svolgersi anche comandati dalla musica. In più esiste il funzionamento manuale.

## **7.1 Funzionamento automatico**

1) Con il tasto MENU aprire il menu.

- 2) Con il tasto  $\triangle$  o  $\blacktriangledown$  scegliere la voce Ruba del menu e confermare con il tasto ENTER.
- 3) Con il tasto  $\triangle$  o  $\blacktriangledown$  scegliere il programma show  $(R_{\text{eq}}|1...R_{\text{eq}})$  e salvare con il tasto ENTER.

#### N.B.:

Non aspettare troppo fra le pressioni di un tasto, dato che dopo alcuni secondi si esce automaticamente dal menu.

Se non si avvia il programma automatico e il display indica  $B \Pi B$ , controllare la voce  $51 \Pi d$  del menu (☞Cap. 7.3). Dev'essere scelta l'opzione (Master).

#### **7.1.1 Modificare la velocità**

La velocità di movimento della testa del proiettore può essere modificata.

- 1) Con il tasto MENU aprire il menu.
- 2) Con il tasto  $\triangle$  o  $\blacktriangledown$  scegliere la voce Ruba del menu e confermare con il tasto ENTER.
- 3) Con il tasto  $\triangle$  o  $\blacktriangledown$  scegliere la velocità  $5P$  | per l'orientamento (pan) oppure 5P 2 per l'inclinazione (tilt) e confermare con il tasto ENTER.
- 4) Con il tasto  $\triangle$  o  $\triangledown$  impostare il valore (0–9) e salvare con il tasto ENTER.

#### **7.1.2 Comando tramite la musica**

Tramite il menu è possibile decidere se i movimenti e il cambio colori dei programmi automatici devono svolgersi secondo il suono, cioè in sincronia con la musica. Inoltre si può modificare la sensibilità del microfono interno.

- 1) Con il tasto MENU aprire il menu.
- 2) Con il tasto  $\triangle$  o  $\blacktriangledown$  scegliere la voce  $5a$ llo del menu e confermare con il tasto ENTER.
- 3) Con il tasto  $\triangle$  o  $\blacktriangledown$  attivare (an) o disattivare  $(aFF)$  il comando tramite la musica e confermare con ENTER.
- 4) Con il tasto  $\triangle$  scegliere la voce 5Pn5 del menu e confermare con il tasto ENTER.
- 5) Con il tasto  $\triangle$  o  $\blacktriangledown$  impostare il valore per la sensibilità del microfono (0–100) e salvare con il tasto ENTER.

## **7.2 Funzionamento manuale**

Nel funzionamento manuale è possibile impostare la posizione della testa, la miscela dei colori, la luminosità globale e l'effetto stroboscopico.

- 1) Con il tasto MENU aprire il menu.
- 2) Con il tasto  $\triangle$  o  $\blacktriangledown$  scegliere la voce nanu del menu e confermare con il tasto ENTER.
- 3) Con il tasto  $\triangle$  o  $\blacktriangledown$  scegliere uno dei parametri seguenti e confermare con il tasto ENTER.
	- Pao posizione di orientamento (pan) FBF posizione d'inclinazione (tilt)
	- $cPd$ componente rosso (red)
	- $6 88$ componente verde (green)
- ouei/e1 **38***Italiano*
- $h!$   $nP$ componente blu (blue)
- $IIhII$ componente bianco (white) a inn. luminosità globale (dimmer)
- Stro effetto stroboscopico (strobe) le varianti dell'effetto corrispondono al canale stroboscopico in caso di comando DMX (☞ Cap. 11.1.2, Canale 4)
- 4) Con il tasto  $\triangle$  o  $\blacktriangledown$  impostare il valore (0–255) e salvare con il tasto ENTER.

Ripetere i punti 3 e 4 per gli altri parametri.

Questa voce del menu non si chiude automaticamente, ma rimane attiva finché non si esce tramite il tasto MENU oppure finché l'apparecchio non viene staccato dall'alimentazione.

## **7.3 Funzionamento master/slave**

È possibile gestire più WASH-50LED in modo sincrono. In questo caso, il primo apparecchio (apparecchio master) si assume il comando degli altri apparecchi (apparecchi slave). Collegare questi ultimi formando una catena, vedi il capitolo 8.1, tralasciando il punto 1. Per impostare il funzionamento richiesto degli apparecchi:

- 1) Con il tasto MENU aprire il menu.
- 2) Con il tasto  $\triangle$  o  $\blacktriangledown$  scegliere la voce 5L nd del menu e confermare con il tasto ENTER. Il display indica l'impostazione attuale.
- 3) Con il tasto  $\triangle$  o  $\blacktriangledown$  impostare il modo di funzionamento e salvare con il tasto ENTER.
	- 885F Apparecchio master
	- $51 1$ Apparecchio slave
	- 5L 2 Apparecchio slave (con movimenti opposti)

Il cambio fra funzionamento master e slave è possibile, in alternativa, anche tramite il tasto SLAVE del telecomando IR.

Sull'apparecchio master aprire un programma automatico (comandato dalla musica) oppure procedere a un'impostazione manuale. Il display degli apparecchi slave indica RND 7.

# **8 Comando DMX**

DMX è l'abbreviazione per Digital Multiplex e permette il comando digitale di più apparecchi DMX tramite una sola linea di comando. Per il comando tramite un'unità DMX di comando luce (p. es. DMX-1440 o DMX-510USB di "img Stage Line"), il WASH-50LED dispone di 16 canali di comando DMX. Se non sono richieste tutte le opzioni di comando oppure se sull'unità di comando non è disponibile un numero sufficiente di canali, sul proiettore si possono impostare 9 canali DMX oppure anche un solo canale. Le funzioni dei canali e i relativi valori DMX si trovano nel capitolo 11.1.

## **8.1 Collegamento**

Per il collegamento DMX, sono disponibili dei contatti XLR a 3 poli con la seguente piedinatura:

pin 1 = massa, 2 = DMX−, 3 = DMX+

Per il collegamento si dovrebbero usare cavi speciali per la trasmissione di segnali DMX (p. es. cavi della serie CDMXN di "img Stage Line"). Nel caso di lunghezze oltre i 150m o di uso di più di 32 apparecchi tramite una sola uscita DMX si consiglia per principio l'impiego di un amplificatore DMX (p. es. SR-103DMX di "img Stage Line").

- 1) Collegare l'ingresso DMX IN (4) con l'uscita DMX dell'unità di comando luce o di un altro apparecchio con comando DMX.
- 2) Collegare l'uscita DMX OUT (5) con l'ingresso di comando dell'apparecchio DMX successivo e la sua uscita con l'ingresso dell'apparecchio DMX seguente ecc., finché tutti gli apparecchi con comando DMX sono collegati formando una catena.
- 3) Per escludere interferenze durante la trasmissione dei segnali, nel caso di linee lunghe o di un gran numero di apparecchi collegati in serie, l'uscita DMX dell'ultimo apparecchio DMX della catena dovrebbe essere terminata con una resistenza di 120Ω (> 0,3W): Inserire nella presa d'uscita DMX un terminatore (p. es. DLT-123 di "img Stage Line").

## **8.2 Impostare il numero dei canali DMX**

Per poter comandare il proiettore con un'unità di comando luce, occorre impostare l'indirizzo di start DMX ( $\sqrt{2}$  Cap. 8.3) e il numero dei canali DMX. Il numero dei canali DMX dipende dalle funzioni richieste e eventualmente anche dal numero dei canali di comando disponibili sull'unità di comando luce. Il capitolo 11.1 presenta informazioni sulle funzioni disponibili nel funzionamento a 1, 9 e 16 canali; quindi scegliere il numero dei canali DMX:

- 1) Con il tasto MENU aprire il menu.
- 2) Con il tasto  $\triangle$  o  $\blacktriangledown$  scegliere la voce [hnd del menu e confermare con il tasto ENTER. Il display indica l'impostazione attuale.
- 3) Con il tasto  $\triangle$  o  $\blacktriangledown$  impostare il numero dei canali e salvare con il tasto ENTER.
	- $15h 1$  canale
	- 9<sub>F</sub> 9 canali
	- $15Fh$ 16 canali

## **8.3 Impostare l'indirizzo di start**

Per poter comandare separatamente tutti gli apparecchi DMX collegati con l'unità per comando luce, ogni apparecchio deve avere il suo indirizzo di start. Se il primo canale DMX del proiettore deve essere comandato dall'unità per comando luce p. es. tramite l'indirizzo DMX 5, impostare sul WASH-50LED l'indirizzo di start 5. I rimanenti canali DMX del proiettore saranno assegnati automaticamente agli indirizzi successivi.

Esempio:

Con l'indirizzo di start 5 per il canale 1 e con 16 canali di comando DMX, ai canali 2 a 16 sono assegnati gli indirizzi 6 a 20; l'indirizzo 21 è il prossimo indirizzo di start possibile per l'apparecchio DMX successivo.

- 1) Con il tasto MENU aprire il menu. Si vede la voce del menu.
- 2) Premere il tasto ENTER. Il display indica l'indirizzo di start attuale.
- 3) Con il tasto  $\triangle$  o  $\blacktriangledown$  impostare l'indirizzo (1–512) e salvare con il tasto ENTER.

L'impostazione tramite il telecomando IR è ancora più semplice:

Premere il tasto DMX e premere quindi, una dopo l'altra, le cifre per l'indirizzo di start desiderato. Per lo "0" usare il tasto SHOW.

N.B.: La digitazione dell'indirizzo di start è possibile solo mentre si riceve un segnale DMX.

Dopo l'impostazione degli indirizzi di start, il proiettore può essere comandato tramite l'unità di comando DMX. La ricezione di segnali di comando è visualizzata con l'indirizzo attuale sul display.

## **9 Ulteriori funzioni**

## **9.1 Invertire le direzioni del movimento**

Se il proiettore deve essere comandato insieme ad altri proiettori, può essere conveniente invertire una o entrambe le direzioni di movimento.

- 1) Con il tasto MENU aprire il menu.
- 2) Con il tasto  $\triangle$  o  $\blacktriangledown$  scegliere la voce Pan del menu per l'orientamento oppure E ILE per l'inclinazione e confermare con il tasto ENTER. Il display indica l'impostazione attuale.
- 3) Con il tasto  $\triangle$  o  $\blacktriangledown$  decidere se il movimento deve essere invertito ( $\frac{4}{5}$ ) o non ( $\rho$ a) e salvare con il tasto ENTER.

## **9.2 Girare il display**

Per maggiore comodità di lettura in caso di montaggio sospeso, il display può essere girata di 180°.

- 1) Con il tasto MENU aprire il menu.
- 2) Con il tasto  $\triangle$  o  $\blacktriangledown$  scegliere la voce d ISP del menu.
- 3) Premere il tasto ENTER. A questo punto, il display è girato  $(d51 P)$ .

Per ritornare alla stadio originale ripetere la procedura.

## **9.3 Disattivare il display**

Se il display disturba durante il funzionamento, può essere disattivato automaticamente, se per alcuni secondi non si preme nessun tasto. Per riattivare il display, premere un tasto.

- 1) Con il tasto MENU aprire il menu.
- 2) Con il tasto  $\triangle$  o  $\blacktriangledown$  scegliere la voce LPd del menu e confermare con il tasto ENTER. Il display indica l'impostazione attuale.
- 3) Con il tasto  $\triangle$  o  $\blacktriangledown$  decidere se il display deve essere attivato sempre (an) oppure se si deve disattivare automaticamente  $({\sf aFF})$ , e salvare con il tasto ENTER.

## **9.4 Bilanciamento dei colori**

Se il WASH-50LED viene comandato insieme ad altri proiettori, può essere necessario adattare il bilanciamento fra i colori fondamentali.

- 3) Con il tasto  $\triangle$  o  $\blacktriangledown$  scegliere il colore fondamentale da impostare e confermare con ENTER.
	- rosso (red)
	- verde (green)
	- blu (blue)
- 4) Impostare il valore massimo voluto (125–255) per il colore scelto e salvare con il tasto ENTER.

Se necessario ripetere i punti 3 e 4 per gli altri colori fondamentali.

## **9.5 Comportamento senza segnale DMX**

Con l'impostazione che segue si può decidere se il proiettore deve spegnere la luce se manca un segnale DX oppure se deve passare al funzionamento automatico.

- 1) Con il tasto MENU aprire il menu.
- 2) Con il tasto  $\triangle$  o  $\blacktriangledown$  scegliere la voce blend del menu e confermare con il tasto ENTER. Il display indica l'impostazione attuale.
- 3) Con il tasto  $\triangle$  o  $\blacktriangledown$  decidere se la luce deve essere spenta se manca un segnale DMX (4P5) oppure se il proiettore deve passare al funzionamento automatico  $(nq)$ , e salvare con il tasto ENTER.

## **9.6 Eseguire un giro di riferimento**

1) Con il tasto MENU aprire il menu.<br>
20 Con il tasto **Δ o v** scegliere la d<br>
del menu e confermare con il tast<br>
3) Con il tasto **Δ o v** scegliere il c<br>
darmentale da impostare e confer<br>
ENTER.<br>
20 do Scegliere il confer Se durante il funzionamento, la testa del proiettore è stata girata manualmente o se è stato bloccato un suo movimento, è opportuno ripetere il giro di riferimento (che viene eseguito automaticamente con ogni accensione).

- 1) Con il tasto MENU aprire il menu.
- 2) Con il tasto  $\triangle$  o  $\blacktriangledown$  scegliere la voce  $r$  5PE del menu.
- 3) Premere il tasto ENTER. Si esegue un giro di riferimento mentre il display visualizza AND 7.

## **9.7 Test funzionale**

Per il test funzionale è possibile avviare un programma di test.

- 1) Con il tasto MENU aprire il menu.
- 2) Con il tasto  $\triangle$  o  $\blacktriangledown$  scegliere la voce £25 kg del menu.
- 3) Premere il tasto ENTER. Il programma di test viene eseguito e il display lampeggia.
- 4) Per terminare il programma di test premere il tasto ENTER o MENU.

## **9.8 Indicare informazioni sul sistema**

- 1) Con il tasto MENU aprire il menu.
- 2) Con il tasto  $\triangle$  o  $\blacktriangledown$  scegliere la voce InFa del menu e confermare con il tasto ENTER.
- 3) Con il tasto  $\triangle$  o  $\blacktriangledown$  scegliere l'informazione desiderata e aprirla con il tasto ENTER.
	- $F$ <sub>bc</sub> $S$ Ore di funzionamento
	- $nP<sub>C</sub>$  Versione del firmware degli apparecchi
	- **FPNP** Temperatura nell'apparecchio in °C
- 4) Premere il tasto ENTER e proseguire con il punto 3 per visualizzare un'altra informazione.

# **10 Pulizia dell'apparecchio**

Ad intervalli regolari, a seconda della presenza di sporco, conviene pulire il disco di plastica. Solo allora la luce può essere irradiata alla massima luminosità. Prima di aprire l'apparecchio, staccare la spina dalla presa. Per la pulizia usare un panno morbido, pulito e un detergente delicato.

Per pulire le altri parti del contenitore, usare solo un panno morbido asciutto. Non usare in nessun caso prodotti chimici o un liquido che potrebbe penetrare nell'apparecchio danneggiandolo.

# **11 Dati tecnici**

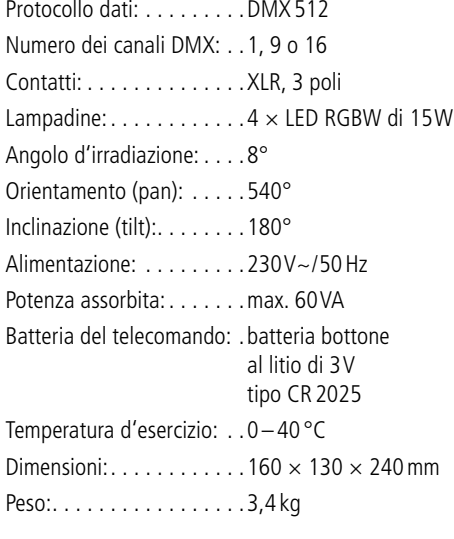

## **11.1 Funzioni DMX**

## **11.1.1 Funzionamento a 1 canale**

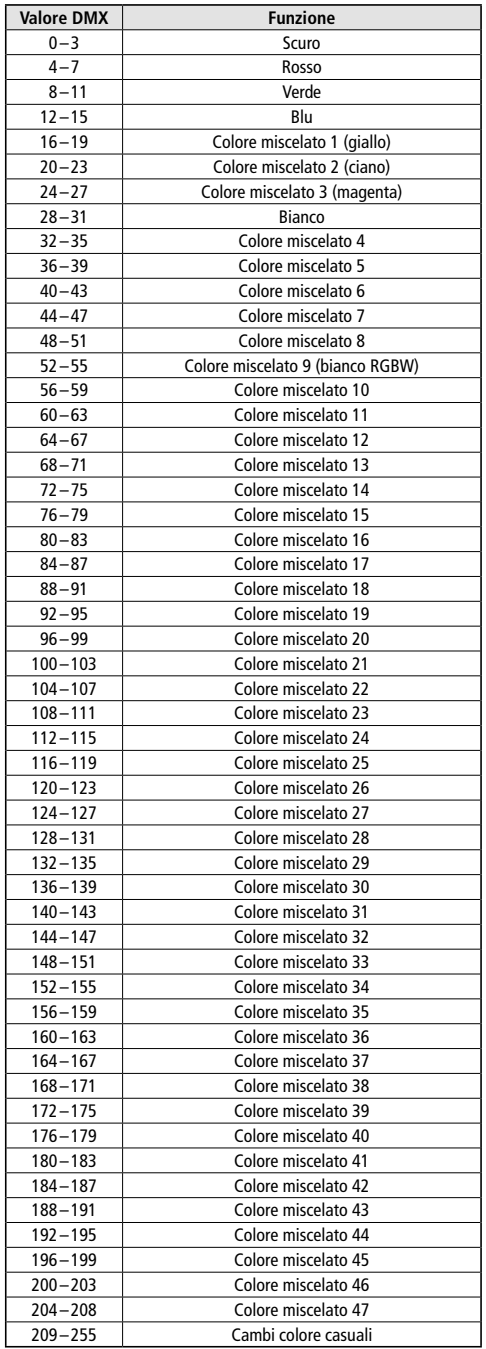

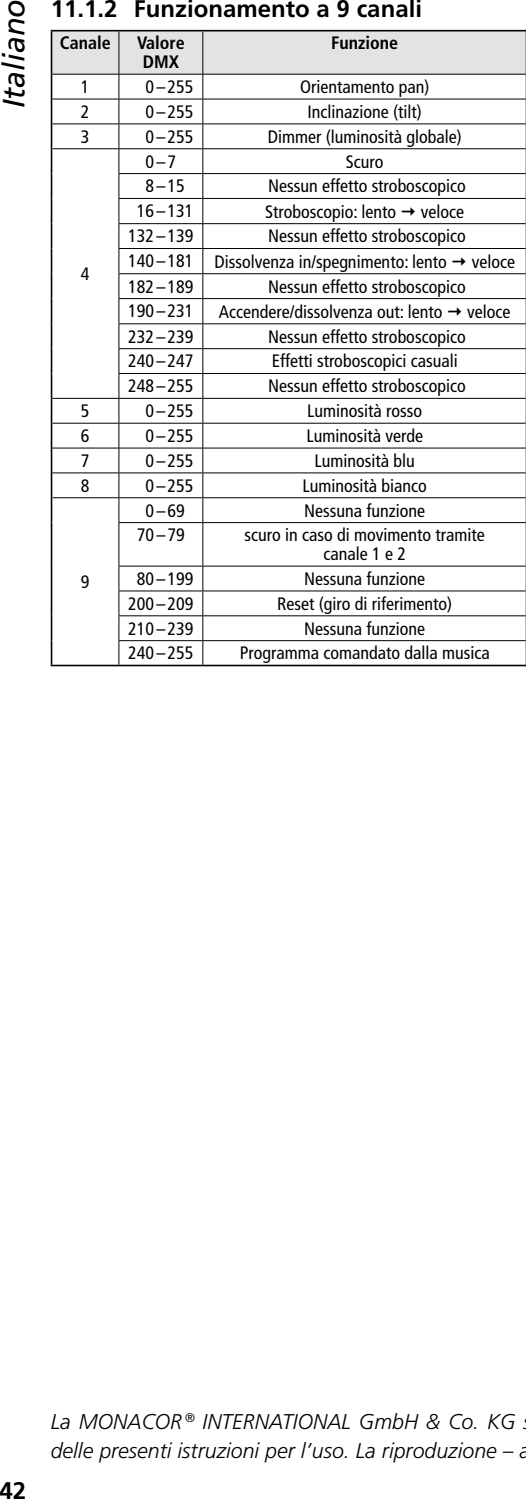

#### **11.1.3 Funzionamento a 16 canali**

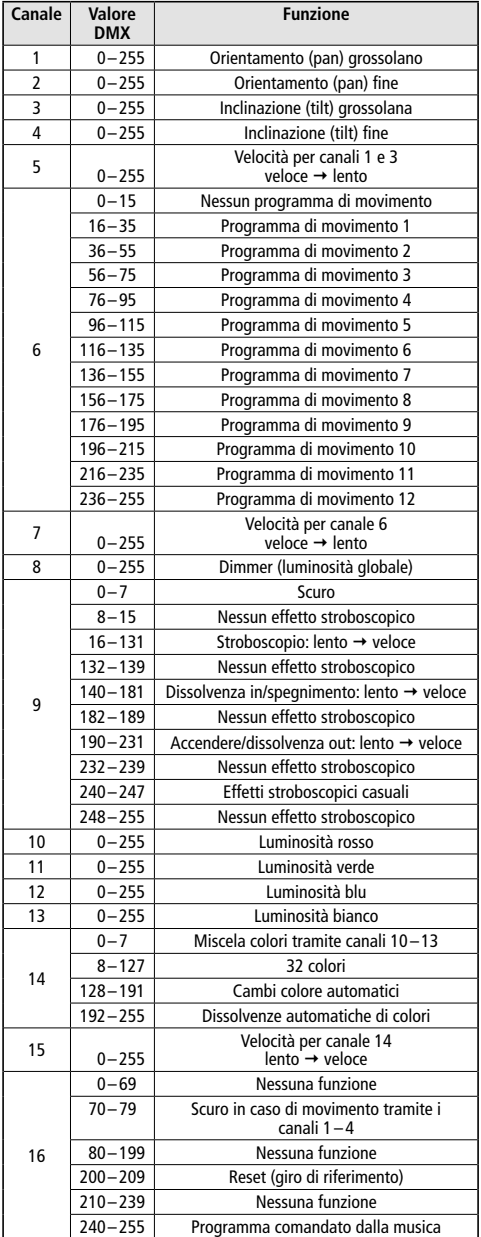

Con riserva di modifiche tecniche.

*La MONACOR ® INTERNATIONAL GmbH & Co. KG si riserva ogni diritto di elaborazione in qualsiasi forma delle presenti istruzioni per l'uso. La riproduzione – anche parziale – per propri scopi commerciali è vietata.*

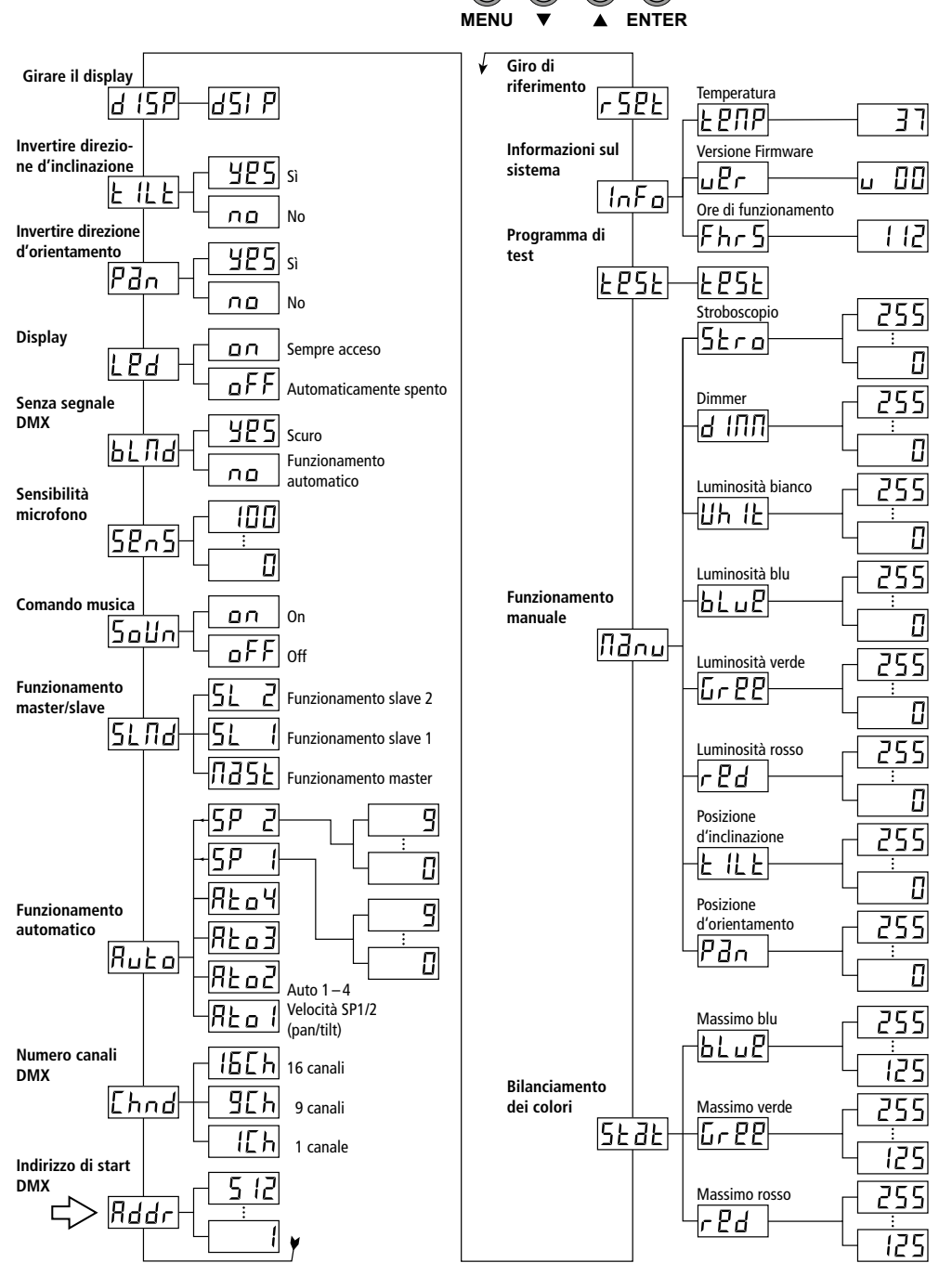

Nederlands *Nederlands*

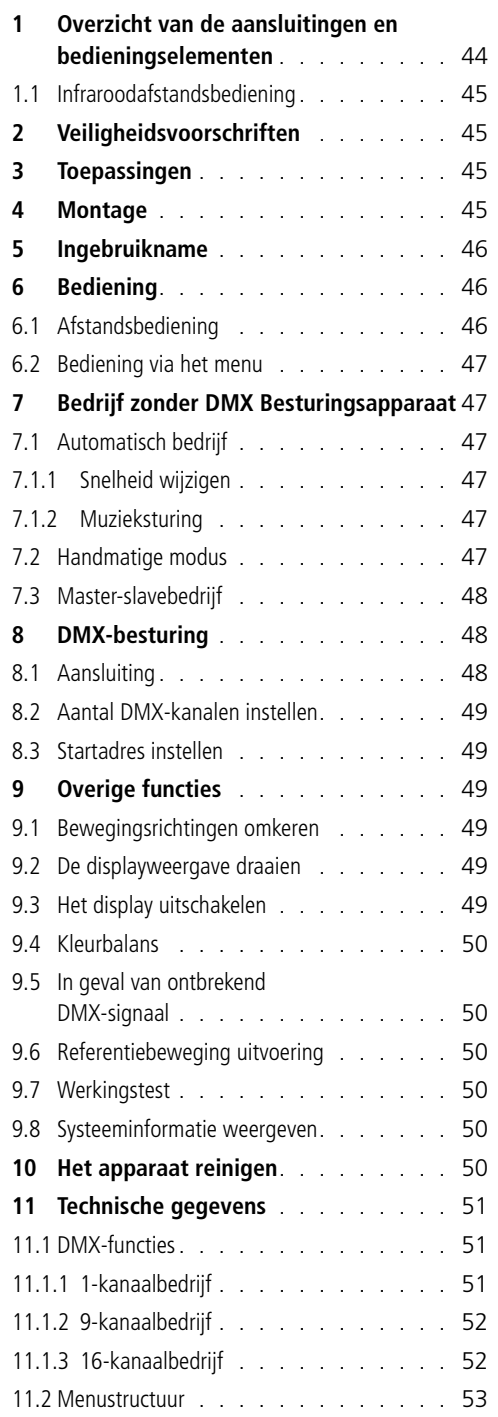

# **Inhoudsopgave Schijnwerper met bewegende kop**

Deze handleiding is bedoeld voor gebruikers met basiskennis van de DMX-besturing. Lees de handleiding grondig door, alvorens het apparaat in gebruik te nemen, en bewaar ze voor latere raadpleging.

Op de uitklapbare pagina 3 vindt u een overzicht van alle bedieningselementen en aansluitingen.

# **1 Overzicht van de aansluitingen en bedieningselementen**

- 1 Infraroodsensor voor de afstandsbediening
- 2 Bedieningstoetsen
	- MENU Het menu oproepen, een menu-item selecteren of een submenu verlaten
	- $\bullet$ ,  $\bullet$  Een menu-item selecteren of een instelling wijzigen
	- ENTER Een submenu oproepen, een gewijzigde instelling opslaan
- 3 Display
- 4 DMX-ingang (XLR) voor aansluiting van een DMX-lichtregelaar of voor aansluiting van een ander DMX-gestuurd apparaat op de DMX-uitgang
- 5 DMX-uitgang (XLR) voor aansluiting op de DMX-ingang van een ander DMX-gestuurd apparaat
- 6 POWER-jack voor aansluiting op een stopcontact (230V~/50Hz) met behulp van het bijgeleverde netsnoer
- 7 Houder voor de netzekering Vervang een gesmolten zekering uitsluitend door een zekering van hetzelfde type.
- 8 Montagebeugel
- 9 Openingen voor de bevestiging van de montagebeugel (8)

## <span id="page-44-0"></span>**1.1 Infraroodafstandsbediening**

(figuur 2)

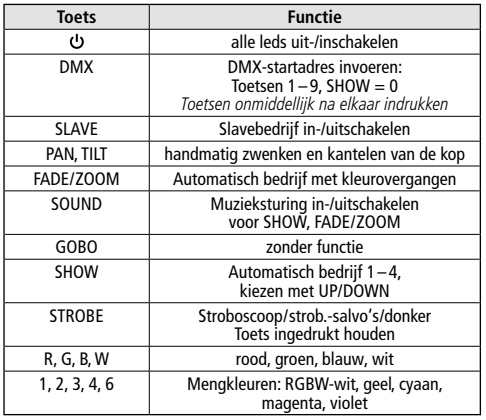

Belangrijk: De functie van de toets DMX is alleen beschikbaar, als er een DMX-signaal wordt ontvangen. Alle andere functies van de afstandsbediening zijn daarentegen alleen beschikbaar, als er geen DMX-signaal wordt ontvangen.

# **2 Veiligheidsvoorschriften**

Het apparaat is in overeenstemming met alle relevante EU-Richtlijnen en draagt daarom de CC-markering.

**WAARSCHUWING** De netspanning van het ap-

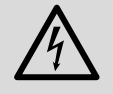

paraat is levensgevaarlijk. Open het apparaat niet, en zorg dat u niets in de ventilatieopeningen steekt! U

loopt immers het risico van een elektrische schok.

- Het apparaat is enkel geschikt voor gebruik binnenshuis; vermijd druip- en spatwater, plaatsen met een hoge vochtigheid en uitzonderlijk warme plaatsen (toegestaan omgevingstemperatuurbereik: 0–40°C).
- Plaats geen bekers met vloeistof zoals drinkglazen etc. op het apparaat.
- Schakel het apparaat niet in of trek onmiddellijk de stekker uit het stopcontact,
	- 1. wanneer het apparaat of het netsnoer zichtbaar beschadigd is.
	- 2. wanneer er een defect zou kunnen optreden nadat het apparaat bijvoorbeeld is gevallen,

3. wanneer het apparaat slecht functioneert. Het apparaat moet in elk geval worden hersteld door een gekwalificeerd vakman.

- Trek de stekker nooit met het snoer uit het stopcontact, maar met de stekker zelf.
- In geval van ongeoorloofd of verkeerd gebruik, onveilige montage, verkeerde aansluiting, foutieve bediening of van herstelling door een niet-gekwalificeerd persoon vervalt de garantie en de verantwoordelijkheid voor hieruit resulterende materiële of lichamelijke schade.

Wanneer het apparaat definitief uit bedrijf wordt genomen, bezorg het dan voor milieuvriendelijke verwerking aan een plaatselijk recyclagebedrijf.

## **3 Toepassingen**

De schijnwerper met bewegende kop WASH-50LED dient als effectverlichting, bv. voor podia en in discotheken. Als lichtbron worden 4 bijzonder heldere RGBW-leds van 15W gebruikt. Met de leds kan gekleurd licht in de drie basiskleuren (rood, groen en blauw) en wit uitgestraald worden evenals in de mengkleuren ervan. Bovendien zijn er kleurovergangen en stroboscoopeffecten mogelijk.

De schijnwerper is ontworpen voor het besturen via een DMX-lichtregelaar (naar keuze 1, 9 of 16 DMX-besturingskanalen). Hij kan echter ook autonoom of in verbinding met andere WASH-50LED-apparaten (master-/slavemodus) worden gebruikt. Daarbij kunt u de schijnwerper via de meegeleverde infraroodbediening handig bedienen. Bovendien zijn met de ingebouwde microfoon muzieksynchrone effecten mogelijk.

## **4 Montage**

Plaats het apparaat steeds zo, dat bij gebruik voldoende ventilatie is gegarandeerd. De ventilatieopeningen in de behuizing mogen in geen geval zijn afgedekt.

De WASH-50LED kan op een stevige, vlakke ondergrond worden opgesteld. U kunt het apparaat echter ook ondersteboven aan een traverse monteren. Monteer de montagebeugel (8) hiervoor met een stabiele montageschroef of een schijnwerperhouder (C-haak) aan de traverse.

bevestigen, steekt u de beide vleugelschroeven van de beugel in de openingen (9) van de bodemplaat van de schijnwerper en draait u ze rechtsom tot tegen de aanslag.

**WAARSCHUWING** De schijnwerper moet des-

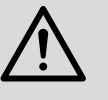

kundig en veilig worden gemonteerd. Als hij op een plek wordt geïnstalleerd, waar personen onder kun-

nen komen staan, moet hij extra worden beveiligd (bv. door een hijskabel aan de montagebeugel; bevestig de hijskabel zo dat het apparaat niet meer dan 20cm diep kan vallen).

# **5 Ingebruikname**

**WAARSCHUWING** Kijk niet rechtstreeks in de

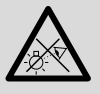

lichtbron gedurende lange tijd, omdat dit de ogen kan beschadigen. Weet dat stroboscoopeffecten en zeer

snelle lichtwisselingen bij fotosensibele mensen en epileptici epileptische aanvallen kunnen veroorzaken!

<span id="page-45-0"></span>Complementagebeugel aan de schijnwerper technology and the betwere the betwere technology denotes the betwere technology denotes the montage of the montage of the montage of the montage of the montage of the montage of the Verbind het meegeleverde netsnoer eerst met de jack (6) en plug de stekker vervolgens in een stopcontact (230V~/50Hz). Daarna is het apparaat gebruiksklaar en kunt u het via een DMX-lichtregelaar bedienen (☞ hoofdstuk 8) of voert het apparaat het ingestelde showprogramma uit (☞ hoofdstuk 7). Om uit te schakelen, trekt u de netstekker uit het stopcontact.

Opgelet: Het apparaat mag niet via een dimmer op de netspanning worden aangesloten!

# **6 Bediening**

Het selecteren van de bedrijfsmodus en de verschillende functies gebeurt via een menu in het display (3). De menustructuur wordt weergegeven in hoofdstuk 11.2. Met de meegeleverde afstandsbediening (fig. 2) kunt u echter ook veel functies direct selecteren. Voor de bediening via een DMX-lichtregelaar zie hoofdstuk 8.

Na het inschakelen van de voedingsspanning verschijnt op het display eerst RNU 7, en de schijnwerperkop voert voor het afstemmen van de positie een referentiebeweging door.

## **6.1 Afstandsbediening**

- 1) De afstandsbediening wordt geleverd met geplaatste batterij. Om te voorkomen dat de batterij tijdens opslag ontlaadt, is er tussen de batterij en de batterijcontacten een isolatiefolie voorzien. Alvorens u de afstandsbediening een eerste keer in gebruik neemt, trekt u de folie uit de batterijhouder aan de achterzijde.
- 2) Als u op een toets van de infraroodafstandsbediening drukt, richt u deze op de sensor REMOTE (1) op de voorzijde van de schijnwerper. Daarbij moet er visueel contact zijn tussen de sensor en de afstandsbediening. De functies van de afstandsbediening vindt u terug in hoofdstuk 1.1.
- 3) Als de reikwijdte van de afstandsbediening afneemt, moet u de batterij vervangen. Duw hiervoor aan de achterzijde van de afstandsbediening de kleine grendel met de groef naar rechts en trek de batterijhouder er tegelijk uit:

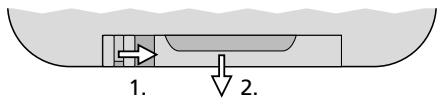

Gebruik een batterij van het type CR2025. Let op de correcte polariteit als u de batterijen aanbrengt  $(\oplus$  omhoog).

Als de afstandsbediening langere tijd niet wordt gebruikt, neemt u de batterij eruit, zodat de afstandsbediening niet wordt beschadigd bij eventueel uitlopen van de batterij.

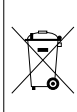

Lege batterijen horen niet in het huisvuil. Verwijder ze voor milieuvriendelijke verwerking uitsluitend als KGA (bv. de inzamelbox in de detailhandel).

## <span id="page-46-0"></span>**6.2 Bediening via het menu**

Instellingen via het menu worden met de toetsen MENU,  $\blacktriangledown$ ,  $\blacktriangle$  en ENTER (2) doorgevoerd.

- 1) Om het instelmenu te openen, drukt u op de toets MENU. Op het display (3) wordt het menu-item Rddr weergegeven.
- 2) Selecteer met de toets  $\triangle$  (of MENU) of  $\blacktriangledown$  het gewenste menu-item.
- 3) Druk op de toets ENTER. Op het display verschijnt nu de huidige instelling van het geselecteerde menu-item.
- 4) Wijzig de instelling met de toets  $\triangle$  of  $\blacktriangledown$ .
- 5) Als er submenu-items zijn, kunt u deze met de toets ENTER opvragen en de instellingen ervan met de toets  $\triangle$  of  $\nabla$  wijzigen.
- 6) Om een instelling op te slaan, drukt u op de toets ENTER.
- 7) Voor verdere instellingen keert u met de toets terug naar een menuniveau.

Als gedurende enkele seconden niet op een toets wordt gedrukt, wordt het menu automatisch verlaten. Afhankelijk van een menu-instelling gaat het display na nog eens enkele seconden uit ( $\sqrt{w}$  hoofdstuk 9.3). Door nog eens op een toets te drukken, licht het display opnieuw op. Aan de hand van de hoofdstukken 7 tot 9 voert u de gewenste instellingen voor de respectieve bedrijfsmodus in.

## **7 Bedrijf zonder DMX Besturingsapparaat**

Het apparaat voorziet vier automatische showprogramma's, die ook muziekgestuurd kunnen worden weergegeven. Daarnaast is er nog het handmatige bedrijf.

## **7.1 Automatisch bedrijf**

- 1) Open het menu met de toets MENU.
- 2) Selecteer met de toets  $\triangle$  of  $\blacktriangledown$  het menu-item Ruba en bevestig met de toets ENTER.
- 3) Selecteer met de toets  $\triangle$  of  $\blacktriangledown$  het gewenste showprogramma  $(R<sub>ta</sub>1... R<sub>ta</sub>Y)$  en sla op met de toets ENTER.

## Opmerkingen:

Wacht niet te lang tussen het drukken op de

toetsen, omdat na enkele seconden het menu automatisch wordt verlaten.

Als het automatische programma niet start en op het display Rn07 verschijnt, dan controleert u het menu-item 5L nd (☞ hoofdstuk 7.3). De optie  $I J J L$  (master) moet zijn geselecteerd.

## **7.1.1 Snelheid wijzigen**

De bewegingssnelheid van de schijnwerperkop kan worden gewijzigd.

- 1) Open het menu met de toets MENU.
- 2) Selecteer met de toets  $\triangle$  of  $\blacktriangledown$  het menu-item Ruba en bevestig met de toets ENTER.
- 3) Selecteer met de toets  $\triangle$  of  $\blacktriangledown$  de snelheid  $5P$  I voor de zwenkbeweging pan) of  $5P$  2 voor de kantelbeweging (tilt) en bevestig met de toets ENTER.
- 4) Stel met de toets  $\triangle$  of  $\blacktriangledown$  de gewenste waarde (0–9) in en sla op met de toets ENTER.

## **7.1.2 Muzieksturing**

Via het menu kunt u instellen of de bewegingen en kleurwisselingen van het automatische programma geluidsafhankelijk, d.w.z. synchroon met de muziek, moet worden weergegeven. Bovendien kan de gevoeligheid voor de ingebouwde microfoon worden gewijzigd.

- 1) Open het menu met de toets MENU.
- 2) Selecteer met de toets  $\triangle$  of  $\blacktriangledown$  het menu-item Sallo en bevestig met de toets ENTER.
- 3) Schakel met de toets  $\triangle$  of  $\blacktriangledown$  de muzieksturing in  $(n)$  of uit  $(nFF)$  en bevestig met de toets ENTER.
- 4) Selecteer met de toets het menu-item 5Pn5 en bevestig met de toets ENTER.
- 5) Stel met de toets  $\triangle$  of  $\blacktriangledown$  de gewenste waarde voor de microfoongevoeligheid in (0–100) en sla op met de toets ENTER.

## **7.2 Handmatige modus**

In het handmatige bedrijf kunnen de koppositie, de kleurovergang, de totale helderheid en een stroboscoopeffect worden ingesteld.

- 1) Open het menu met de toets MENU.
- 2) Selecteer met de toets  $\triangle$  of  $\blacktriangledown$  het menu-item nanu en bevestig met de toets ENTER.
- volgende parameters en bevestig met de toets ENTER.<br>Pan Zwei
	- Zwenkpositie (pan)
	- Kantelpositie (tilt)
	- Roodaandeel (red)
	- Groenaandeel (green)
	- Blauwaandeel (blue)
	- Witaandeel (white)
	- Totale helderheid (dimmer)
	- Stroboscoopeffect (strobe) De effectvarianten zijn in overeenstemming met het stroboscoopkanaal bij de DMX-besturing (☞ hoofdstuk 11.1.2, kanaal 4)
- 4) Stel met de toets  $\triangle$  of  $\blacktriangledown$  de gewenste waarde (0–255) in en sla op met de toets ENTER.

Herhaal de stappen 3 en 4 voor de andere parameters.

Dit menu-item wordt niet automatisch afgesloten, maar blijft actief tot het via de toets MENU wordt verlaten of tot het apparaat van de voedingsspanning wordt gekoppeld.

## **7.3 Master-slavebedrijf**

<span id="page-47-0"></span>3) Selecteer met de toets **a** of **v** een van de toets **a** cets **c** toets **a** cets consider (iii)<br> **2** a face of coduandel ((red)<br> **2** the Zwenkposite (ann)<br> **4** Lt Kantelposite ((an)<br> **4** Lt Kantelposite ((an)<br> **4** Lt Kan U kunt meerdere apparaten WASH-50LED synchroon bedienen. Daarbij neemt een apparaat (masterapparaat) de besturing over van de overige apparaten (slaveapparaten). Verbind de apparaten met elkaar tot een ketting. Zie hiervoor hoofdstuk 8.1, evenwel zonder bedieningsstap 1 in acht te nemen. Stel de apparaten als volgt in op het gewenste bedrijf:

- 1) Open het menu met de toets MENU.
- 2) Selecteer met de toets  $\triangle$  of  $\blacktriangledown$  het menu-item SLIId en bevestig met de toets ENTER. Op het display verschijnt de huidige instelling.
- 3) Stel met de toets  $\triangle$  of  $\blacktriangledown$  de gewenste bedrijfsmodus in en sla op met de toets ENTER. Masterapparaat
	- Slaveapparaat
	- 5L 2 Slaveapparaat (met tegengestelde bewegingen)

De omschakeling tussen master- en slavebedrijf kan alternatief ook via de toets SLAVE van de infraroodafstandsbediening gebeuren.

Open op het masterapparaat een automatisch (muziekgestuurd) programma of stel handmatig in. Het display van de slaveapparaten geeft aan.

## **8 DMX-besturing**

DMX is de afkorting van Digital Multiplex, en laat de digitale besturing van meerdere DMX-apparaten via één gemeenschappelijke besturingsleiding toe. Voor de bediening via een DMX-lichtregelaar (bv. DMX-1440 of DMX-510USB van "img Stage Line") beschikt de WASH-50LED over 16 DMX-besturingskanalen. Als niet alle besturingsopties nodig zijn of als er op het besturingsapparaat niet zoveel kanalen beschikbaar zijn, kan de schijnwerper ook op 9 DMX-besturingskanalen of slechts één kanaal worden omgeschakeld. De functies van de kanalen en de overeenkomstige DMX-waarden vindt u terug in het hoofdstuk 11.1.

## **8.1 Aansluiting**

Als DMX-interface heeft het apparaat 3-polige XLR-aansluitingen met volgende contacten:

pen  $1 =$  massa, pen  $2 =$  DMX-, pen  $3 =$  DMX+

Voor het aansluiten moeten speciale kabels voor de DMX-signaaloverdracht worden gebruikt (bv. kabels van de CDMXN-serie van "img Stage Line"). Bij kabellengtes vanaf 150m of bij het besturen van meer dan 32 apparaten via een DMX-uitgang wordt in principe het gebruik van een DMX-ophaalversterker (bv. SR-103DMX van "img Stage Line") aanbevolen).

- 1) Verbind de besturingsingang DMX IN (4) met de DMX-uitgang van de lichtregelaar of van een ander DMX-gestuurd apparaat.
- 2) Verbind de besturingsuitgang DMX OUT (5) met de besturingsingang van het volgende DMX-gestuurde apparaat. Verbind de uitgang hiervan opnieuw met de ingang van het nageschakelde apparaat etc., tot alle DMX-gestuurde apparaten in een kring zijn aangesloten.
- 3) Om storingen bij signaaloverdracht uit te sluiten, moet u bij lange leidingen of bij een groot aantal aaneengesloten apparaten de besturingsuitgang van het laatste DMX-apparaat in de ketting afsluiten met een weerstand van 120 $\Omega$  (> 0,3W): Steek een geschikte afsluitstekker (bv. DLT-123 van "img Stage Line") in de uitgangsbus.

## <span id="page-48-0"></span>**8.2 Aantal DMX-kanalen instellen**

Om de schijnwerper met een lichtregelaar te kunnen bedienen, moeten het DMX-startadres (☞ hoofdstuk 8.3) en het aantal DMX-kanalen worden ingesteld. Het aantal DMX-kanalen hangt af van de benodigde functies en eventueel ook van het aantal beschikbare besturingskanalen op de lichtregelaar. Lees in hoofdstuk 11.1 over de functies die telkens bij het 1-, 9 en 16-kanaalbedrijf beschikbaar zijn, en selecteer aan de hand hiervan het aantal DMX-kanalen:

1) Open het menu met de toets MENU.

- 2) Selecteer met de toets  $\triangle$  of  $\blacktriangledown$  het menu-item en bevestig met de toets ENTER. Op het display verschijnt de huidige instelling.
- 3) Stel met de toets  $\triangle$  of  $\blacktriangledown$  het gewenste aantal kanalen in en sla op met de toets ENTER.
	- ICh<sub>1</sub> kanaal
	- 9 kanalen
	- $15Fh$ 16 kanalen

## **8.3 Startadres instellen**

Om alle op de lichtregelaar aangesloten DMX-apparaten afzonderlijk te kunnen bedienen, moet elk apparaat een eigen startadres krijgen. Als het eerste DMX-kanaal van de schijnwerper van de lichtregelaar bv. via het DMX-adres 5 moet worden gestuurd, stelt u op de WASH-50LED het startadres 5 in. De volgende DMX-kanalen van de schijnwerper zijn dan automatisch toegewezen aan de volgende adressen.

#### Voorbeeld:

Bij het startadres 5 voor kanaal 1 zijn bij 16 besturingskanalen de kanalen 2 tot 16 toegewezen aan de adressen 6 tot 20; adres 21 is het volgende vrije startadres voor het volgende DMX-gestuurde apparaat.

- 1) Open het menu met de toets MENU. Het menu-item Rddr wordt weergegeven.
- 2) Druk op de toets ENTER. Op het display verschijnt het huidige startadres.
- 3) Stel met de toets  $\triangle$  of  $\blacktriangledown$  het gewenste adres (1–512) in en sla op met de toets ENTER.

Nog eenvoudiger is de instelling via de infraroodafstandsbediening:

Druk op de toets DMX en onmiddellijk na elkaar de cijfers voor het gewenste startadres. Gebruik de toets SHOW voor een "0".

Opmerking: De invoer van het startadres via de afstandsbediening is alleen mogelijk, als er een DMX-signaal wordt ontvangen.

Na het instellen van het startadres kunt u de schijnwerper via het DMX-besturingsapparaat bedienen. De ontvangst van besturingssignalen wordt weergegeven door het huidige startadres op het display.

# **9 Overige functies**

## **9.1 Bewegingsrichtingen omkeren**

Als de schijnwerper samen met andere schijnwerpers moet worden bestuurd, kan het nuttig zijn om een of beide bewegingsrichtingen om te keren.

- 1) Open het menu met de toets MENU.
- 2) Selecteer met de toets  $\triangle$  of  $\blacktriangledown$  het menu-item  $P$ dn voor de zwenkbeweging of  $E$  ILE voor de kantelbeweging en bevestig met de toets ENTER. Op het display verschijnt de huidige instelling.
- 3) Selecteer met de toets  $\triangle$  of  $\blacktriangledown$  of de beweging moet worden omgekeerd (YPS) of niet (na) en sla op met de toets ENTER.

## **9.2 De displayweergave draaien**

Om het display bij opgehangen montage beter te kunnen lezen, kunt u de weergave 180° draaien.

- 1) Open het menu met de toets MENU.
- 2) Selecteer met de toets  $\triangle$  of  $\blacktriangledown$  het menu-item d ISP.
- 3) Druk op de toets ENTER. De displayweergave is nu gedraaid  $(d51 P)$ .

Om terug te draaien, herhaalt u de procedure.

#### **9.3 Het display uitschakelen**

Als het display tijdens het gebruik stoort, kan het automatisch worden uitgeschakeld, als gedurende enkele seconden niet op een toets wordt gedrukt. Om de weergave opnieuw in te schakelen, drukt u op een toets.

- 1) Open het menu met de toets MENU.
- 2) Selecteer met de toets  $\triangle$  of  $\blacktriangledown$  het menu-item LEd en bevestig met de toets ENTER. Op het display verschijnt de huidige instelling.
- 3) Selecteer met de toets  $\triangle$  of  $\blacktriangledown$  of de weergave steeds ingeschakeld moet blijven ( $\rho$ n) of automatisch moet uitschakelen  $(aFF)$  en sla op met de toets ENTER.

## 9.4 Kleurbalans

Als de WASH-50LED samen met andere schijnwerpers wordt bestuurd, kan het nodig zijn om de balans tussen de basiskleuren aan te passen.

- 1) Open het menu met de toets MENU.
- 2) Selecteer met de toets  $\triangle$  of  $\blacktriangledown$  het menu-item 5 Ed E en bevestig met de toets ENTER.
- 3) Selecteer met de toets  $\triangle$  of  $\blacktriangledown$  de in te stellen basiskleur en bevestig met de toets ENTER.
	- r Bd Rood (red)
	- $L PP$ Groen (green)
	- $hL<sub>u</sub>P$ Blauw (blue)
- 4) Stel de gewenste maximumwaarde (125–255) voor de geselecteerde kleur in en sla op met de toets ENTER.

Herhaal zo nodig de stappen 3 en 4 voor de andere basiskleuren.

## **9.5 In geval van ontbrekend DMX-signaal**

Met de volgende instelling kunt u bepalen of de schijnwerper bij ontbreken van een DMX-signaal het licht moet uitschakelen of naar automatisch bedrijf moet omschakelen.

- 1) Open het menu met de toets MENU.
- 2) Selecteer met de toets  $\triangle$  of  $\blacktriangledown$  het menu-item blind en bevestig met de toets ENTER. Op het display verschijnt de huidige instelling.
- 3) Selecteer met de toets  $\triangle$  of  $\blacktriangledown$  of het licht bij ontbreken van een DMX-signaal moet worden uitgeschakeld ( 425) of dat het de schijnwerper naar automatische bedrijf moet omschakelen ( $\rho$ a) en sla op met de toets ENTER.

## **9.6 Referentiebeweging uitvoering**

<span id="page-49-0"></span>9.4 Kleurbalans<br>
Als de WASH-50LE<br>
werpers wordt bes<br>
de balans tussen de<br>
1) Open het menu<br>
2) Selecteer met de<br>
5*Lab* en bevest<br>
3) Selecteer met de<br>
basiskleur en berefler<br>
Felix Rood (r<br>
Felix Rood (r<br>
Felix Rood (r<br> Als de schijnwerper tijdens het gebruik met de hand verdraaid of in zijn beweging gehinderd wordt, is het nuttig om de referentiebeweging (die telkens bij het inschakelen van de voedingsspanning automatisch wordt doorgevoerd) te herhalen.

- 1) Open het menu met de toets MENU.
- 2) Selecteer met de toets  $\triangle$  of  $\nabla$  het menu-item .
- 3) Druk op de toets ENTER. De referentiebeweging wordt doorgevoerd en op het display verschijnt RnD<sub>7</sub>.

## **9.7 Werkingstest**

Voor de werkingstest kan een testprogramma worden gestart.

- 1) Open het menu met de toets MENU.
- 2) Selecteer met de toets  $\triangle$  of  $\blacktriangledown$  het menu-item .
- 3) Druk op de toets ENTER. Het testprogramma wordt doorgevoerd en het display knippert.
- 4) Om het testprogramma te beëindigen, drukt u op de toets ENTER of MENU.

## **9.8 Systeeminformatie weergeven**

- 1) Open het menu met de toets MENU.
- 2) Selecteer met de toets  $\triangle$  of  $\nabla$  het menu-item InF<sub>a</sub> en bevestig met de toets ENTER.
- 3) Selecteer met de toets  $\triangle$  of  $\blacktriangledown$  de gewenste informatie en open met de toets ENTER.
	- $F$ <sub>br</sub> $S$ Bedrijfsuren
	- $nP<sub>c</sub>$ Versie van de apparaatfirmware
	- E P N P Temperatuur in het apparaat in °C
- 4) Druk op de toets ENTER en ga voort met stap 3 om andere informatie weer te geven.

# **10 Het apparaat reinigen**

Het kunststofplaatje moet na verontreiniging regelmatig worden gereinigd. Alleen dan kan het licht met maximale helderheid worden uitgestraald. Trek de stekker uit het stopcontact, alvorens het filter te reinigen. Gebruik alleen een zachte, schone doek en een mild reinigingsmiddel.

Om de andere behuizingsonderdelen te reinigen, gebruikt u alleen een droge, zachte doek. Gebruik in geen geval chemicaliën of een vloeistof; deze kunnen immers in het apparaat indringen en schade veroorzaken.

# <span id="page-50-0"></span>**11 Technische gegevens**

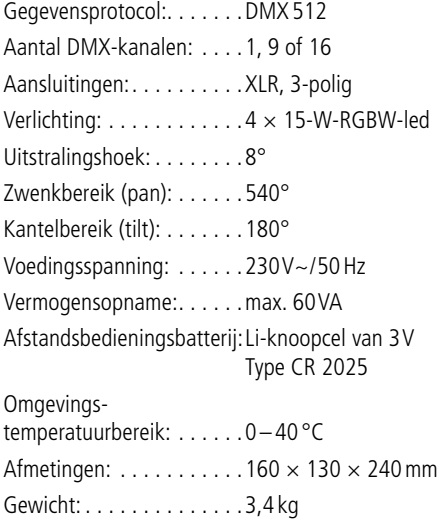

## **11.1 DMX-functies**

## **11.1.1 1-kanaalbedrijf**

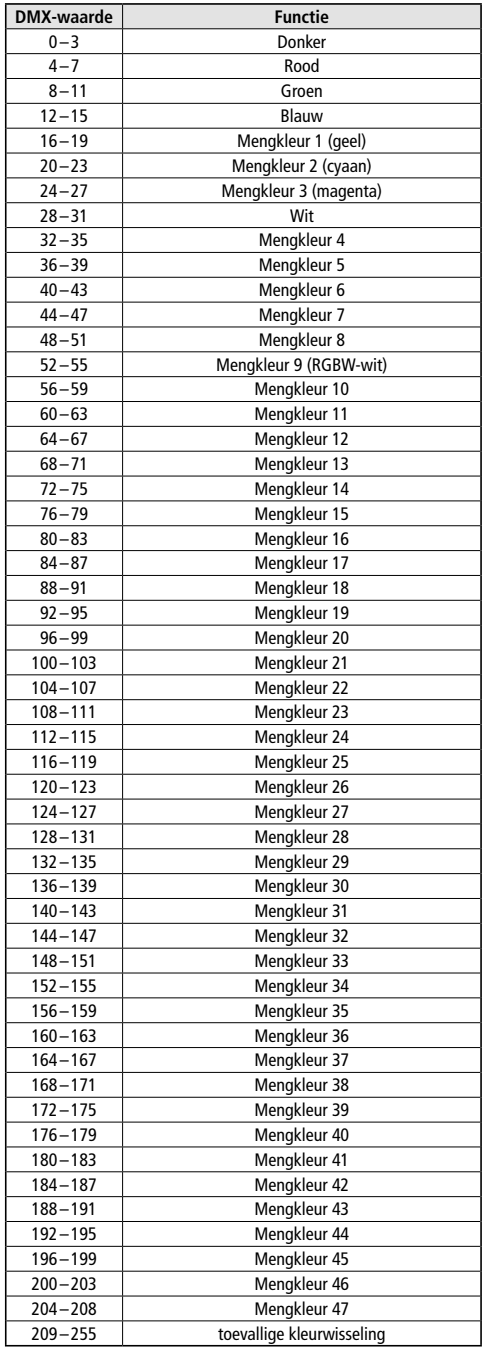

<span id="page-51-0"></span>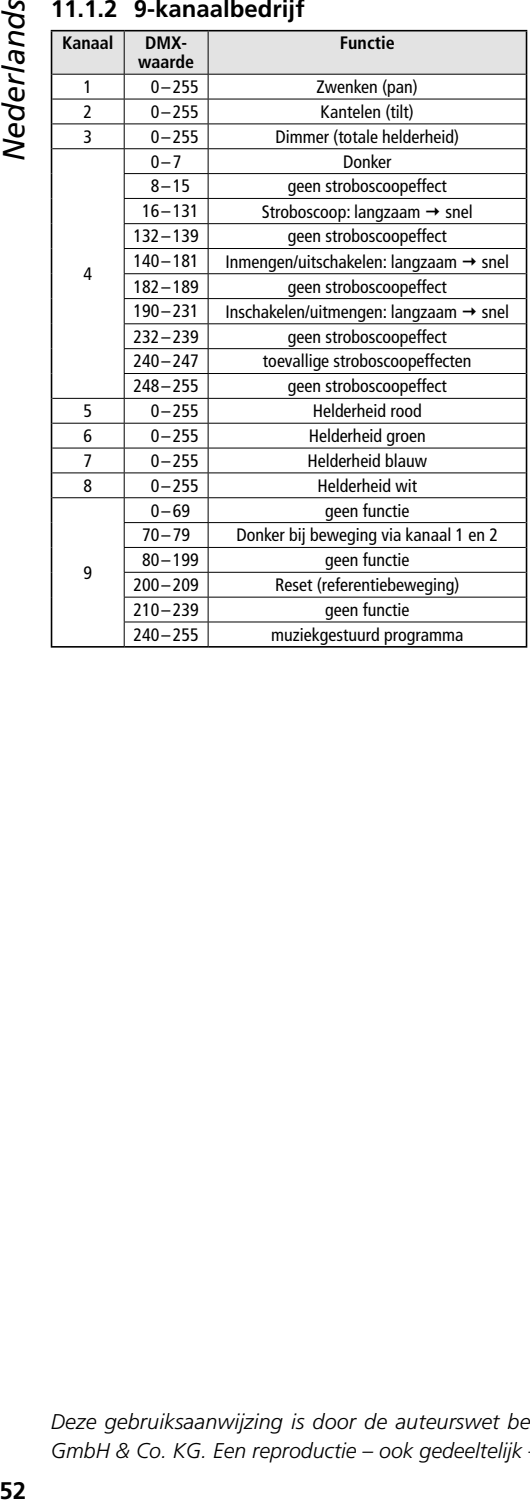

#### **11.1.3 16-kanaalbedrijf**

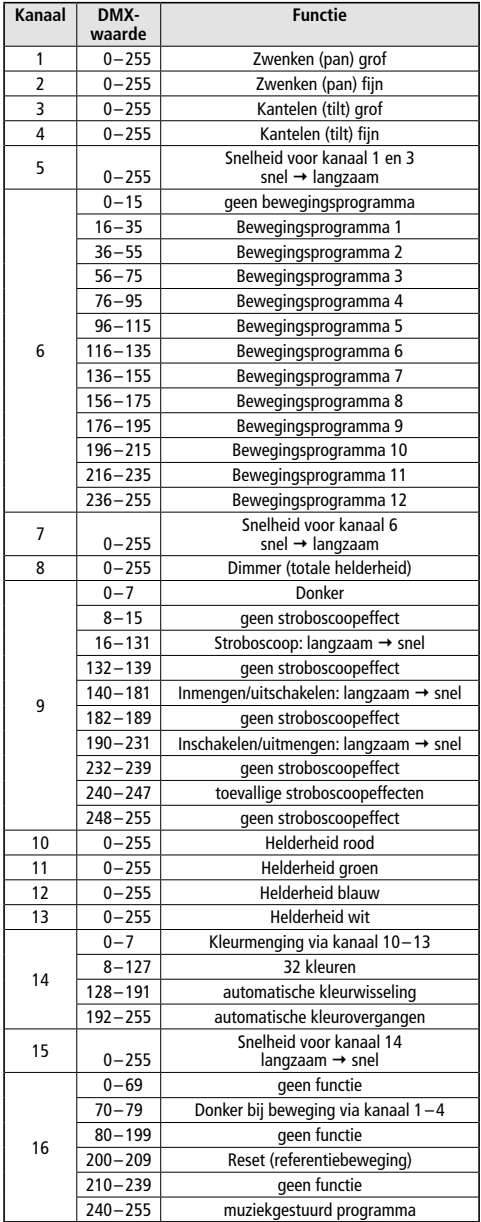

Wijzigingen voorbehouden.

*Deze gebruiksaanwijzing is door de auteurswet beschermd eigendom van MONACOR ® INTERNATIONAL GmbH & Co. KG. Een reproductie – ook gedeeltelijk – voor eigen commerciële doeleinden is verboden.*

<span id="page-52-0"></span>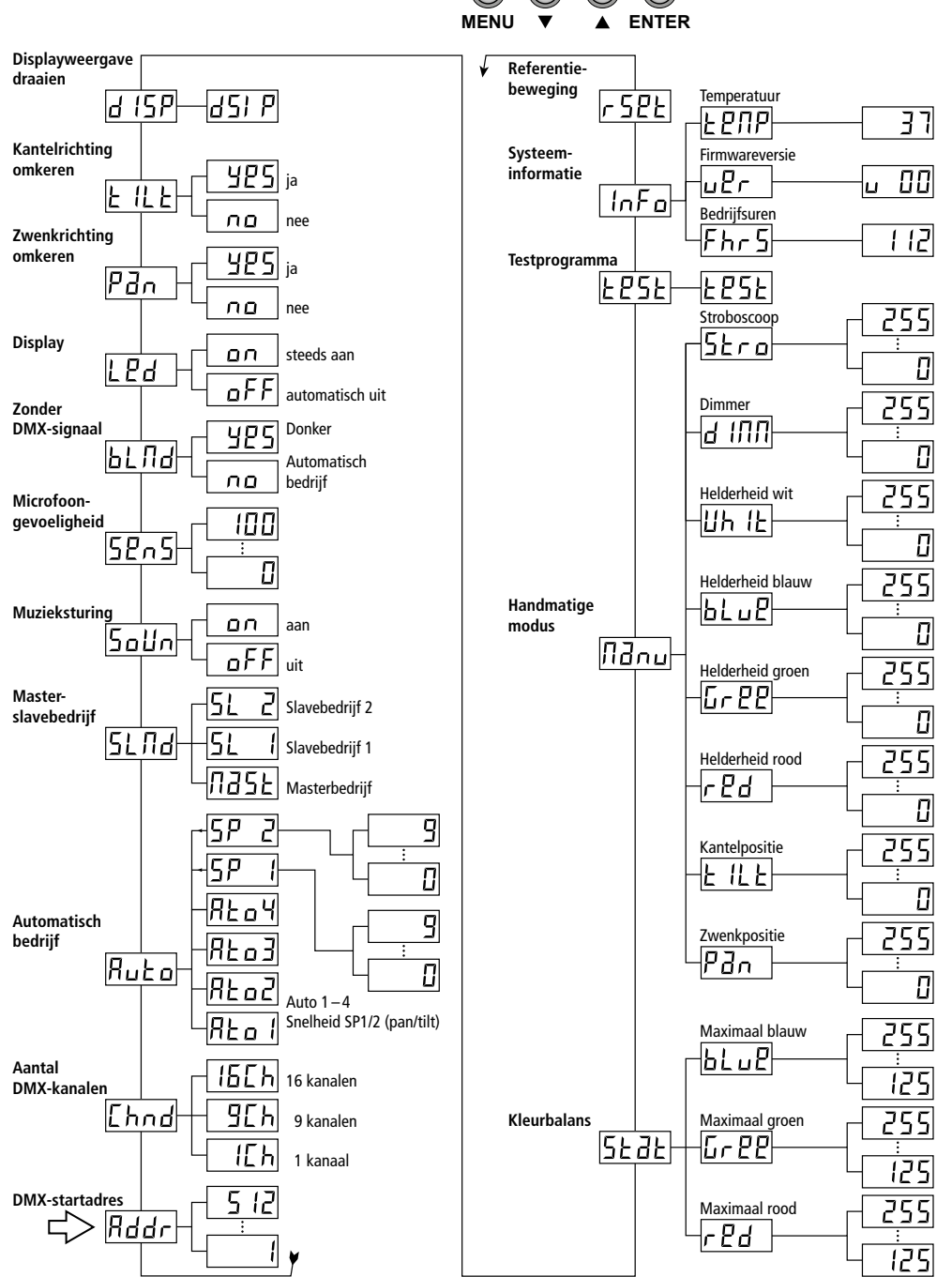

*Español*

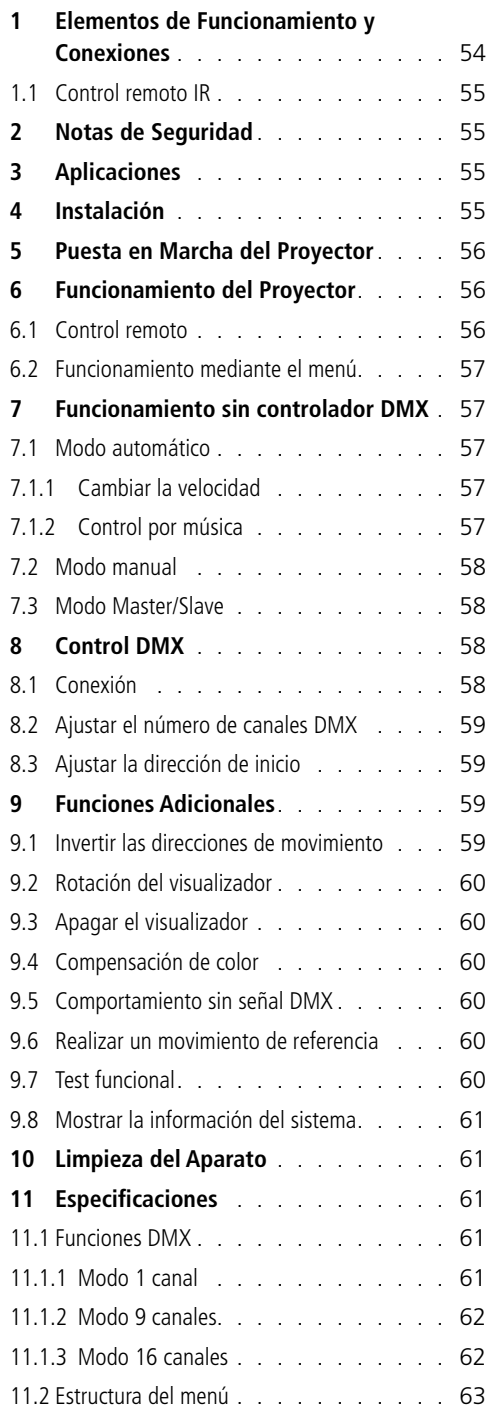

# **Contenidos Cabeza Móvil LED**

Estas instrucciones van dirigidas a usuarios con conocimientos básicos en control DMX. Lea atentamente estas instrucciones antes de utilizar el aparato y guárdelas para usos posteriores.

Todos los elementos de funcionamiento y las conexiones que aquí se describen aparecen en la página 3 desplegable.

## **1 Elementos de Funcionamiento y Conexiones**

- 1 Sensor IR para el control remoto
- 2 Botones de control
	- MENU Para activar el menú, para seleccionar un objeto de menú o para salir de algún submenú
	- ▼, ▲ Para seleccionar un objeto de menú o para cambiar un ajuste
	- ENTER Para activar un submenú, para guardar un ajuste modificado
- 3 Visualizador
- 4 Entrada DMX (XLR) para la conexión a un controlador de luces DMX o para la conexión a la salida DMX de un aparato controlado por DMX diferente
- 5 Salida DMX (XLR) para conectar a la entrada DMX de otro aparato controlado por DMX
- 6 Toma de corriente para la conexión a un enchufe (230V~/50Hz) mediante el cable de corriente entregado
- 7 Soporte para el fusible de corriente Cambie siempre un fusible fundido sólo por otro del mismo tipo.
- 8 Soporte de montaje
- 9 Agujeros para fijar el soporte de montaje (8)

## <span id="page-54-0"></span>**1.1 Control remoto IR**

(fig. 2)

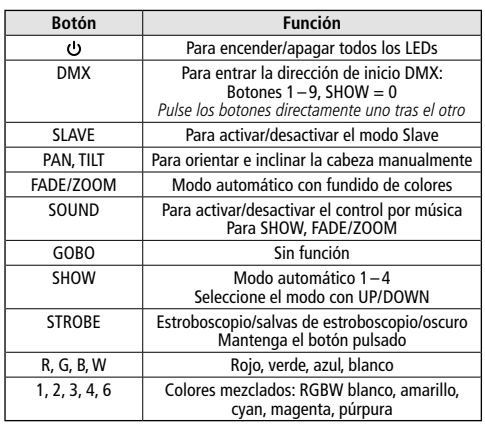

Importante: La función del botón DMX sólo estará disponible mientras se reciba una señal DMX. Las otras funciones del control remoto sólo estarán disponibles cuando no se reciba ninguna señal DMX.

# **2 Notas de Seguridad**

El aparato cumple con todas las directivas relevantes de la UE y por lo tanto está marcado con el símbolo  $CE$ 

**ADVERTENCIA** El aparato utiliza un voltaje

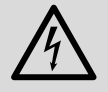

peligroso. Deje el mantenimiento para el personal cualificado y no inserte nunca nada en las rejillas de ventilación;

el manejo inexperto puede producir una descarga eléctrica.

- El aparato está adecuado sólo para utilizarlo en interiores. Protéjalo de goteos y salpicaduras, elevada humedad del aire y calor (temperatura ambiente admisible: 0–40ºC).
- No coloque ningún recipiente lleno de líquido encima del aparato, como por ejemplo un vaso.
- No ponga el aparato en funcionamiento o desconecte inmediatamente el enchufe de la toma de corriente si:
	- 1. El aparato o el cable de corriente están visiblemente dañados.
	- 2. El aparato ha sufrido daños después de una caída o accidente similar.

3. No funciona correctamente.

Sólo el personal cualificado puede reparar el aparato bajo cualquier circunstancia.

- No tire nunca del cable de corriente para desconectar el enchufe de la toma de corriente, tire siempre del enchufe.
- No podrá reclamarse garantía o responsabilidad alguna por cualquier daño personal o material resultante si el aparato se utiliza para otros fines diferentes a los originalmente concebidos, si no se monta con seguridad, no se conecta o no se utiliza adecuadamente, o no se repara por expertos.

Si va a poner el aparato fuera de servicio definitivamente, llévelo a la planta de reciclaje más cercana para que su eliminación no perjudique el medioambiente.

# **3 Aplicaciones**

La cabeza móvil WASH-50LED se utiliza para crear efectos de iluminación, p. ej. en escenarios o discotecas. El proyector contiene 4 LEDs RGBW de 15W y de gran brillo como fuente de luz. Los LEDs pueden emitir luz en los tres colores primarios (rojo, verde, azul) y en blanco pero también luz coloreada creada a partir de la mezcla de los colores. También se pueden hacer fundidos de un color a otro y efectos estroboscópicos.

El proyector está diseñado para controlarse mediante un controlador de luces DMX (1, 9 ó 16 canales de control DMX disponibles), pero también puede funcionar por sí mismo o en combinación con varios proyectores WASH-50LED sin controlador (modo Master/Slave). El proyector se puede controlar según convenga mediante el control remoto IR entregado. Además, el micrófono integrado ofrece efectos sincronizados con la música.

## **4 Instalación**

Coloque el aparato en un lugar en el que exista una ventilación suficiente durante el funcionamiento. No cubra nunca las rejillas de ventilación de la carcasa.

Ponga la WASH-50LED en una superficie sólida y plana. Como alternativa, instálela bocabajo en un travesaño, por ejemplo: Utilice un

juegos de luces (gancho C) para fijar el soporte de montaje (8) en una barra transversal. Para fijar el soporte de montaje en el proyector, inserte los dos tornillos mariposa del soporte en los agujeros (9) de la base y luego gírelos en sentido horario hasta el tope.

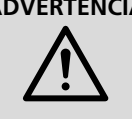

**ADVERTENCIA** El proyector tiene que instalarse de un modo seguro y mediante expertos. Cuando se instale el proyector en un lugar en el que la gente puede pasar o sentarse

bajo él, asegúrelo adicionalmente (p. ej. con un cable de seguridad en el soporte de montaje; fije el cable de modo que la distancia máxima de caída del aparato no supere los 20cm).

## **5 Puesta en Marcha del Proyector**

**ADVERTENCIA** Para prevenir daños oculares,

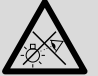

no mire nunca directamente hacia la fuente de luz durante un tiempo prolongado.

¡Tenga en cuenta que los cambios rápidos de iluminación pueden provocar ataques epilépticos en personas fotosensibles o con epilepsia!

<span id="page-55-0"></span>To till the montajne estable o un soporte paralization and the montajne signate lospot de montaje el giopero de montajne el soporte de montajne signate los dos squires of the montajne signation of the absort test can be a Conecte el cable de corriente entregado a la toma de corriente (6) y luego a un enchufe (230V~/50Hz): A continuación el aparato está listo para funcionar mediante el controlador de luces DMX (☞ apartado 8) o ejecutará el programa de muestra ajustado (☞ apartado 7). Para apagar el aparato, desconecte el enchufe de la toma.

Advertencia: No conecte nunca el aparato a la corriente mediante un dimmer.

# **6 Funcionamiento del Proyector**

El modo de funcionamiento y las diversas funciones se seleccionan mediante un menú que aparece en el visualizador (3). La estructura del menú puede encontrarse en el apartado 11.2. El control remoto entregado (fig. 2) también permite seleccionar directamente muchas funciones. Ver apartado 8 para la información sobre como utilizar el proyector con un controlador DMX.

Cuando el alimentador esté conectado, primero aparecerá RNU 7 en el visualizador y luego la cabeza del proyector hará un movimiento de referencia para ajustar la posición.

## **6.1 Control remoto**

- 1) El control remoto se entrega con una batería insertada. Para prevenir que la batería se descargue mientras el almacenamiento, hay una película de protección entre la batería y los contactos de batería. Antes del primer funcionamiento, quite la película de protección del soporte de la batería, en la parte posterior del control remoto.
- 2) Cuando pulse un botón, dirija siempre el control remoto IR hacia el sensor REMOTE (1) de la parte frontal del proyector. Asegúrese de que no hay obstáculos entre el control remoto y el aparato.

Las funciones del control remoto se pueden encontrar en el apartado 1.1.

3) Cuando el rango de funcionamiento del control remoto disminuye, significa que hay que cambiar la batería: En la parte posterior del control remoto, presione la pequeña pestaña con la ranura hacia la derecha y extraiga el soporte de la batería:

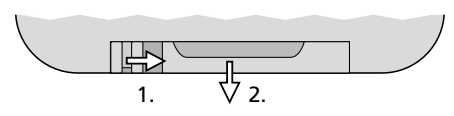

Utilice una batería del tipo CR 2025. Cuando inserte la batería en el soporte de la batería, preste atención a la polaridad (⊕ mirando arriba).

Si el control remoto no se va a utilizar durante un largo periodo de tiempo, quite la batería como precaución para que el control remoto no se dañe si se derrama la batería.

No deposite nunca las baterías gastadas en el contenedor normal. Para proteger el medioambiente, llévelas siempre a un contenedor especializado (p. ej. el contenedor selectivo de su tienda).

## <span id="page-56-0"></span>**6.2 Funcionamiento mediante el menú**

Utilice los botones MENU,  $\blacktriangledown$ ,  $\blacktriangle$  y ENTER (2) para realizar ajustes mediante el menú.

- 1) Para activar el menú de ajuste, pulse el botón MENU. Aparecerá el objeto de menú en el visualizador (3).
- 2) Seleccione el objeto de menú deseado con el botón  $\triangle$  (o MENU) o  $\blacktriangledown$ .
- 3) Pulse el botón ENTER. El visualizador indicará el ajuste actual del objeto de menú seleccionado.
- 4) Utilice el botón  $\triangle$  o  $\blacktriangledown$  para cambiar el ajuste.
- 5) Cuando hay objetos de submenú disponibles: Actívelos con el botón ENTER y luego cambie sus ajustes con el botón  $\triangle$  o  $\blacktriangledown$ .
- 6) Pulse el botón ENTER para guardar un ajuste.
- 7) Para ajustes adicionales, utilice el botón MENU para volver a un nivel de menú superior.

Se saldrá automáticamente del menú si no se pulsa ningún botón en unos segundos. Dependiendo de uno de los ajustes del menú, el visualizador puede apagarse unos segundos después (☞ apartado 9.3). Se iluminará de nuevo cuando se pulse un botón. Consulte los apartados 7 a 9 y haga los ajustes deseados para el modo de funcionamiento correspondiente.

## **7 Funcionamiento sin controlador DMX**

El aparato ofrece cuatro programas de muestra automáticos que también se pueden ejecutar mediante el control por música. Además, hay un modo manual disponible.

## **7.1 Modo automático**

- 1) Abra el menú con el botón MENU.
- 2) Seleccione el objeto de menú Ruba con el botón ▲ o ▼ y luego pulse ENTER para confirmar.
- 3) Utilice el botón  $\triangle$  o  $\blacktriangledown$  para seleccionar el programa de muestra seleccionado (RE a 1... ) y luego pulse ENTER para guardarlo.

#### Notas:

No tarde mucho en pulsar el siguiente botón, se saldrá automáticamente del menú en unos segundos si no se pulsa ningún botón.

Si el programa automático no empieza y si aparece  $R \overline{R} \overline{R}$  en el visualizador, compruebe el objeto de menú 51. Ild ( $\sqrt{w}$ apartado 7.3). Tiene que seleccionarse la opción na51 (Master).

## **7.1.1 Cambiar la velocidad**

Para cambiar la velocidad de movimiento de la cabeza del proyector:

- 1) Abra el menú con el botón MENU.
- 2) Seleccione el objeto de menú Ruba con el botón ▲ o ▼ y luego pulse ENTER para confirmar.
- 3) Utilice el botón  $\triangle$  o  $\blacktriangledown$  para seleccionar la velocidad del movimiento de orientación (pan) o la velocidad  $5P$  2 para el movimiento de inclinación (tilt) y luego pulse ENTER para confirmar.
- 4) Utilice el botón  $\triangle$  o  $\blacktriangledown$  para ajustar el valor deseado (0–9) y luego pulse ENTER para guardarlo.

## **7.1.2 Control por música**

El menú se puede utilizar para definir si los movimientos y los cambios de color de los programas automáticos tienen que depender del sonido, es decir, estar sincronizados con la música. Además, se puede cambiar la sensibilidad del micrófono interno.

- 1) Abra el menú con el botón MENU.
- 2) Seleccione el objeto de menú Sallo con el botón ▲ o ▼ y luego pulse ENTER para confirmar.
- 3) Utilice el botón  $\triangle$  o  $\blacktriangledown$  para activar ( $\rho$ n) o desactivar ( $\alpha$ FF) el control por música y luego pulse ENTER para confirmar.
- 4) Seleccione el objeto de menú 52n5 con el botón ▲ y luego pulse ENTER para confirmar.
- 5) Utilice el botón  $\triangle$  o  $\blacktriangledown$  para ajustar el valor deseado (0–100) de la sensibilidad del micrófono y luego pulse ENTER para guardarlo.

## 7.2 Modo manual

En el modo manual se puede ajustar la posición de la cabeza, la mezcla de colores, el brillo total y el efecto estroboscopio.

- 1) Abra el menú con el botón MENU.
- 2) Seleccione el objeto de menú flanu con el botón ▲ o ▼ y luego pulse ENTER para confirmar.
- 3) Utilice el botón  $\triangle$  o  $\blacktriangledown$  para seleccionar uno de los siguientes parámetros y luego pulse el botón ENTER para confirmar.
	- $P_{\text{d}n}$ Posición orientación (pan)
	- $H$   $H$   $H$ Posición inclinación (tilt)
	- $cPd$ Componente rojo (red)
	- $L PP$ Componente verde (green)
	- $h!$   $nP$ Componente azul (blue)
	- $HbH$ Componente blanco (white)
	- $\overline{d}$  ifin. Brillo total (dimmer)
	- $5kca$ Efecto estroboscopio (strobe) las variantes de efecto corresponden al canal de estroboscopio para el control DMX ( $\sqrt{w}$ apartado 11.1.2, canal 4)
- 4) Utilice el botón ▲ o ▼ para ajustar el valor deseado (0–255) y luego pulse ENTER para guardarlo.

Repita los pasos 3 y 4 para los otros parámetros.

De este objeto de menú no se sale automáticamente; permanecerá activo hasta que se pulse el botón MENU o se desconecte el aparato de la alimentación.

## **7.3 Modo Master/Slave**

<span id="page-57-0"></span>7.2 **Modo manual**<br>
En el modo manual se<br>
de la cabeza, la mezc<br>
de la cabeza, la mezc<br>
y el efecto estrobosco<br>
1) Abra el menú con<br>
2) Seleccione el obje<br>
botón  $\blacktriangle$  o  $\blacktriangledown$  y lue<br>
firmar.<br>
3) Utilice el botón  $\blacktriangle$ <br>
d Se pueden utilizar varios WASH-50LED sincronizados. En este modo, un aparato (aparato Master) controlará los otros aparatos (aparatos Slave). Conecte los aparatos en una cadena. Consulte el apartado 8.1, ignorando el paso 1. Para ajustar los aparatos en el modo deseado:

- 1) Abra el menú con el botón MENU.
- 2) Seleccione el objeto de menú 5L nd con el botón ▲ o ▼ v luego pulse ENTER para confirmar. El visualizador indicará el ajuste actual.
- 3) Utilice el botón  $\triangle$  o  $\blacktriangledown$  para ajustar el modo de funcionamiento deseado y luego pulse ENTER para guardarlo.
	- $nase$ Aparato Master
	- $51 1$ Aparato Slave
	- 51 2 Aparato Slave (con movimientos en direcciones opuestas)

Como alternativa, utilice el botón SLAVE del control remoto IR para conmutar entre modo Master y modo Slave.

En el aparato Master, active un programa automático (controlado por música) o haga un ajuste manual. Aparecerá Rn07 en el visualizador de los aparatos Slave.

## **8 Control DMX**

DMX es la abreviatura de Digital Multiplex y significa control digital de varios aparatos DMX mediante un cable de control común. Para el funcionamiento mediante un controlador DMX (p. ej. DMX-1440 o DMX-510USB de "img Stage Line"), la WASH-50LED está equipada con 16 canales de control DMX. Sin embargo, el proyector puede cambiar a 9 canales DMX o a un canal DMX si no se necesitan todas las funciones de control o si hay menos de 16 canales disponibles. Las funciones de los canales y los correspondientes valores DMX pueden encontrarse en el apartado 11.1.

#### **8.1 Conexión**

Como interfaz DMX, el aparato ofrece conexiones XLR de 3 polos con la siguiente configuración de pines:

Pin 1 = masa, Pin 2 = DMX−, Pin 3 = DMX+

Para la conexión, se recomienda el uso de cables especiales para la transmisión de la señal DMX (p. ej. cables de la gama CDMXN de "img Stage Line"). Para cableados de más de 150m y para el control de más de 32 aparatos mediante una única salida DMX, se recomienda insertar un amplificador de nivel DMX adecuado (p. ej. SR-103DMX de "img Stage Line").

Español

- <span id="page-58-0"></span>1) Conecte la entrada de control DMX IN (4) a la salida DMX del controlador de luces o de otro aparato controlado por DMX.
- 2) Conecte la salida de control DMX OUT (5) a la entrada de control del segundo aparato controlado por DMX. Proceda del mismo modo para conectar la salida del segundo aparato a la entrada del tercero, etc. hasta que todos los aparatos controlados por DMX estén conectados en cadena.
- 3) Para prevenir interferencias en la transmisión de señal en cableados largos o para un gran número de aparatos conectados en serie, termine la salida de control del último aparato DMX de la cadena con un resistor de 120Ω (> 0,3W): Conecte el tapón correspondiente (p. ej. el DLT-123 de "img Stage Line") a la toma de salida.

## **8.2 Ajustar el número de canales DMX**

Para utilizar el proyector con un controlador de luces, ajuste la dirección de inicio DMX (☞ apartado 8.3) y el número de canales DMX. El número de canales DMX depende de las funciones necesarias y, si procede, del número de canales de control disponibles en el controlador. Consulte el apartado 11.1 para las funciones disponibles con los diferentes modos de canal (1, 9, 16 canales) y luego seleccione el número apropiado de canales DMX:

- 1) Abra el menú con el botón MENU.
- 2) Seleccione el objeto de menú Chod con el botón ▲ o ▼ y luego pulse ENTER para confirmar. El visualizador indicará el ajuste actual.
- 3) Utilice el botón  $\triangle$  o  $\blacktriangledown$  para ajustar el número de canales deseado y luego pulse ENTER para guardarlo.
	- IF<sub>b</sub> 1 canal
	- **956** 9 canales
	- $15Fh$ 16 canales

#### **8.3 Ajustar la dirección de inicio**

Para el control separado de todos los aparatos DMX conectados al controlador de luces, cada aparato debe tener su propia dirección de inicio. Ejemplo: Si hay que controlar el primer canal DMX del proyector con la dirección DMX 5, ajuste la dirección de inicio del WASH-50LED en 5. Los otros canales DMX del proyector se asignarán automáticamente a las direcciones posteriores.

Ejemplo:

Con 16 canales de control y la dirección de inicio del canal 1 en 5, los canales 2 a 16 se asignarán a las direcciones 6 a 20; la dirección 21 sería la siguiente dirección de inicio disponible para el siguiente aparato controlado por DMX.

- 1) Abra el menú con el botón MENU. Aparecerá el objeto de menú Rddr en el visualizador.
- 2) Pulse el botón ENTER. El visualizador indicará la dirección de inicio actual.
- 3) Utilice el botón  $\triangle$  o  $\nabla$  para ajustar el valor deseado (1–512) y luego pulse ENTER para guardarlo.

Con el control remoto IR, se puede realizar el ajuste de un modo más sencillo:

Pulse el botón DMX y luego entre los dígitos para la dirección de inicio deseada directamente uno tras otro. Para entrar el "0", pulse el boton SHOW.

Nota: La dirección de inicio sólo puede entrarse mediante el control remoto mientras se recibe una señal DMX.

Después de ajustar la dirección de inicio, el proyector puede funcionar mediante el controlador DMX. La dirección de inicio actual se mostrará en el visualizador para indicar la recepción de las señales de control.

## **9 Funciones Adicionales**

#### **9.1 Invertir las direcciones de movimiento**

Si el proyector tiene que funcionar junto con otros proyectores, puede ser que haya que invertir una o ambas direcciones de movimiento.

- 1) Abra el menú con el botón MENU.
- 2) Utilice el botón  $\triangle$  o  $\blacktriangledown$  para seleccionar el objeto de menú Pan para el movimiento de orientación o E ILE para el movimiento de inclinación y luego pulse ENTER para confirmar. El visualizador indicará el ajuste actual.
- 3) Utilice el botón  $\triangle$  o  $\blacktriangledown$  para definir si el movimiento tiene que invertirse (YP5) o no (na); luego pulse ENTER para guardar el ajuste.

Cuando el proyector está suspendido, el visualizador puede rotar 180º para que se pueda leer correctamente.

- 1) Abra el menú con el botón MENU.
- 2) Seleccione el objeto de menú d ISP con el botón  $\triangle$  o  $\blacktriangledown$ .
- 3) Pulse el botón ENTER. Se girará el visualizador  $(d51 P).$

Repita este procedimiento para reajustar el visualizador en su posición previa.

## **9.3 Apagar el visualizador**

<span id="page-59-0"></span>9.2 **Rotación del visualizador**<br>
Canado e proyector está suspendidade Cuando e proyector está suspendidade Canado e provector e lo bjeto de menú<br>
Dottón **a** o v.<br>
botón **a** o v.<br>
botón **a** o v.<br>
3) Pulse el botón fNTER. S Para asegurarse de que el visualizador no moleste durante el funcionamiento, puede apagarse automáticamente después de unos segundos si no se pulsa ningún botón. Para conectar el visualizador de nuevo, pulse cualquier botón.

- 1) Abra el menú con el botón MENU.
- 2) Seleccione el objeto de menú LPd con el botón  $\triangle$  o  $\blacktriangledown$  y luego pulse ENTER para confirmar. El visualizador indicará el ajuste actual.
- 3) Utilice el botón  $\triangle$  o  $\blacktriangledown$  para definir si el visualizador siempre tiene que permanecer conectado ( $\rho$ n) o si debe desconectarse automáticamente ( $_{0}$ FF): luego pulse ENTER para guardar el ajuste.

## **9.4 Compensación de color**

Cuando la WASH-50LED se controla junto con otros proyectores, puede ser necesario ajustar el balance entre los colores primarios.

- 1) Abra el menú con el botón MENU.
- 2) Seleccione el objeto de menú 5 Ł d Ł con el botón  $\triangle$  o  $\blacktriangledown$  y luego pulse ENTER para confirmar.
- 3) Utilice el botón  $\triangle$  o  $\blacktriangledown$  para seleccionar el color primario que hay que ajustar y luego pulse ENTER para confirmar.
	- Rojo (red)
	- Verde (green)
	- bLuP Azul (blue)
- 4) Ajuste el valor máximo deseado (125–255) para el color seleccionado y luego pulse ENTER para guardarlo.

Si es necesario, repita los pasos 3 y 4 para los otros colores primarios.

## **9.5 Comportamiento sin señal DMX**

Proceda del siguiente modo para definir si el proyector tiene que apagar la luz cuando no haya ninguna señal DMX disponible o si el proyector tiene que cambiar al modo automático:

- 1) Abra el menú con el botón MENU.
- 2) Seleccione el objeto de menú bland con el botón  $\triangle$  o  $\blacktriangledown$  y luego pulse ENTER para confirmar. El visualizador indicará el ajuste actual.
- 3) Utilice el botón  $\triangle$  o  $\blacktriangledown$  para definir si el provector tiene que apagar la luz (YP5) cuando no haya ninguna señal DMX disponible o si el proyector tiene que cambiar al modo automático (na): luego pulse ENTER para guardar el ajuste.

#### **9.6 Realizar un movimiento de referencia**

Cuando la cabeza del proyector se haya desajustado manualmente durante el funcionamiento o cuando su movimiento se haya obstruido, debería repetirse el movimiento de referencia (que se hace automáticametne cada vez que se desconecta la corriente).

- 1) Abra el menú con el botón MENU.
- 2) Seleccione el objeto de menú  $r$  5 $2k$  con el  $hotón \triangle o \blacktriangledown$
- 3) Pulse el botón ENTER. Se realizará el movimiento de referencia y aparecerá RNU 7 en el visualizador.

## **9.7 Test funcional**

Se puede iniciar un programa de test para el test funcional.

- 1) Abra el menú con el botón MENU.
- 2) Seleccione el objeto de menú EPSE con el  $hotón \triangle o \blacktriangledown$
- 3) Pulse el botón ENTER. Se llevará a cabo el programa de test y el visualizador empezará a parpadear.
- 4) Para salir del programa de test, pulse el botón ENTER o MENU.

## <span id="page-60-0"></span>**9.8 Mostrar la información del sistema**

- 1) Abra el menú con el botón MENU.
- 2) Seleccione el objeto de menú InFo con el botón ▲ o ▼ y luego pulse ENTER para confirmar.
- 3) Utilice el botón  $\triangle$  o  $\blacktriangledown$  para seleccionar la información deseada y luego actívela con el botón ENTER.
	- Horas de funcionamiento
	- uBr i Versión del Firmware del aparato
	- EENP Temperatura dentro del aparato  $(en °C)$
- 4) Pulse el botón ENTER y luego proceda con el paso 3 para mostrar una información diferente.

# **10 Limpieza del Aparato**

Limpie el panel de plástico en intervalos regulares, dependiendo de las impurezas. Este es el único modo para asegurar que la luz se emita con su máximo brillo. Antes de la limpieza, desconecte el enchufe de la toma de corriente. Utilice sólo un paño suave y limpio y un detergente no agresivo.

Para la limpieza de las otras partes de la carcasa, utilice sólo un paño suave y seco. No utilice ningún líquido o producto químico; podrían penetrar en el aparato y dañarlo.

# **11 Especificaciones**

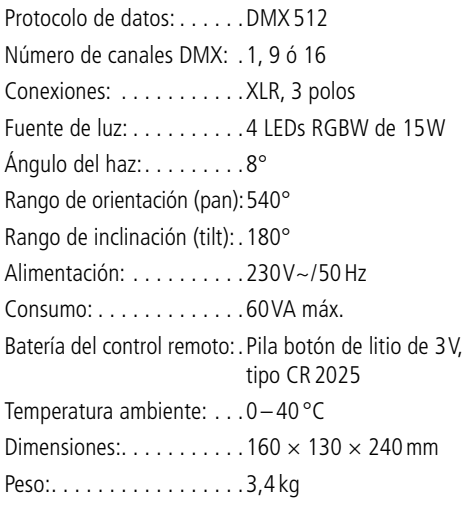

## **11.1 Funciones DMX**

#### **11.1.1 Modo 1 canal**

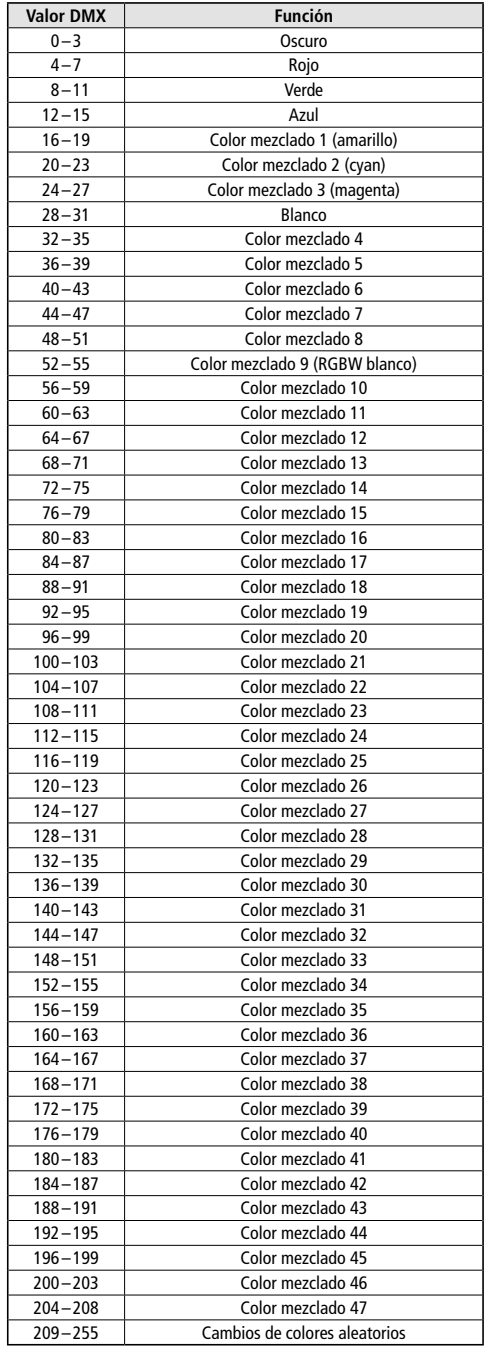

<span id="page-61-0"></span>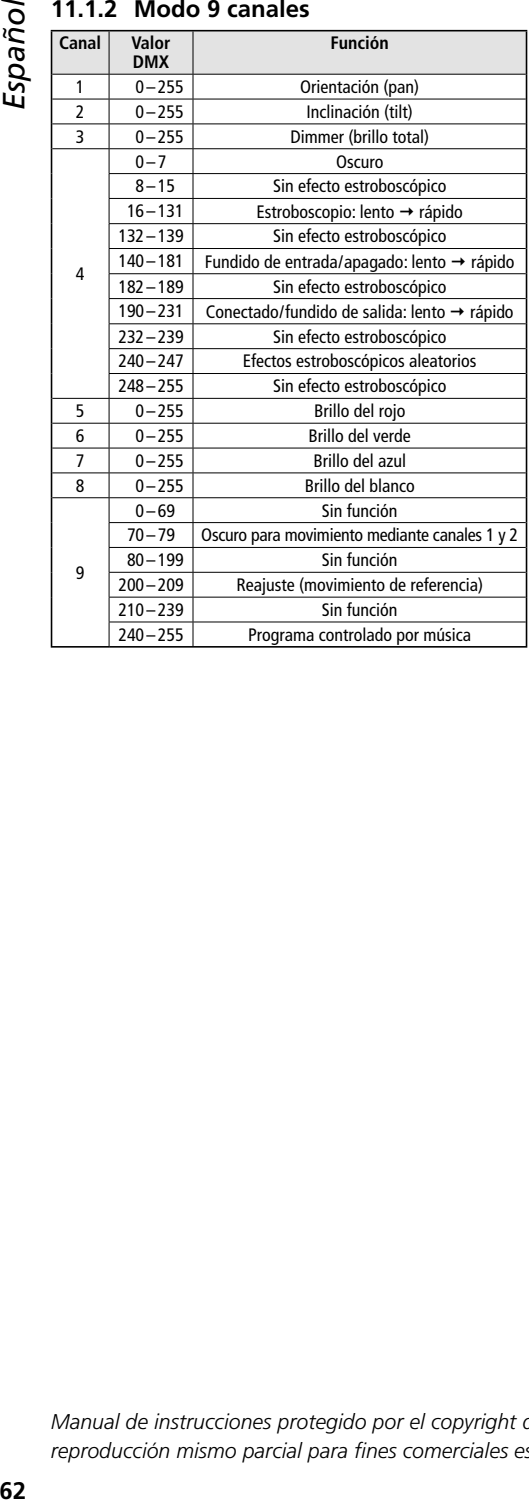

#### **11.1.3 Modo 16 canales**

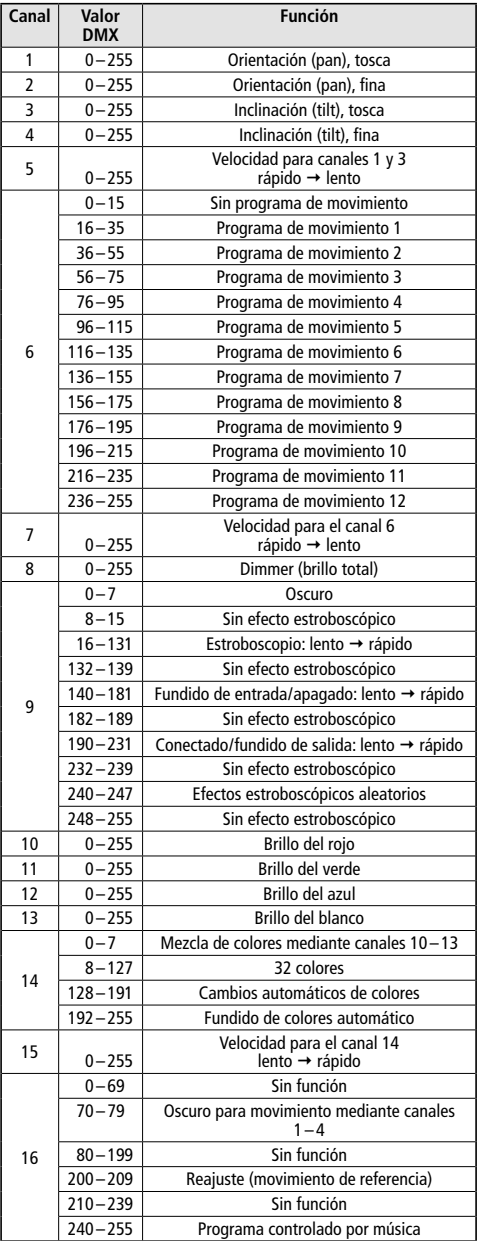

Sujeto a modificaciones técnicas.

*Manual de instrucciones protegido por el copyright de MONACOR ® INTERNATIONAL GmbH & Co. KG. Toda reproducción mismo parcial para fines comerciales está prohibida.*

<span id="page-62-0"></span>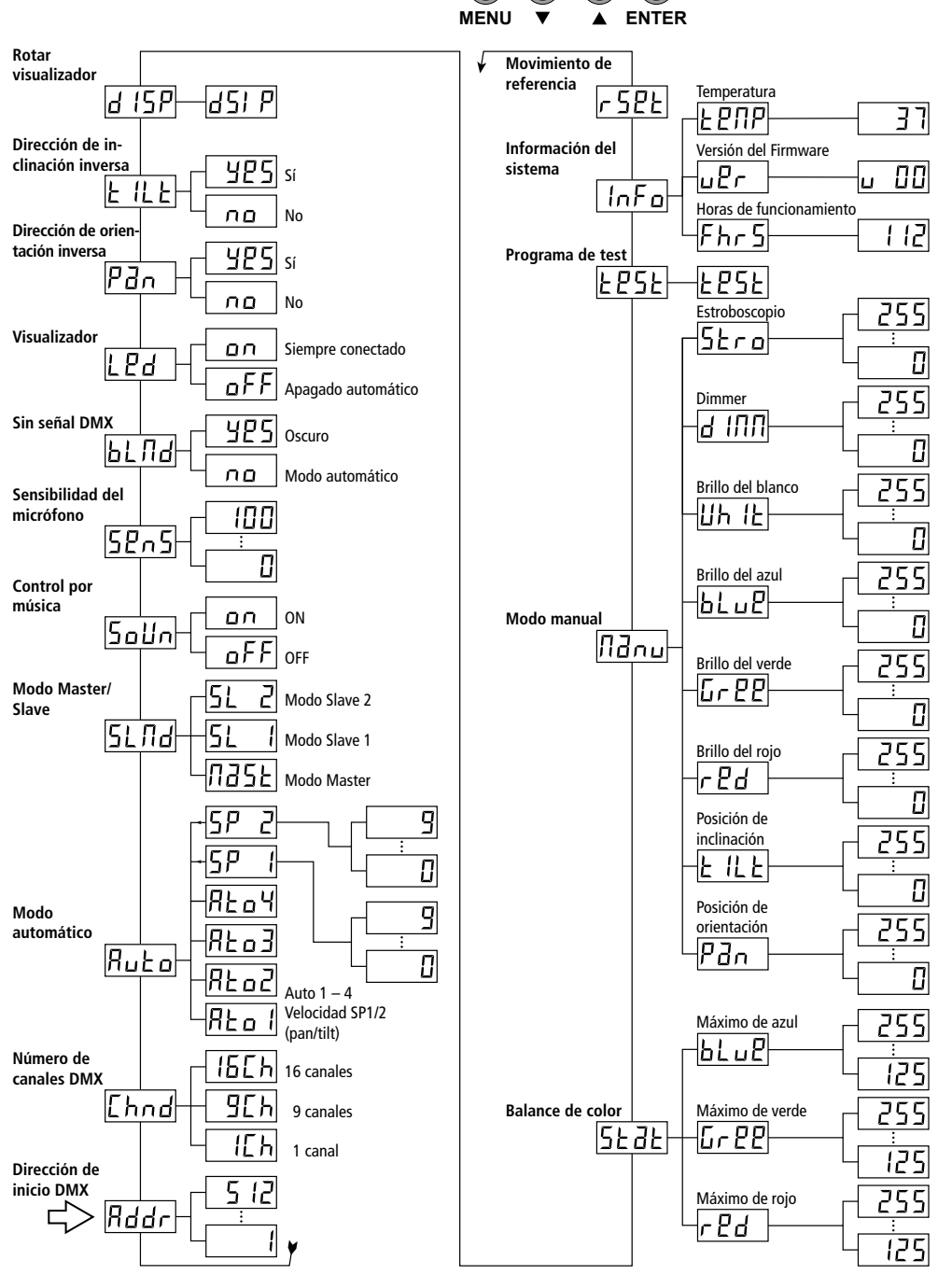

*Polski*

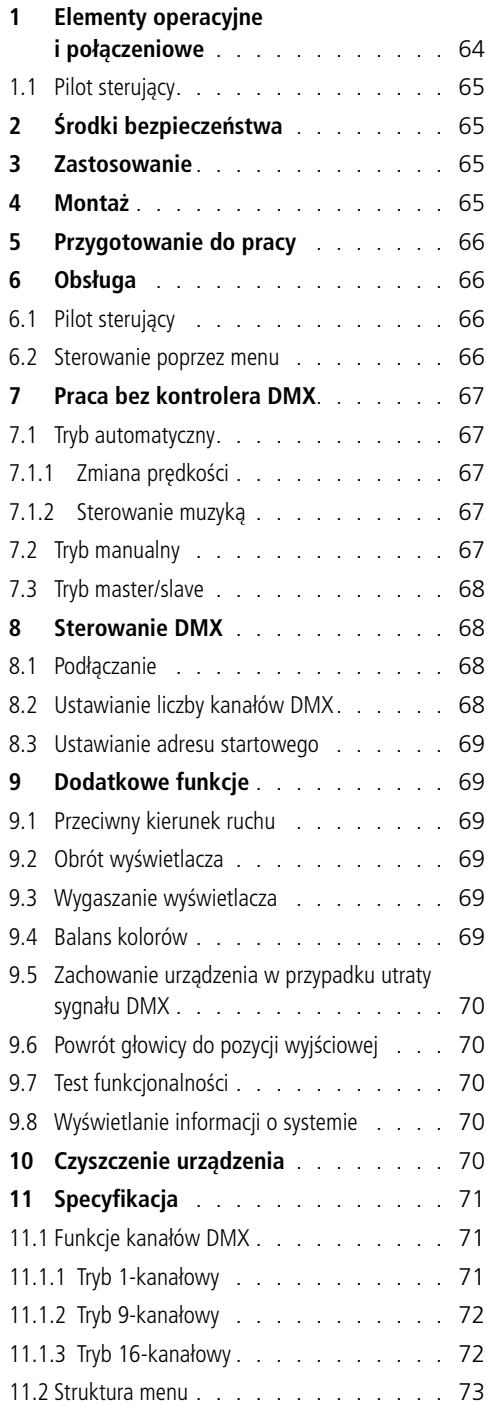

## **Spis treści Ruchoma głowa diodowa**

Niniejsza instrukcja przeznaczona jest dla użytkowników posiadających co najmniej podstawową wiedzę na temat sterowania DMX. Przed rozpoczęciem pracy z urządzeniem, prosimy zapoznać się z instrukcją obsługi, a następnie zachować ją do wglądu.

Na stronie 3 pokazano wszystkie elementy sterujące i połączeniowe.

## **1 Elementy operacyjne i połączeniowe**

- 1 Czujnik podczerwieni do sterowania pilotem
- 2 Przyciski sterujące
	- MENU do wywoływania menu, aktywacji poleceń menu oraz wychodzenia z podmenu
	- $\blacktriangledown$ ,  $\blacktriangle$  do wyboru poleceń menu oraz zmiany ustawień
	- ENTER do wywoływania podmenu oraz zapisywania ustawień
- 3 Wyświetlacz
- 4 Wejście sterujące DMX (XLR) do podłączania kontrolera DMX lub wyjścia poprzedniego urządzenia DMX
- 5 Wyjście sterujące DMX (XLR) do podłączania wejścia DMX kolejnego urządzenia
- 6 Gniazdo zasilania łączone z gniazdkiem sieciowym (230V~/50Hz) za pomocą dołączonego kabla zasilającego
- 7 Oprawka bezpiecznika Spalony bezpiecznik wymieniać na nowy o identycznych parametrach.
- 8 Uchwyt montażowy
- 9 Otwory do montażu uchwytu (8)

## <span id="page-64-0"></span>**1.1 Pilot sterujący**

(rys. 2)

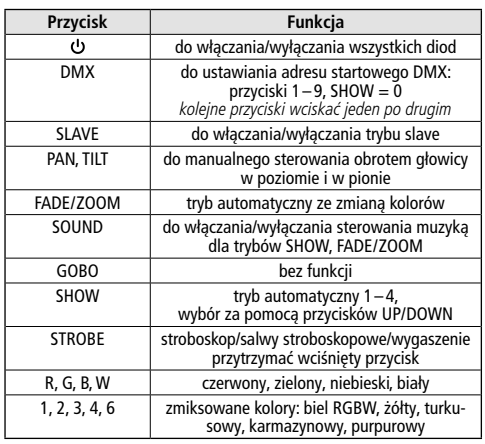

Ważne: Przycisk DMX jest aktywny tylko wówczas, gdy na wejście DMX podawany jest sygnał sterujący. Pozostałe przyciski są aktywne tylko wówczas, gdy do urządzenia nie jest podawany sygnał sterujący DMX.

# **2 Środki bezpieczeństwa**

Urządzenie spełnia wszystkie wymagania norm UE dzięki czemu zostało oznaczone symbolem  $\mathsf{CE}$ .

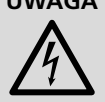

**UWAGA** Urządzenie jest zasilane wysokim napięciem. Wszelkie naprawy należy zlecić przeszkolonemu personelowi. Nie wolno umieszczać niczego w otworach wentylacyjnych! Nieprawi

dłowa obsługa może spowodować porażenie prądem elektrycznym.

- Urządzenie jest przeznaczone tylko do użytku wewnątrz pomieszczeń. Należy chronić je przed działaniem wody, dużej wilgotności powietrza oraz wysokiej temperatury (dopuszczalny zakres 0–40°C).
- Na urządzeniu nie wolno stawiać żadnych pojemników z cieczą np. szklanek.
- Nie należy włączać lub natychmiast odłączyć urządzenie od zasilania w przypadku gdy
	- 1. stwierdzono widoczne uszkodzenie urządzenia lub kabla zasilającego,
	- 2. urządzenie mogło ulec uszkodzeniu na skutek upadku lub podobnego zdarzenia,

3. stwierdzono nieprawidłowe działanie.

W każdym przypadku, naprawę urządzenia należy zlecić specjaliście.

- Nie wolno odłączać zasilania ciągnąc za kabel, należy zawsze chwytać za wtyczkę.
- Producent ani dostawca nie ponoszą odpowiedzialności za wynikłe szkody: uszkodzenie sprzętu lub obrażenia użytkownika, jeśli urządzenie było używane niezgodnie z ich przeznaczeniem, nieprawidłowo zamontowane, podłączone lub obsługiwane bądź poddane nieautoryzowanej naprawie.

Po całkowitym zakończeniu eksploatacji, urządzenie należy oddać do punktu recyklingu, aby nie zaśmiecać środowiska.

# **3 Zastosowanie**

Ruchoma głowa WASH-50LED przeznaczona jest do celów oświetleniowych np. na scenie lub w dyskotece. Wyposażona jest w cztery 15W diody RGBW o dużej sile światła, pozwalające na emisję światła w kolorach podstawowych (czerwonym, zielonym i niebieskim), białym oraz w zmiksowanych barwach. Ponadto, wytwarza efekty płynnego przechodzenia między kolorami oraz stroboskopu.

Urządzenie jest przystosowane do sterowania przez kontroler DMX (za pomocą 1, 9 lub 16 kanałów DMX), ale może pracować również bez kontrolera, pracując niezależnie lub w połączeniu z innymi ruchomymi głowami WASH-50LED (tryb master/slave). Poszczególne funkcje urządzenia mogą być także sterowane za pomocą dołączonego pilota. Dodatkowo, możliwa jest synchronizacja efektów z rytmem muzyki, dzięki wbudowanemu mikrofonowi.

## **4 Montaż**

Urządzenie należy zamontować w takim miejscu, aby zapewnić dobrą cyrkulację powietrza wokół niego. Nie wolno zasłaniać otworów wentylacyjnych w obudowie.

Urządzenie WASH-50LED można ustawiać na płaskiej powierzchni. Dodatkowo, istnieje możliwość mocowania urządzenia w pozycji

pomocą uchwytu C); w tym celu, na środku dolnej strony urządzenia należy przykręcić dołączony uchwyt montażowy (8). W tym celu, wsunąć obie śruby w otwory (9) i przekręcić je w prawo do końca.

**UWAGA** Urządzenie musi być zamontowane w sposób bezpieczny i fachowy. Jeśli ma pracować ponad ludźmi, należy je dodatkowo zabezpieczyć przed upadkiem np. wykorzystując linki zabezpieczające. Długość takich linek należy tak dobrać, aby w przypadku ich wykorzystania urządzenie maksymalnie spadło o 20cm.

## **5 Przygotowanie do pracy**

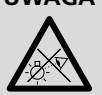

**UWAGA** Nie należy patrzeć bezpośrednio na diody, silne światło może uszkodzić wzrok. Efekt stroboskopu i szybkie zmiany światła mogą być groźne dla osób wrażliwych na światło oraz chorych na epilepsję!

<span id="page-65-0"></span>**66***Polski*odwróconej np. na rampie oświetleniowej (za Połączyć gniazdo zasilania (6) z gniazdkiem sieciowym (230V~/50Hz) za pomocą dołączonego kabla zasilającego. Urządzenie jest już włączone i może być sterowane za pomocą kontrolera DMX ( $\mathbb{R}$  rozdz. 8) lub pracować zgodnie z ustawionym programem show (☞ rozdz. 7). Aby wyłączyć urządzenie, należy odłączyć je od zasilania.

Uwaga: Nie wolno podłączać urządzenia do zasilania poprzez ściemniacz (dimmer)!

# **6 Obsługa**

Wybór trybu pracy oraz poszczególnych ustawień odbywa się za pomocą menu pokazywanego na wyświetlaczu (3). Struktura menu sterującego została pokazana w rozdz. 11.2. Dołączony pilot (rys. 2) umożliwia bezpośrednie sterowanie niektórymi funkcjami. Sposób sterowania urządzeniem za pomocą kontrolera DMX opisano w rozdz. 8.

Po podłączeniu zasilania, na wyświetlaczu pojawi się najpierw RND7, następnie głowica ustawi się w punkcie wyjściowym.

## **6.1 Pilot sterujący**

- 1) Pilot sterujący dostarczany jest wraz z baterią. Przed rozpoczęciem użytkowania należy wyjąć folię izolującą z komory bateryjnej na tylnej stronie pilota.
- 2) Podczas wciskania przycisku, należy zawsze kierować pilot na czujnik REMOTE (1). Pomiędzy pilotem a urządzeniem nie mogą znajdować się żadne przeszkody. Funkcje poszczególnych przycisków pilota opisano w rozdz. 1.1.
- 3) Jeżeli zasięg działania pilota zmniejszy się, należy wymienić baterię: Wcisnąć mały pasek na tylnej stronie pilota i zsunąć pokrywę komory batervinei:

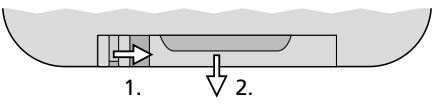

Wyjąć rozładowaną baterię i zastąpić ją nową baterią pastylkową typu CR2025, dodatni biegun ⊕ musi być skierowany w górę.

Jeżeli pilot nie będzie przez dłuższy czas używany, należy wyjąć z niego baterię, aby zapobiec jego uszkodzeniu na skutek wylania baterii.

Zużyte baterie należy wyrzucać do specjalnie oznaczonych pojemników, nie L�\ do zwykłych koszy na śmieci.

## **6.2 Sterowanie poprzez menu**

Do poruszania się po menu oraz wprowadzania ustawień służa przyciski MENU, ▼, ▲ oraz ENTER (2).

- 1) Aby wywołać menu sterujące, wcisnąć przycisk MENU. Na wyświetlaczu (3) pojawi się .Bddr
- 2) Przejść do żądanego polecenia przyciskiem  $\triangle$  (lub MENU) lub  $\blacktriangledown$ .
- 3) Wcisnąć przycisk ENTER. Na wyświetlaczu pokazane zostanie bieżące ustawienie dla danego polecenia.
- 4) Zmienić ustawienie przyciskami  $\triangle$  oraz  $\blacktriangledown$ .
- 5) Jeżeli dostępne są polecenia podmenu: wcisnąć przycisk ENTER i dokonać zmiany ich ustawień przyciskami  $\triangle$  oraz  $\blacktriangledown$ .
- <span id="page-66-0"></span>6) Wcisnąć przycisk ENTER aby zapisać ustawienia.
- 7) W celu dokonania dalszych ustawień, powrócić do wyższego poziomu menu za pomocą przycisku MENU.

Jeżeli przez kilka sekund nie zostanie wciśnięty żaden przycisk, menu zostanie automatycznie zamknięte. Zależnie od ustawienia, wyświetlacz pozostaje włączony lub gaśnie po kilku sekundach ( $\mathbb{R}$  rozdz. 9.3).

Zapala się ponownie po wciśnięciu dowolnego przycisku. Dokonać odpowiednich ustawień dla wybranych trybów pracy, zgodnie z opisem w rozdz. 7 do 9.

# **7 Praca bez kontrolera DMX**

Podczas pracy bez kontrolera dostępne są cztery automatyczne lub sterowane muzyką programy show oraz tryb manualny.

## **7.1 Tryb automatyczny**

- 1) Wywołać menu sterujące przyciskiem MENU.
- 2) Wybrać polecenie RuŁa przyciskami ▲ oraz i wcisnąć przycisk ENTER aby zatwierdzić wybór.
- 3) Za pomocą przycisków ▲ oraz ▼ wybrać żądany program show (RŁo I ... RŁo 4) i wcisnąć przycisk ENTER aby zatwierdzić.

#### Uwagi:

Kolejne przyciski wciskać w niezbyt dużym odstępie czasowym, po kilku sekundach od wciśnięcia przycisku menu zostaje wyłączone.

Jeżeli automatyczny program nie startuje i na wyświetlaczu pojawia się RND 7, sprawdzić ustawienia dla polecenia 5L nd (☞ rozdz. 7.3). Musi być wybrana opcja naste (Master).

## **7.1.1 Zmiana prędkości**

Aby zmienić prędkość ruchu głowicy:

- 1) Wywołać menu sterujące przyciskiem MENU.
- 2) Wybrać polecenie  $H_{\text{u}}$ Ła przyciskami  $\triangle$  oraz i wcisnąć przycisk ENTER aby zatwierdzić wybór.
- 3) Za pomocą przycisków ▲ oraz ▼ wybrać predkość 5P I dla ruchu w poziomie (pan) lub prędkość 5P 2 dla ruchu w pionie (tilt) i wcisnąć przycisk ENTER.

4) Za pomocą przycisków ▲ oraz ▼ ustawić wartość (0 – 9) i zatwierdzić przyciskiem ENTER.

## **7.1.2 Sterowanie muzyką**

Możliwa jest synchronizacja ruchu głowicy oraz zmiany kolorów w automatycznych programach z rytmem muzyki, oraz regulacja czułości wbudowanego mikrofonu.

- 1) Wywołać menu sterujące przyciskiem MENU.
- 2) Wybrać polecenie 5alln przyciskami ▲ oraz i wcisnąć przycisk ENTER aby zatwierdzić wybór.
- 3) Za pomocą przycisków ▲ oraz ▼ włączyć (an) lub wyłączyć (aFF) sterowanie muzyką i wcisnąć przycisk ENTER aby zatwierdzić.
- 4) Wybrać polecenie przyciskiem 5Pn5 i zatwierdzić przyciskiem ENTER.
- 5) Za pomocą przycisków  $\triangle$  oraz  $\blacktriangledown$  ustawić czułość mikrofonu (0 – 100) i zatwierdzić przyciskiem ENTER.

## **7.2 Tryb manualny**

W trybie manualnym, możliwe jest ustawienie pozycji głowicy, zmiksowanego koloru, całkowitej jasności oraz wybór efektu stroboskopu.

- 1) Wywołać menu sterujące przyciskiem MENU.
- 2) Wybrać polecenie na<sub>nu</sub> przyciskami ▲ oraz i wcisnąć przycisk ENTER aby zatwierdzić wybór.
- 3) Za pomocą przycisków ▲ oraz ▼ wybrać jeden z poniższych parametrów i wcisnąć przycisk ENTER.
	- Pan ustawienie w poziomie (pan)
	- $EILE$ ustawienie w pionie (tilt)
	- $cPd$ jasność czerwonego (red)
	- $L PP$ jasność zielonego (green)
	- $bLuP$ jasność niebieskiego (blue)
	- jasność białego (white) Uh IE
	- całkowita jasność (dimmer)  $d$  ifin.
	- Stra efekt stroboskopu (strobe) warianty poszczególnych efektów są zgodne z kanałem DMX do sterowania stroboskopem (☞ rozdz. 11.1.2, kanał 4)
- 4) Za pomocą przycisków ▲ oraz ▼ ustawić żądaną wartość (0–255) i zatwierdzić przyciskiem ENTER.

trów.

Polecenie to nie zostaje zamknięte automatycznie; konieczne jest wciśnięcie przycisku MENU lub odłączenie zasilania.

## **7.3 Tryb master/slave**

Pojedyncze urządzenia WASH-50LED mogą zostać połączone w celu równoczesnego sterowania wszystkich urządzeń podrzędnych (slave) zgodnie z rytmem nadrzędnego (master). Urządzenia należy połączyć zgodnie z opisem w rozdz. 8.1, pomijając krok 1. Ustawić urządzenia na odpowiedni tryb:

- 1) Wywołać menu sterujące przyciskiem MENU.
- 2) Wybrać polecenie 51. II przyciskami  $\triangle$  oraz i zatwierdzić przyciskiem ENTER. Na wyświetlaczu pokazane zostanie bieżące ustawienie.
- 3) Za pomocą przycisków ▲ oraz ▼ wybrać żądany tryb i zatwierdzić przyciskiem ENTER.
	- urządzenie nadrzędne master
	- urządzenie podrzędne slave
	- 5L 2 urządzenie podrzędne slave (przeciwny kierunek ruchu)

Alternatywnie, użyć przycisku SLAVE na pilocie sterującym, aby przełączać urządzenie między trybami master i slave.

Na urządzeniu nadrzędnym master, ustawić automatyczny (sterowany muzyką) program lub dokonać manualnych ustawień. Na wyświetlaczu urządzeń podrzędnych slave pojawi się 800 T

## **8 Sterowanie DMX**

<span id="page-67-0"></span>**Following (Exploring Tomoration** is it all a pozostałych parame-<br> **Encycloptic in the control in the control of the control of the control of polecanic control is control in the control of Polecanic crassipalities<br>
<b>7.3** DMX jest skrótem od Digital Multiplex i pozwala na cyfrowe sterowanie wieloma urządzeniami DMX poprzez wspólną linię. Urządzenie WASH-50LED przystosowane jest do sterowania poprzez kontroler DMX (np. DMX-1440 lub DMX-510USB marki "img Stage Line") i posiada 16 kanałów DMX. Można także przełączyć je na sterowanie także za pomocą 9 lub tylko 1 kanału, zależnie od wymaganej liczby funkcji lub dostępnych kanałów kontrolera. Funkcje poszczególnych kanałów DMX opisano w rozdz. 11.1.

## **8.1 Podłączanie**

Do podłączania sygnału sterującego DMX do panelu służy 3-pinowe gniazdo XLR o następującej konfiguracji pinów:

pin  $1 = \text{masa}$ , pin  $2 = \text{DMX}$ –, pin  $3 = \text{DMX}$ +

Do podłączania zaleca się wykorzystać specjalny kabel do transmisji sygnałów DMX (np. serii CDMXN marki "img Stage Line"). Jeżeli długość przewodu przekracza 150m lub podłączane jest więcej niż 32 urządzenia, zalecane jest podłączenie wzmacniacza sygnału DMX (np. SR-103DMX marki "img Stage Line").

- 1) Połączyć wejście DMX IN (4) z wyjściem DMX kontrolera lub wyjściem poprzedniego urządzenia sterowanego sygnałem DMX.
- 2) Podłączyć wyjście DMX OUT (5) do wejścia DMX kolejnego efektu świetlnego. Kolejne urządzenia podłączać analogicznie, aż wszystkie urządzenia zostaną połączone.
- 3) Aby zapobiec zakłóceniom, zwłaszcza w przypadku długich linii lub wielu urządzeń, na wyjście DMX ostatniego z podłączonych paneli podłączyć opornik 120Ω (> 0,3W) lub użyć gotowy wtyk terminujący (np. DLT-123 marki "img Stage Line").

## **8.2 Ustawianie liczby kanałów DMX**

Aby móc sterować wieloma urządzeniami poprzez kontroler, należy ustawić indywidualne adresy startowe DMX ( $\sqrt{w}$ rozdz. 8.3) oraz liczbe kanałów DMX, zależnie od wymaganej liczby funkcji lub dostępnych kanałów kontrolera. W oparciu o przedstawioną w rozdz. 11.1 listę funkcji dostępnych dla różnej liczby kanałów sterujących (1, 9, 16), wybrać odpowiednią liczbę kanałów DMX:

- 1) Wywołać menu sterujące przyciskiem MENU.
- 2) Wybrać polecenie [hnd przyciskami ▲ oraz i wcisnąć przycisk ENTER aby zatwierdzić wybór. Na wyświetlaczu pokazane zostanie bieżące ustawienie.
- 3) Za pomocą przycisków ▲ oraz ▼ wybrać liczbę kanałów i zatwierdzić przyciskiem ENTER.
	- IE<sub>h</sub> 1 kanał
	- 9 kanałów
	- 15 F b 16 kanałów

## <span id="page-68-0"></span>**8.3 Ustawianie adresu startowego**

Aby móc sterować wieloma urządzeniami poprzez kontroler, należy ustawić indywidualne adresy startowe DMX. Przykładowo: jeżeli pierwszy kanał DMX urządzenia WASH-50LED ma być sterowany kontrolerem DMX poprzez adres 5, należy ustawić adres startowy urządzenia na 5. Pozostałym funkcjom panelu zostaną automatycznie przypisane kolejne adresy.

Przykładowo:

Dla 16 kanałów sterujących oraz adresu startowego kanału 1 ustawionego na 5, kanały 2 do 16 zostaną przypisane do adresów 6 do 20; adres 21 może być wykorzystany do sterowania kolejnym urządzeniem DMX.

- 1) Wywołać menu sterujące przyciskiem MENU. Na wyświetlaczu pojawi się polecenie Rddr.
- 2) Wcisnąć przycisk ENTER. Na wyświetlaczu pokazany zostanie bieżący adres startowy.
- 3) Za pomocą przycisków ▲ oraz ▼ ustawić żądany adres (1–512) i zatwierdzić przyciskiem ENTER.

Za pomocą pilota sterującego IR ustawienie adresu jest jeszcze prostsze:

Wcisnąć przycisk DMX i następnie wprowadzić adres za pomocą przycisków numerycznych. Aby wpisać "0", wcisnąć przycisk SHOW.

Uwaga: Ustawienie adresu startowego za pomocą pilota możliwe jest tylko wówczas, gdy urządzenie odbiera sygnał sterujący DMX.

Po ustawieniu adresu startowego, urządzenie może być sterowane sygnałem DMX z kontrolera. Na wyświetlaczu pokazany zostanie bieżący adres startowy, jako potwierdzenie odbioru sygnału sterującego.

# **9 Dodatkowe funkcje**

## **9.1 Przeciwny kierunek ruchu**

W przypadku wykorzystywania kilku urządzeń, część z nich może poruszać się w przeciwnym kierunku. Dotyczy to zarówno ruchu w pionie, jak i w poziomie.

- 1) Wywołać menu sterujące przyciskiem MENU.
- 2) Za pomocą przycisków ▲ oraz ▼ wybrać polecenie Pan dla ruchu w poziomie lub E ILE dla ruchu w pionie i wcisnąć przycisk ENTER. Na wyświetlaczu pokazane zostanie bieżące ustawienie.

3) Za pomocą przycisków ▲ oraz ▼ zdefiniować czy dany ruch ma się odbywać w przeciwnym kierunku (425) czy nie (na); zatwierdzić ustawienie przyciskiem ENTER.

Polski

## **9.2 Obrót wyświetlacza**

W przypadku montażu podwieszanego, możliwe jest obrócenie sposobu wyświetlania wyświetlacza o 180°.

- 1) Wywołać menu sterujące przyciskiem MENU.
- 2) Wybrać polecenie d I5P przyciskami ▲ oraz $\blacktriangledown$ .
- 3) Wcisnąć przycisk ENTER. Wyświetlacz zostanie obrócony (d51 P).

Aby powrócić do poprzedniego ustawienia, powtórzyć procedurę.

## **9.3 Wygaszanie wyświetlacza**

Możliwe jest automatyczne wygaszanie wyświetlacza, kilka sekund po ostatnim wciśnięciu przycisku. Wyświetlacz zapala się ponownie po wciśnięciu dowolnego przycisku.

- 1) Wywołać menu sterujące przyciskiem MENU.
- 2) Wybrać polecenie LPd przyciskami  $\triangle$  oraz i wcisnąć przycisk ENTER aby zatwierdzić wybór. Na wyświetlaczu pokazane zostanie bieżące ustawienie.
- 3) Za pomocą przycisków ▲ oraz ▼ zdefiniować czy wyświetlacz ma pozostawać włączony  $(p \cap c)$  czy ma automatycznie gasnąć ( $p \in F$ ); zatwierdzić ustawienie przyciskiem ENTER.

## **9.4 Balans kolorów**

W celu dopasowania barwy światła do uzyskiwanej z innych efektów świetlnych, współpracujących z WASH-50LED możliwa jest regulacja balansu pomiędzy podstawowymi kolorami.

- 1) Wywołać menu sterujące przyciskiem MENU.
- 2) Wybrać polecenie 5Łdł przyciskami ▲ oraz i wcisnąć przycisk ENTER aby zatwierdzić wybór.
- 3) Za pomocą przycisków ▲ oraz ▼ wybrać jeden z podstawowych kolorów i wcisnąć przycisk ENTER.
	- r Pd. czerwony (red)
	- Gr 22 zielony (green)
	- bLuP niebieski (blue)

(125–255) dla danego koloru i zatwierdzić przyciskiem ENTER.

Jeżeli trzeba, powtórzyć kroki 3 i 4 dla pozostałych kolorów podstawowych.

#### **9.5 Zachowanie urządzenia w przypadku utraty sygnału DMX**

Zgodnie z poniższym opisem, zdefiniować czy w przypadku utraty sygnału sterującego DMX urządzenie ma się zostać wygaszone czy ma przełączyć się na tryb automatyczny:

- 1) Wywołać menu sterujące przyciskiem MENU.
- 2) Wybrać polecenie bLnd przyciskami ▲ oraz i wcisnąć przycisk ENTER aby zatwierdzić wybór. Na wyświetlaczu pokazane zostanie bieżące ustawienie.
- 3) Za pomocą przycisków ▲ oraz ▼ wybrać: wygaszenie (YP5) lub przełączenie na tryb automatyczny (na); zatwierdzić ustawienie przyciskiem ENTER.

## **9.6 Powrót głowicy do pozycji wyjściowej**

<span id="page-69-0"></span>**3P** Ustawić maksymalną wartość jasności<br> **70Polski** maksymalną wartość jasności<br>
przyciskiem ENTER.<br> **Polskich colectary condering and and procession of przyciskiem ENTER.**<br> **9.5 Zachowanie urządzenia w**<br> **Przypadku** W przypadku ręcznego przestawienia głowicy lub jej zablokowania podczas ruchu, zalecany jest powrót do pozycji wyjściowej (podobnie jak po każdym włączeniu zasilania)

- 1) Wywołać menu sterujące przyciskiem MENU.
- 2) Wybrać polecenie r 5PL przyciskami oraz $\blacktriangledown$ .
- 3) Wcisnąć przycisk ENTER. Głowica powróci do pozycji wyjściowej, a na wyświetlaczu pojawi się RND 7.

## **9.7 Test funkcjonalności**

Aby uruchomić program testowy:

- 1) Wywołać menu sterujące przyciskiem MENU.
- 2) Wybrać polecenie ŁE5Ł przyciskami ▲ oraz $\blacktriangledown$ .
- 3) Wcisnąć przycisk ENTER. Odtworzony zostanie program testowy, a wyświetlacz zacznie migać.
- 4) Aby wyjść z programu testowego, wcisnąć przycisk ENTER lub MENU.

## **9.8 Wyświetlanie informacji o systemie**

- 1) Wywołać menu sterujące przyciskiem MENU.
- 2) Wybrać polecenie InFo przyciskami ▲ oraz i wcisnąć przycisk ENTER aby zatwierdzić wybór.
- 3) Za pomocą przycisków  $\triangle$  oraz  $\nabla$  wybrać żądaną informację i zatwierdzić wybór przyciskiem ENTER.
	- $Fhr5$ liczba godzin pracy
	- wersja firmware'a uBr.
	- temperatura wewnątrz urządzenia  $(w °C)$
- 4) Wcisnąć przycisk ENTER i postępować zgodnie z opisem w kroku 3 aby zobaczyć poszczególne informacje.

# **10 Czyszczenie urządzenia**

Zaleca się regularne czyszczenie obiektywu, w zależności od warunków pracy urządzenia: kurzu, dymu oraz innych czynników wpływających na osłabienie siły światła. Przed przystąpieniem do czyszczenia urządzenia należy bezwzględnie odłączyć urządzenie od gniazdka sieciowego. Do czyszczenia można wykorzystać standardowe środki do czyszczenia szyb, a następnie wytrzeć czyszczone elementy do sucha.

Do czyszczenia obudowy używać suchej miękkiej ściereczki. Nie używać wody ani innych płynów, które po wniknięciu do urządzenia mogą spowodować jego uszkodzenie.

# <span id="page-70-0"></span>**11 Specyfikacja**

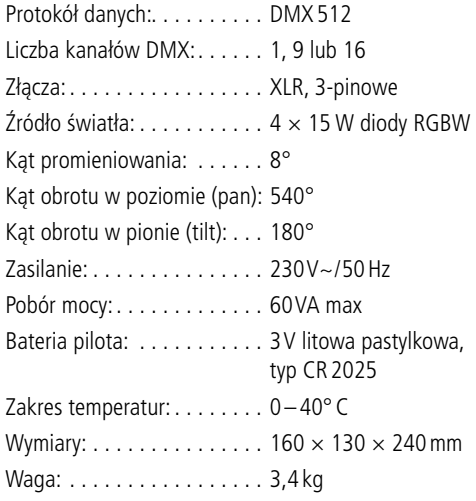

## **11.1 Funkcje kanałów DMX**

## **11.1.1 Tryb 1-kanałowy**

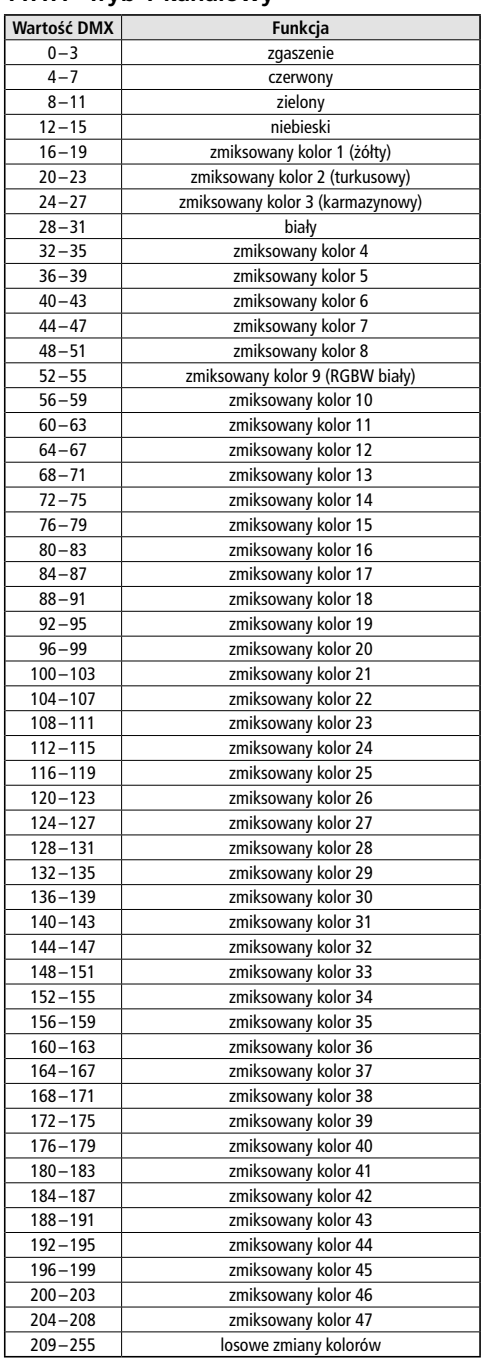

<span id="page-71-0"></span>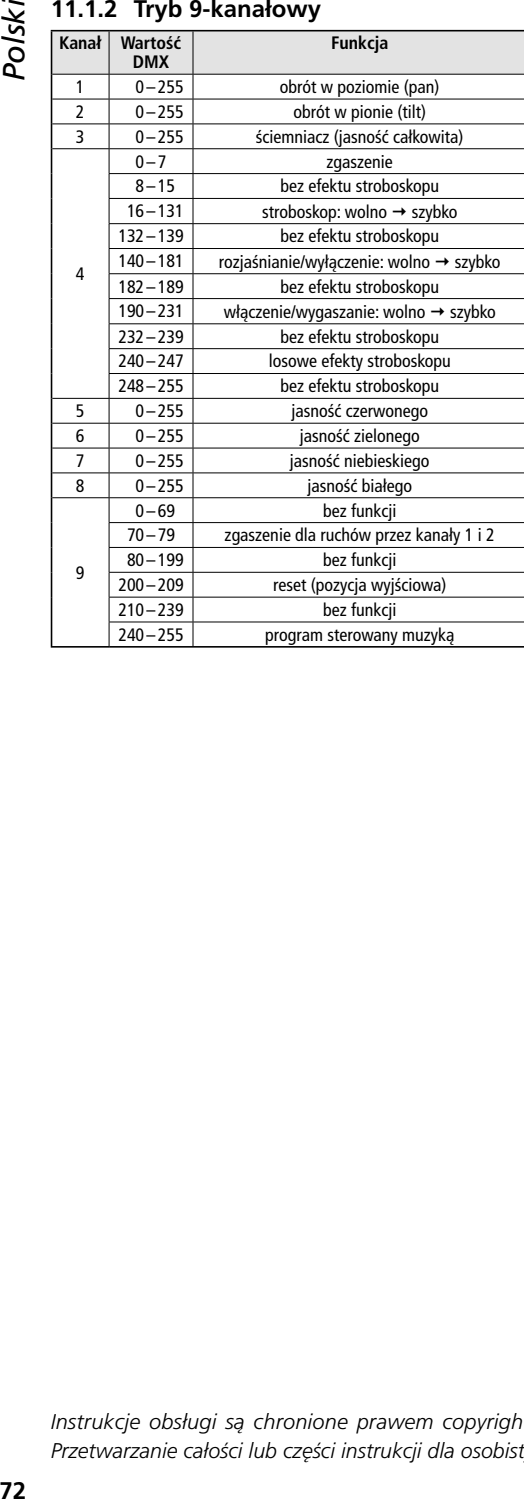

#### **11.1.3 Tryb 16-kanałowy**

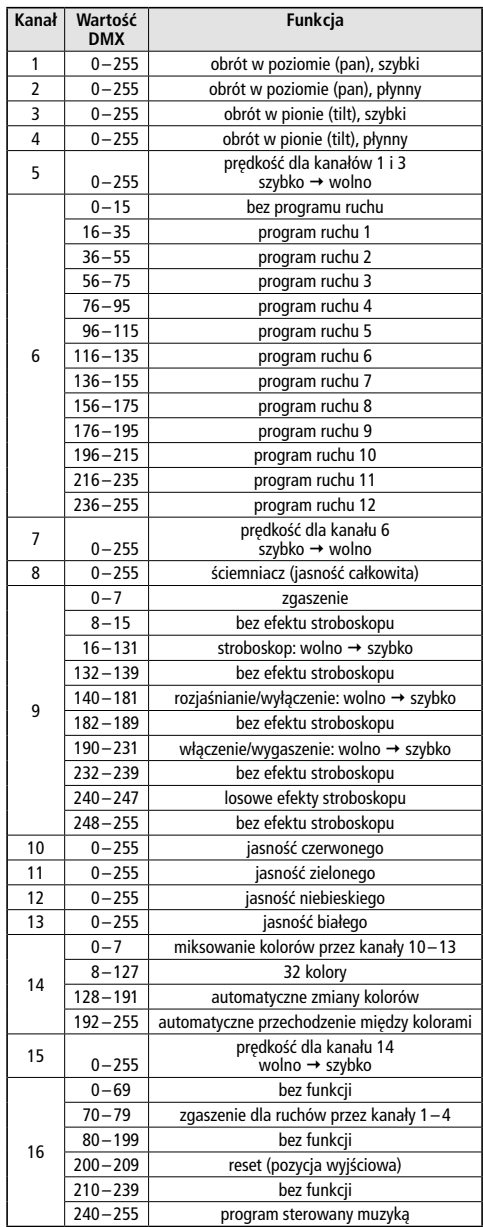

Z zastrzeżeniem możliwości zmian.

*Instrukcje obsługi są chronione prawem copyright for MONACOR ® INTERNATIONAL GmbH & Co. KG. Przetwarzanie całości lub części instrukcji dla osobistych korzyści finansowych jest zabronione.*
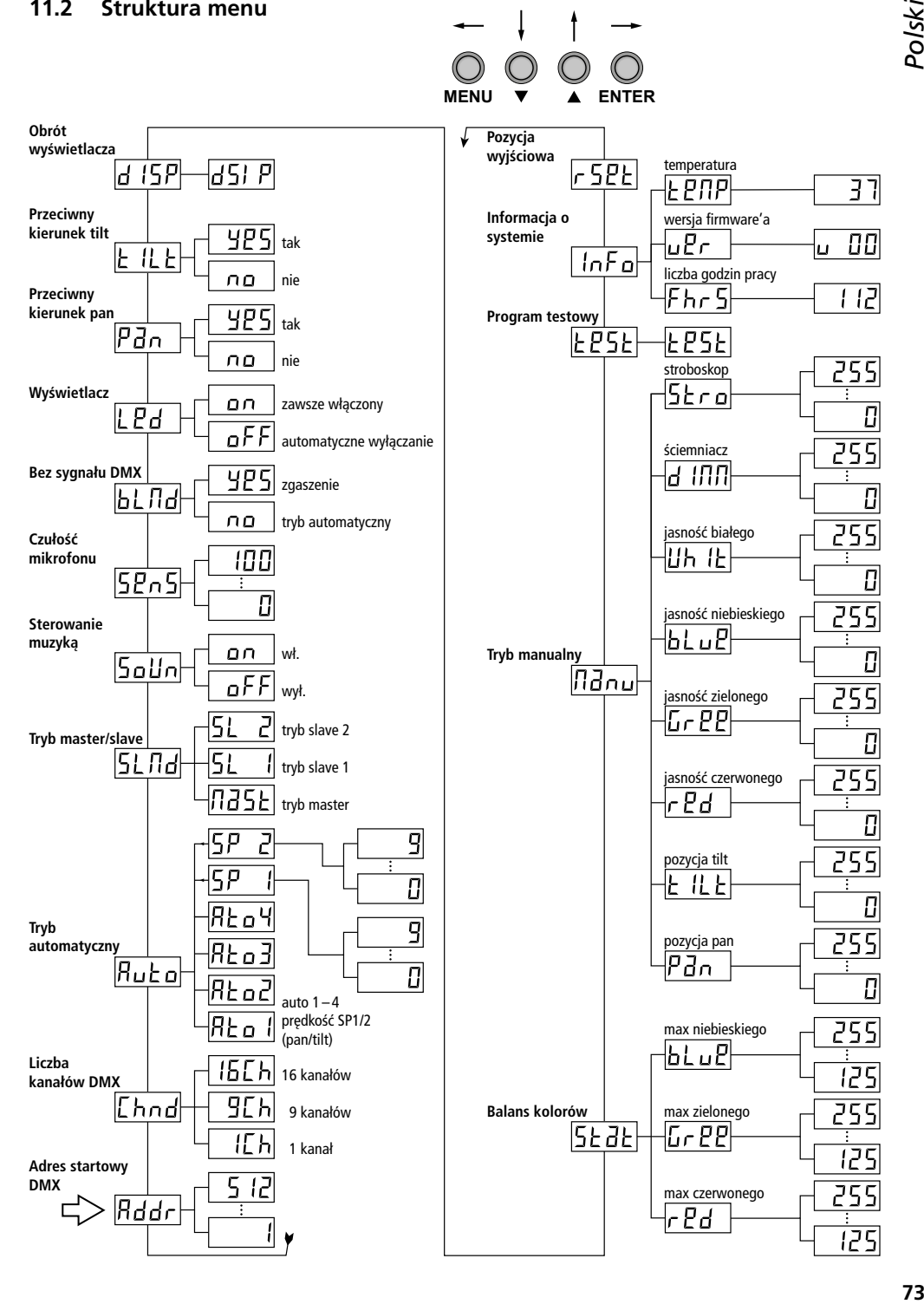

Læs nedenstående sikkerhedsoplysninger opmærksomt igennem før ibrugtagning af enheden. Bortset fra sikkerhedsoplysningerne henvises til den engelske tekst.

## **Sikkerhedsoplysninger**

Denne enhed overholder alle relevante EU-direktiver og er som følge deraf mærket  $\epsilon$ .

**ADVARSEL** Dette produkt benytter 230V~.

Udfør aldrig nogen form for modifikationer på produktet og indfør aldrig genstande i venti-

lationshullerne, da du dermed risikere at få elektrisk stød.

#### **ADVARSEL**

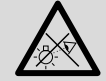

Hurtige farveskift kan udløse epileptiske anfald hos personer der fotosensitive eller lider af epilepsi.

- Enheden er kun beregnet til indendørs brug. Beskyt den mod vanddråber og -stænk, høj luftfugtighed og varme (tilladt omgivelsestemperatur 0–40°C).
- Undgå at placere væskefyldte genstande, som f. eks. glas, ovenpå enheden.
- Tag ikke enheden i brug og tag straks stikket ud af stikkontakten i følgende tilfælde:
	- 1. hvis der er synlig skade på enheden eller netkablet.
	- 2. hvis der kan være opstået skade, efter at enheden er tabt eller lignende.
	- 3. hvis der forekommer fejlfunktion.

Enheden skal altid repareres af autoriseret personel.

- Tag aldrig netstikket ud af stikkontakten ved at trække i kablet, tag fat i selve stikket.
- Garantien og produktansvaret bortfalder, hvis enhederne benyttes til andet end de tiltænkte formål, hvis de ikke er installeret korrekt, hvis de ikke er tilsluttet korrekt eller der er udført uautoriserede reperationer.

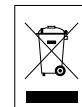

Hvis enheden skal tages ud af drift for bestandigt, skal de afleveres på en genbrugsstation, for at undgå skader på miljøet.

Brugte eller defekte batterier må aldrig smides ud sammen med den øvrige husholdningsaffald. Aflever dem altid i genbrugsstationens battericontainere.

## **Montering**

Lyseffekten skal monteres på en sikker måde. Placér altid enheden så der er rigeligt med ventilation omkring denne. Kabinettets ventilationshuller må ikke tildækkes.

**ADVARSEL** Hvis enheden skal monteres

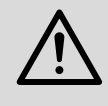

hængende over personer, skal der yderligere monteres en sikkerhedswire. Spænd wiren så enheden maximalt kan falde 20cm.

### **Rengøring**

Rengør kabinettet med en tør, blød klud; der må under ingen omstændigheder benyttes kemikalier eller vand.

Til rengøring af plastiklinserne kan der benyttes en ren, blød klud og et mildt vaskemiddel. Før rengøring skal strømstikket tages ud af apparatet!

*Alle rettigheder til denne brugsvejledning tilhører MONACOR ® INTERNATIONAL GmbH & Co. KG. Ingen dele af denne vejledning må reproduceres under ingen omstændigheder til kommerciel anvendelse.*

Ge akt på säkerhetsinformationen innan enheten tas i bruk. Skulle ytterliggare information behövas kan den återfinnas i Manualen för andra språk.

# *Svenska*

## **Säkerhetsföreskrifter**

Denna enhet uppfyller alla relevanta direktiv inom EU och har därför fått  $\mathsf{CE}$  märkning.

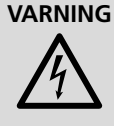

**VARNING** Enheten använder hög spänning internt (230V~). Gör inga modifieringar i enheten eller stoppa föremål i ventilhålen. Risk för elskador föreligger.

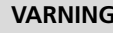

**VARNING** Titta aldrig direkt in i ljuskällan. Risk för permanent ögonskada föreligger. Observera att snabba ljusväxlingar kan ge upphov till epileptiska anfall hos känsliga personer.

- Enheten är endast avsedd för inomhusbruk. Skydda enheten mot vätskor, hög luftfuktighet och hög värme (tillåten omgivningstemperatur 0–40°C).
- Placera inte föremål innehållande vätskor, t. ex. dricksglass, på enheten.
- Använd inte enheten och tag omedelbart ut kontakten ur elurtaget om något av följande uppstår:
	- 1. Enheten eller elsladden har synliga skador.
	- 2. Enheten är skadad av fall e. d.
	- 3. Enheten har andra felfunktioner.

Enheten skall alltid lagas av kunnig personal.

- Drag aldrig ur kontakten genom att dra i sladden, utan ta tag i kontaktkroppen.
- Inga garantianspråk för enheten och inget ansvar för eventuell personlig skada eller materiella skador accepteras om enheten används för andra ändamål än den är avsedd, om den inte är säkert installerad, om den inte är korrekt ansluten, eller om den inte repareras på ett expert sätt.

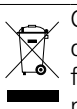

Om enheten ska tas ur drift slutgiltigt, ta den till en lokal återvinningsanläggning för en avyttring som inte är skadligt för miliön.

Batterier får inte placeras i hushållsavfallet. För att skydda miljön, ta alltid dem till en återvinnings central eller lämna dem i en uppsamlingsbehållare.

## **Montering**

Ljuseffekten måste monteras på ett professionellt och säkert sätt. Placera enheten så att luften kan cirkulera fritt runt den och täpp inte till kylhålen i chassiet.

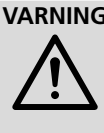

**VARNING** Om enheten monteras över platser där människor passerar skall den säkras med en säkerhetslina. Linan skall fästas så att max frifall är 20cm.

## **Rengöring**

Rengör huset endast med en mjuk och torr trasa, använd aldrig kemikalier eller vätskor i någon form då dessa kan rinna in och orsaka kortslutning.

För rengöring av plastlinserna går det även bra att använda en mjuk och ren trasa och ett milt rengörningsmedel. Före rengöring, koppla bort kontakten ur vägguttaget!

*Alla rättigheter är reserverade av MONACOR ® INTERNATIONAL GmbH & Co. KG. Ingen del av denna instruktionsmanual får eftertryckas i någon form eller på något sätt användas i kommersiellt syfte.*

Suomioi joka tapauksessa seuraa-<br>
vat turvallisuuteen liittyvät seikat ennen laitteen<br>
käyttöä. Laitteen toiminnasta saa lisätietoa tarvat turvallisuuteen liittyvät seikat ennen laitteen vittaessa tämän laitteen muunkielisistä käyttöohjeista.

## **Turvallisuudesta**

Tämä laite täyttää kaikki siihen kohdistuvat EU-direktiivit ja sille on myönnetty  $\mathsf{CE}$  hyväksyntä.

**VAROITUS** Tämä laite toimii vaarallisella

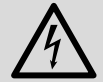

230V~ jännitteellä. Älä koskaan tee mitään muutoksia laitteeseen taikka asenna mitään ilmanvaih-

to aukkoihin, koska siitä saattaa seurata sähköisku.

**VAROITUS** Älä katso suoraan valonlähtee-

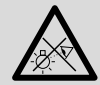

seen, se voi vaurioittaa silmää. Erittäin nopeat valon muutokset saattavat laukaista epileptisen

kohtauksen henkilöillä, jotka ovat valoherkkiä tai epileptisiä.

- Laitteet soveltuvat vain sisätilakäyttöön. Suojele niitä kosteudelta, vedeltä ja kuumuudelta (sallittu ympäröivä lämpötila 0–40°C).
- Älä sijoita laitteen päälle mitään nestettä sisältävää, kuten vesilasia tms.
- Älä kytke virtaa päälle ja irrota laite välittömästi sähköverkosta jos:
	- 1. laitteessa on näkyvä vika.
	- 2. laite on saattanut vaurioitua pudotuksessa tai vastaavassa tilanteessa.
	- 3. laite toimii väärin.

Kaikissa näissä tapauksissa laitteen saa korjata vain hyväksytty huolto.

- Älä koskaan irroita verkkoliitintä johdosta vetämällä. Vedä aina itse liittimestä.
- Laitteen takuu raukeaa, eikä valmistaja, maahantuoja tai myyjä ota vastuuta mahdollisista välittömistä tai välillisistä vahingoista, jos laitetta on käytetty muuhun kuin alkupe räiseen käyttötarkoitukseen, laitetta on taitamattomasti käytetty tai kytketty tai jos laitetta on huollettu muussa kuin valtuutetussa huollossa.

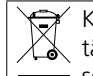

Kun laite poistetaan lopullisesti käytöstä, vie se paikalliseen kierrätyskeskukseen jälkikäsittelyä varten.

Paristoja ei saa laittaa sekajätteeseen. Ympäristön suojelemiseksi vie ne aina paristojen kierrätyspisteeseen.

#### **Asennus**

Spottivalo on asennettava turvallisesti ja huolellisesti. Asenna laite aina siten, että riittävä ilmankierto on varmistettu käytön aikana. Älä koskaan peitä tuuletusaukkoja.

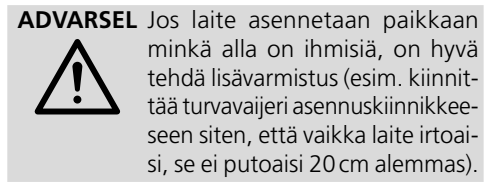

## **Puhdistus**

Laitteen ulkopuoliseen puhdistamiseen käytä ainoastaan kuivaa, puhdasta kangasta. Älä käytä kemikaaleja tai vettä, jotka saattavat valua laitteen sisään.

Käytä muovilinssien puhdistamiseen pehmeää puhdasta kangasta ja mietoa puhdistusainetta. Ennen puhdistusta, on virtajohto irrotettava pistorasiasta!

*Kaikki oikeudet pidätetään MONACOR ® INTERNATIONAL GmbH & Co. KG. Mitään tämän käyttöohjeen osaa ei saa jäljentää miltään osin käytettäväksi mihinkään kaupallisiin tarkoituksiin.*

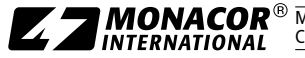

MONACOR INTERNATIONAL GmbH & Co. KG • Zum Falsch 36 • 28307 Bremen • Germany Copyright© by MONACOR INTERNATIONAL. All rights reserved. A-1694.99.01.08.2015